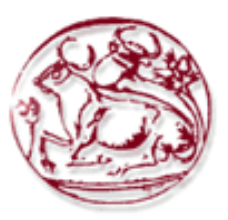

# **Τεχνολογικό Εκπαιδευτικό Τεχνολογικό Ίδρυµα Κρήτης**

# **Σχολή Τεχνολογικών Εφαρµογών Τµήµα Εφαρµοσµένης Πληροφορικής & Πολυµέσων**

**Πτυχιακή εργασία**

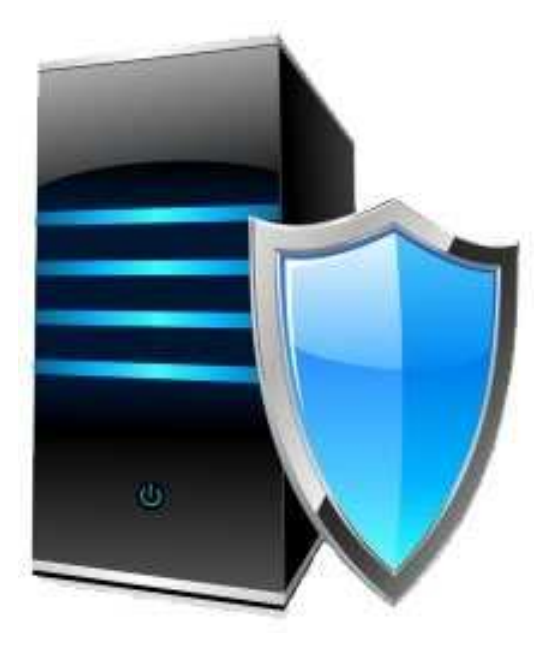

**Προστασία δεδοµένων σε προσωπικούς υπολογιστές** 

# **Μουντοκαλάκης Μιχάλης (AM: 670 670) E-mail: : mountokalakis@gmail.com com**

**Επιβλέπων Καθηγητής : Κωνσταντίνος Φυσσαράκης**

**Υπεύθυνη ∆ήλωση:** Βεβαιώνω ότι είµαι συγγραφέας αυτής της πτυχιακής εργασίας και ότι κάθε βοήθεια την οποία είχα για την προετοιµασία της, είναι πλήρως αναγνωρισµένη και αναφέρεται στην πτυχιακή εργασία. Επίσης έχω αναφέρει τις όποιες πηγές από τις οποίες έκανα χρήση δεδοµένων, ιδεών ή λέξεων, είτε αυτές αναφέρονται ακριβώς είτε παραφρασµένες. Επίσης βεβαιώνω ότι αυτή η πτυχιακή εργασία προετοιµάστηκε από εµένα προσωπικά ειδικά για τις απαιτήσεις του προγράµµατος σπουδών του Τµήµατος Εφαρµοσµένης Πληροφορικής και Πολυµέσων του Τ.Ε.Ι. Κρήτης.

# **Ευχαριστίες**

Θα ήθελα να ευχαριστήσω τον καθηγητή, κύριο Κωνσταντίνο Φυσσαράκη που µου εµπιστεύτηκε το συγκεκριµένο θέµα, για την υποστήριξη του καθ 'όλη την διάρκεια διεκπεραίωσης της παρούσας πτυχιακής.

Επιπλέον, θα ήθελα να ευχαριστήσω την φίλη µου Μαρία ∆ραµουντανή για την γραµµατειακή υποστήριξη και την βοήθεια που µου παρείχε.

Τέλος, ευχαριστώ από καρδίας, την οικογένεια µου, την µητέρα µου Ευαγγελία και τον αδερφό µου Μάνθο, για την συνεχή συµπαράσταση, την αγάπη και την κατανόηση που έδειξαν καθ 'όλη την διάρκεια των σπουδών µου.

# **Abstract**

The need for security when even using personal computers has gradually increased over the years. The amount of private and sensitive information that are nowadays stored and transferred through personal computers (such as data that include economic and/or personal information etc.) make system security very important. There is a variety of security tools and devices available that protect computers at different levels of security, from which a user can choose. The security combination chosen should take account security strength, usability and cost.

 This study, will overview the most popular system security methods, as well as security software and hardware, while taking in account any security weaknesses they may have. In addition, the most important levels of security will be analyzed and explain and a number of different security combinations will be possible, covering different user needs. Lastly full disk encryption software will be presented while in usage and a full security analysis will be made for that software.

## **Σύνοψη**

Στη σύγχρονη εποχή ακόµα και οι οικιακοί χρήστες διαθέτουν στον προσωπικό τους υπολογιστή πληροφορίες και δεδοµένα, η εµπιστευτικότητα των οποίων θεωρείται ιδιαίτερα σηµαντική (στοιχεία οικονοµικής φύσεως, πληροφορίες που αγγίζουν ευαίσθητα προσωπικά δεδοµένα κ.α.). Για την προστασία των προαναφερθέντων, υπάρχει µία µεγάλη γκάµα εργαλείων και µεθόδων από τα οποία καλείται ο µέσος χρήστης να επιλέξει (hard disk encryption, tokens κ.α.). Η επιλογή αυτών πρέπει, κατά το δυνατό, να συνδυάζει την ασφάλεια µε την ευχρηστία.

Στην παρούσα πτυχιακή θα γίνει επισκόπηση των δηµοφιλέστερων µεθόδων, αλλά και εφαρµογών λογισµικού και υλικού που µπορούν να χρησιµοποιηθούν για την προστασία δεδοµένων σε Προσωπικούς Υπολογιστές. Θα γίνει συσχέτιση του βαθµού ασφαλείας που ο χρήστης θέλει να επιτύχει (που είναι ανάλογη µε την ευαισθησία των δεδοµένων), µε το κόστος, την ευχρηστία, και την απόδοση του συστήµατος. Θα γίνει πειραµατική επίδειξη της λειτουργίας ανάλογων εφαρµογών, µε διάφορες κλίµακες προσφερόµενης ασφάλειας.

# Πίνακας Περιεχομένων

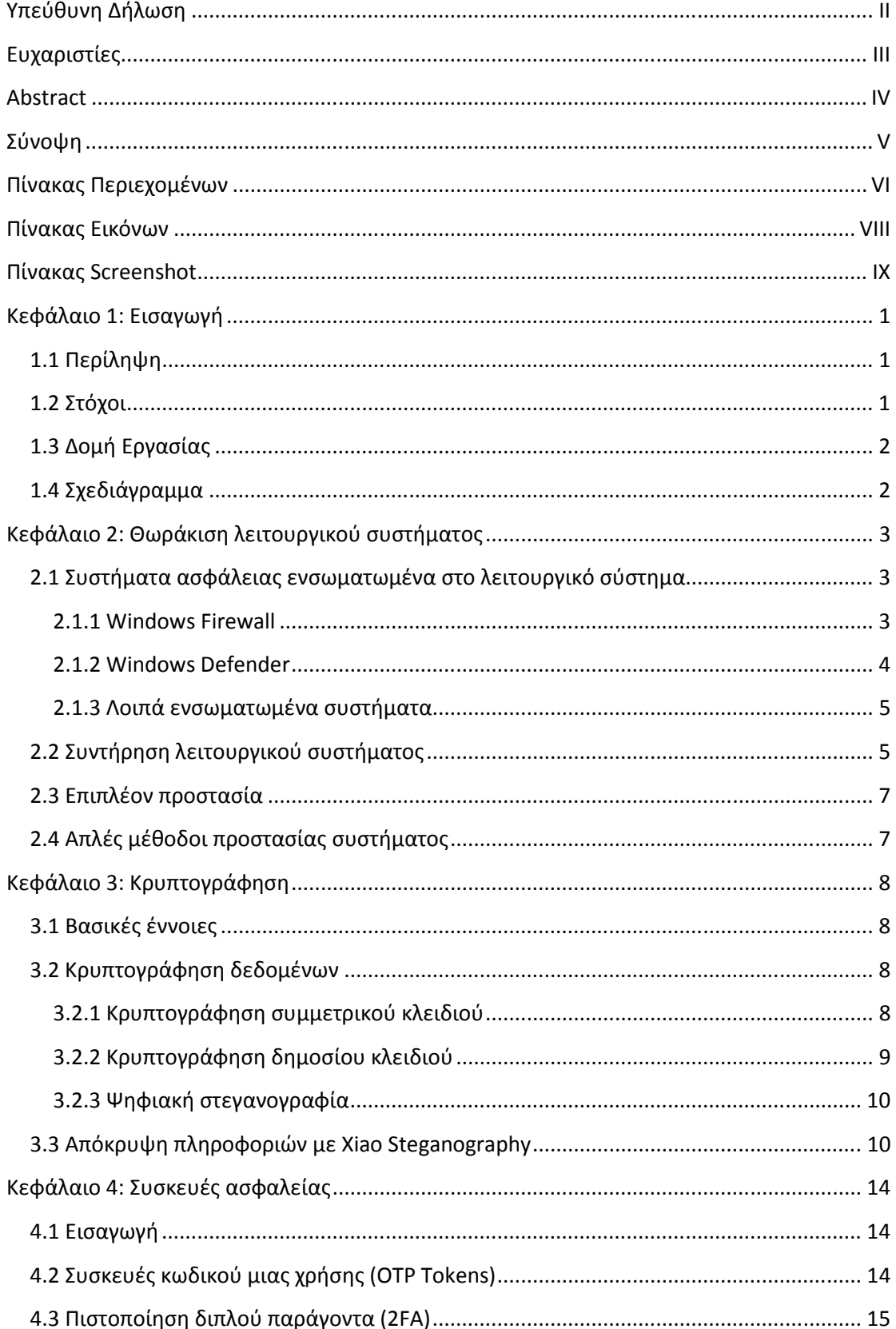

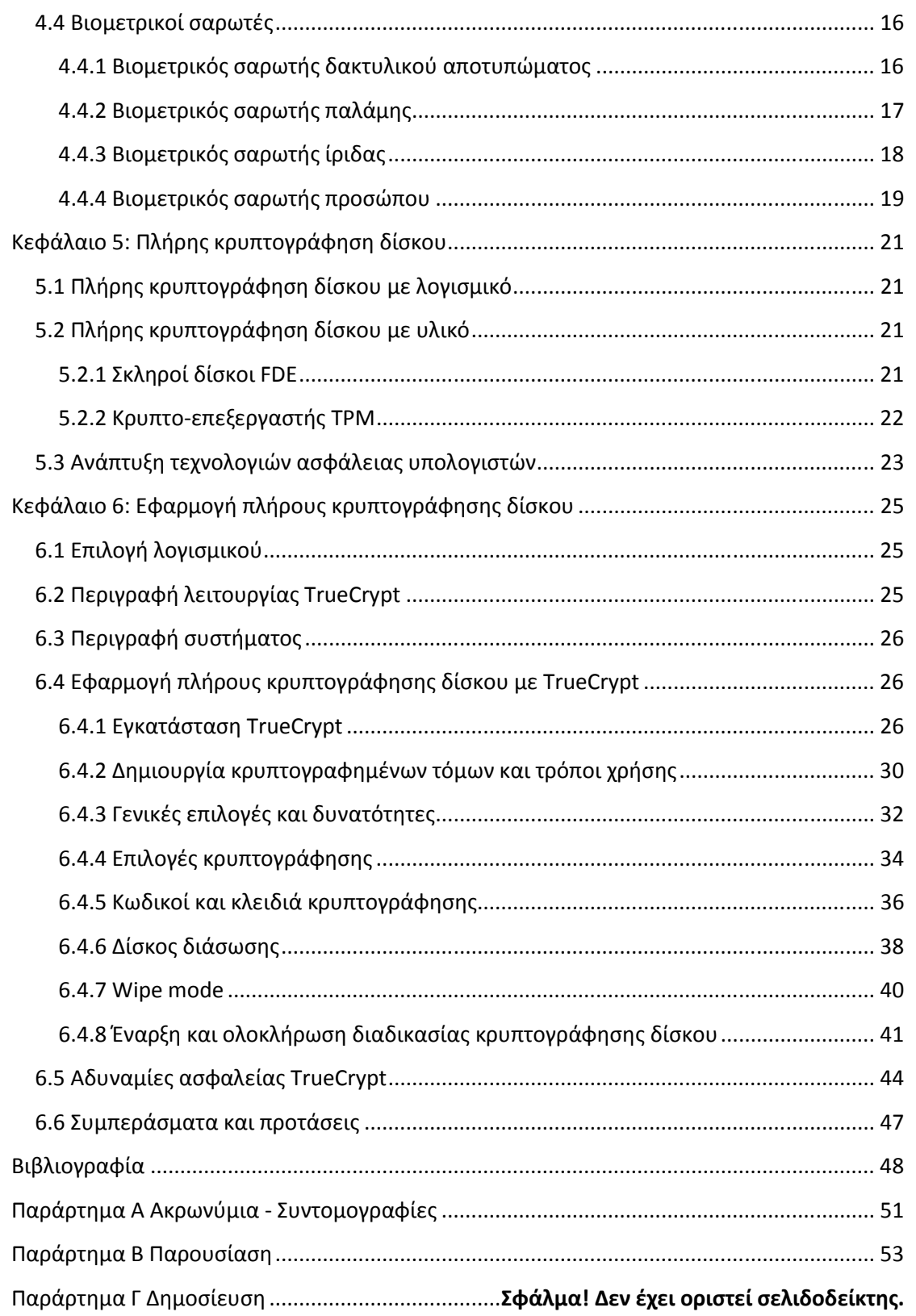

# **Πίνακας Εικόνων**

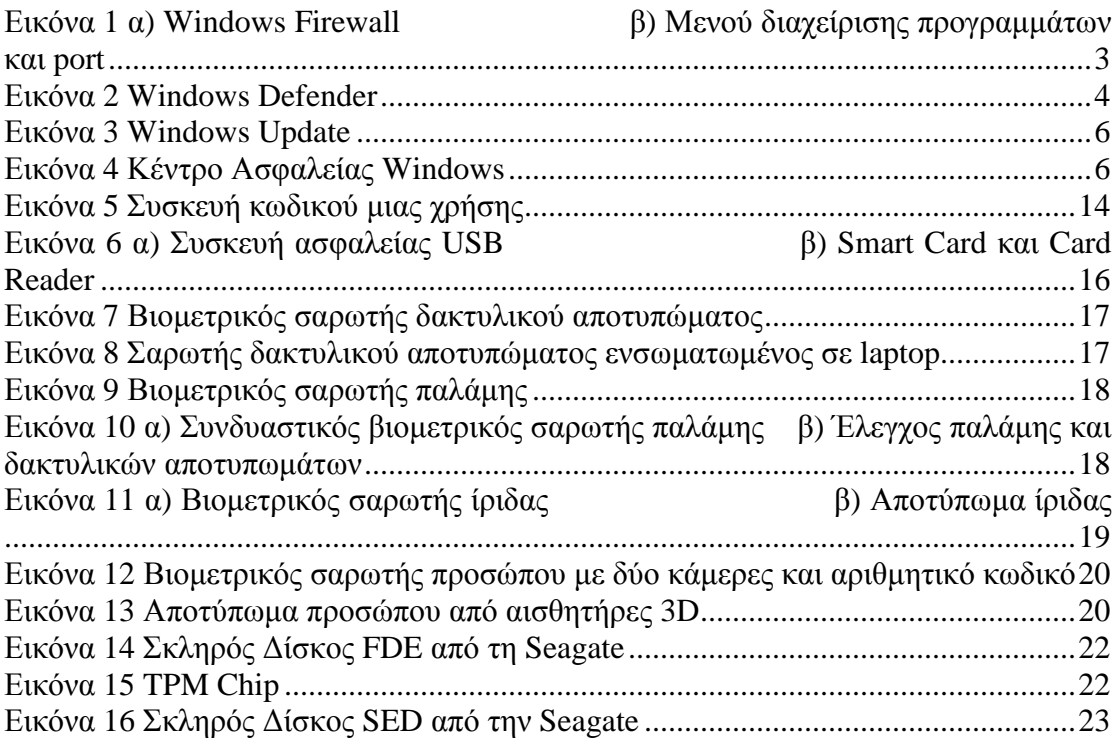

# **Πίνακας Screenshot**

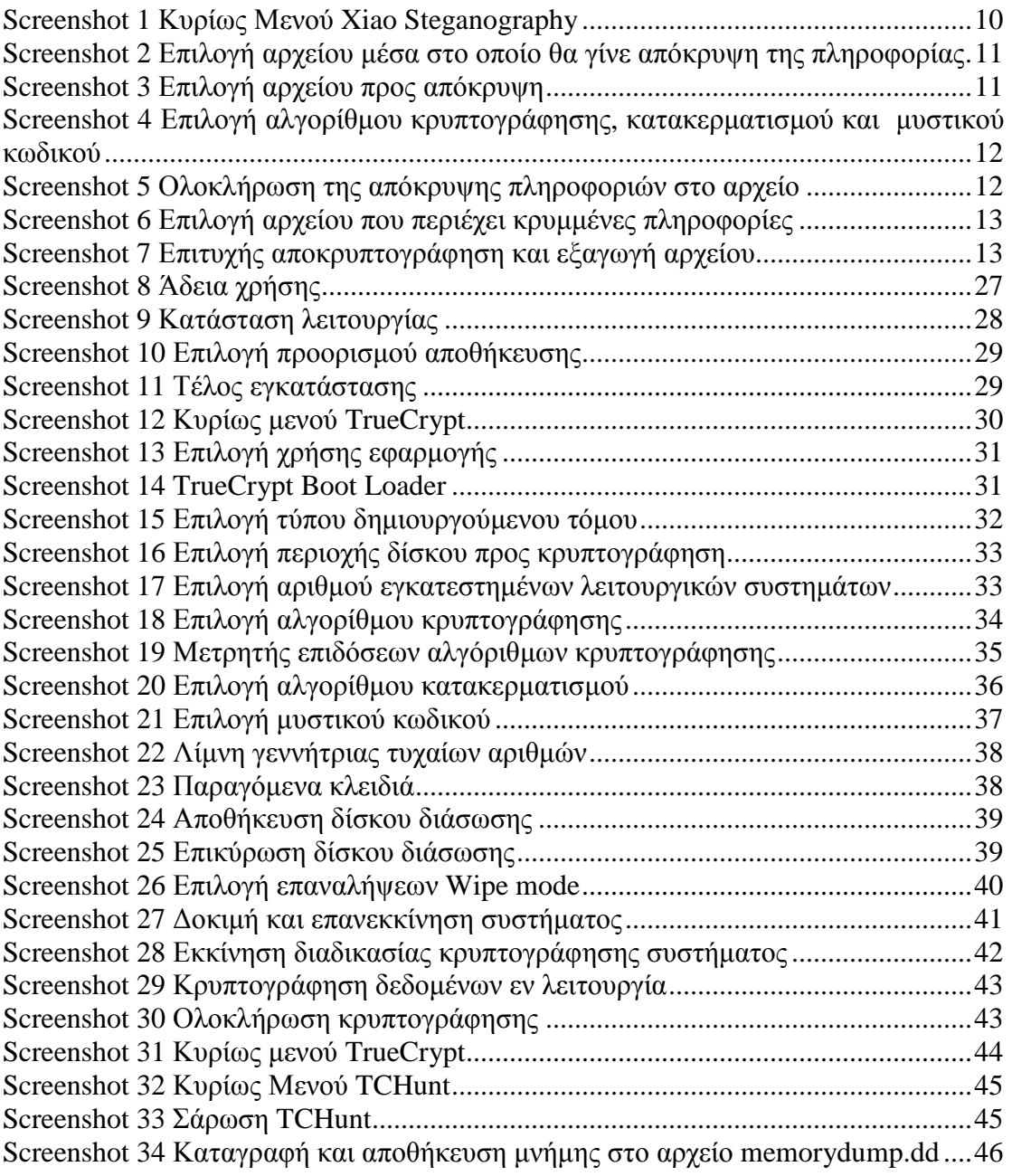

# **Κεφάλαιο 1: Εισαγωγή**

## **1.1 Περίληψη**

Στη σύγχρονη εποχή ακόµα και οι οικιακοί χρήστες διαθέτουν στον προσωπικό τους υπολογιστή πληροφορίες και δεδοµένα η εµπιστευτικότητα των οποίων, θεωρείται ιδιαίτερα σηµαντική. Τέτοιες πληροφορίες µπορεί να είναι ευαίσθητα προσωπικά δεδοµένα, στοιχεία οικονοµικής φύσεως, λογαριασµοί (accounts) διαφόρων χρήσεων, µε τους συνοδευτικούς κωδικούς, και γενικά οποιαδήποτε δεδοµένα θεωρεί ο ίδιος ο χρήστης κρίσιµα και βρίσκονται αποθηκευµένα στον υπολογιστή του. Για την προστασία των προαναφερθέντων, υπάρχει µία µεγάλη γκάµα εργαλείων και µεθόδων από τα οποία καλείται ο µέσος χρήστης να επιλέξει συνδυάζοντας, κατά το δυνατό, την ασφάλεια µε την ευχρηστία.

Στην παρούσα πτυχιακή θα γίνει επισκόπηση των δηµοφιλέστερων µεθόδων, και εφαρµογών λογισµικού και υλικού προστασίας δεδοµένων, µε σκοπό την παρουσίαση και ανάλυση των σηµαντικότερων επιπέδων ασφαλείας, ο συνδυασµός των οποίων προσφέρει υψηλή προστασία σε προσωπικούς υπολογιστές (PC), δηλαδή κοινούς (µη εξειδικευµένους) υπολογιστές προσωπικής χρήσης. Η µελέτη αυτή θα εµβαθύνει σε διάφορους τοµείς της ασφάλειας υπολογιστών µε βάση ένα λειτουργικό σύστηµα. Εµείς επιλέγουµε τα Windows καθώς θεωρούνται ως το δηµοφιλέστερο λειτουργικό σύστηµα και διαθέτουν το µεγαλύτερο εύρος εφαρµογών, οι οποίες είναι κατά κανόνα συμβατές και με παλιότερες εκδόσεις τους. Παίρνουμε ως παραδοχή λοιπόν ότι το λειτουργικό µας σύστηµα είναι Windows και θέτουµε τους παρακάτω στόχους.

### **1.2 Στόχοι**

- 1. Να παρουσιάσουµε και εξηγήσουµε την προστασία που προσφέρει από µόνο του το λειτουργικό σύστηµα των Windows και να δείξουµε απλούς τρόπους µε τους οποίους ο µέσος χρήστης µπορεί να προστατεύσει τον υπολογιστή του από κοινές απειλές.
- 2. Να παρουσιάσουμε και εξηγήσουμε τις βασικές μεθόδους κρυπτογράφησης δεδοµένων και να εφαρµόσουµε µία από αυτές.
- 3. Να εξηγήσουµε τα είδη και την χρησιµότητα των συσκευών ασφαλείας για προσωπικούς υπολογιστές και να παρουσιάσουµε µερικές από αυτές.
- 4. Να αναλύσουμε την έννοια της πλήρους κρυπτογράφησης σκληρού δίσκου, να δούµε µε ποιούς τρόπους υλοποιείται και να γνωρίσουµε τις νέες τεχνολογίες σε αυτόν τον τοµέα.
- 5. Τέλος να εφαρμόσουμε πρακτικά ένα παράδειγμα πλήρους κρυπτογράφησης σκληρού δίσκου, να το αναλύσουµε και να παρουσιάσουµε µερικές αδυναµίες του.

## **1.3 ∆οµή Εργασίας**

Στο κεφάλαιο 2 "Θωράκιση λειτουργικού συστήµατος": θα µελετήσουµε τα συστήµατα ασφαλείας ενσωµατωµένα στο Windows OS και θα δώσουµε µερικές συµβουλές για να διατηρούµε το σύστηµά µας ασφαλές.

Στο κεφάλαιο 3 "Κρυπτογράφηση": θα εξηγήσουµε την έννοια της κρυπτογράφησης, θα µελετήσουµε τις βασικές µεθόδους κρυπτογράφησης δεδοµένων και θα εφαρµόσουµε µία από αυτές.

Στο κεφάλαιο 4 "Συσκευές ασφαλείας": θα µελετήσουµε τη χρήση και τη λειτουργία των συσκευών ασφαλείας και θα παρουσιάσουµε µερικές από αυτές.

Στο κεφάλαιο 5 "Πλήρης κρυπτογράφηση δίσκου": θα εξηγήσουµε την έννοια της κρυπτογράφησης δίσκου, θα αναλύσουµε τις τεχνικές υλοποίησης πλήρους κρυπτογράφησης δίσκου και τις νέες τεχνολογίες σε αυτόν τον τοµέα.

Στο κεφάλαιο 6 "Εφαρµογή πλήρους κρυπτογράφησης δίσκου": θα εφαρµόσουµε πρακτικά πλήρη κρυπτογράφηση δίσκου παρουσιάζοντας και εξηγώντας την διαδικασία βήµα βήµα. Τέλος θα παρουσιάσουµε µερικές αδυναµίες της εφαρµογής και θα καταλήξουµε σε κάποια συµπεράσµατα και προτάσεις.

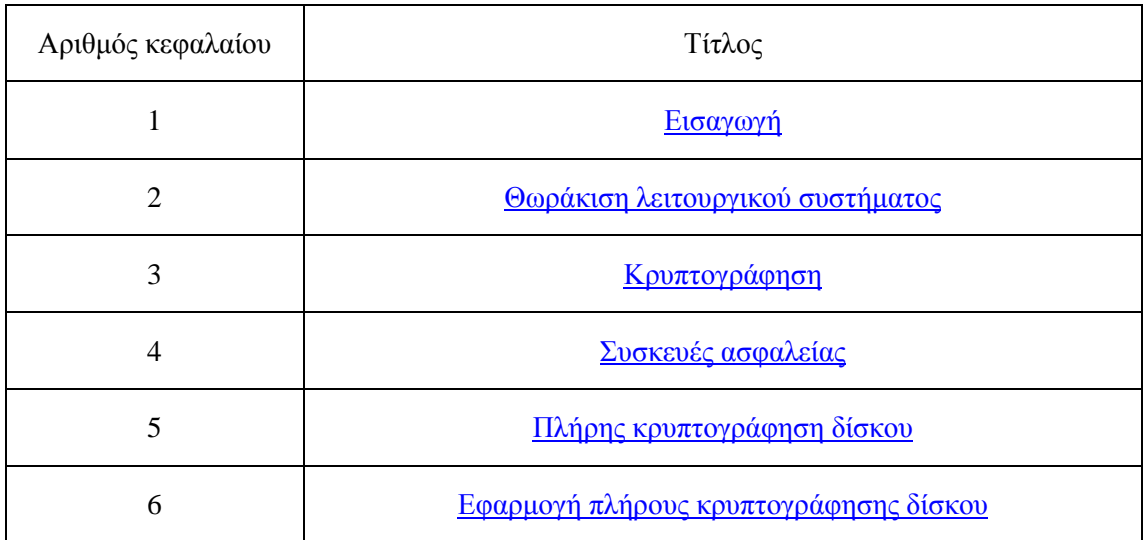

# **1.4 Σχεδιάγραµµα**

# **Κεφάλαιο 2: Θωράκιση λειτουργικού συστήµατος**

### **2.1 Συστήµατα ασφάλειας ενσωµατωµένα στο λειτουργικό σύστηµα**

Η ραγδαία ανάπτυξη και εξάπλωση των υπολογιστικών συστηµάτων και του διαδικτύου είχαν ως φυσικό επακόλουθο, την αντίστοιχη ανάπτυξη στη δηµιουργία και διάδοση κακόβουλου λογισµικού. Οι απειλές αυτές, σε συνδυασµό µε την ποικιλία τους αλλά και την ευκολία που µπορεί να τις συναντήσει οποιοσδήποτε χρήστης, ανάγκασε τις µεγάλες εταιρίες παραγωγής λειτουργικών συστηµάτων να ενσωµατώσουν σταδιακά στα λειτουργικά τους συστήµατα, κάποια βασικά συστήµατα ασφάλειας. Παρακάτω θα παρουσιάσουµε και θα αναλύσουµε τα πιο σηµαντικά από αυτά τα συστήµατα που έχουν ενσωµατωθεί κατά καιρούς στις διάφορες ανανεώσεις του λειτουργικού συστήµατος Windows της Microsoft (1).

#### **2.1.1 Windows Firewall**

Πιο συγκεκριµένα, η Microsoft στην έκδοση του λειτουργικού συστήµατος Windows XP μεταξύ των πολλών βελτιώσεων ασφάλειας και προστασίας ιδιωτικών δεδοµένων ενσωµάτωσε για πρώτη φορά ένα software firewall, δηλαδή ένα τείχος προστασίας σε επίπεδο λογισµικού που ονόµασε ICF. Στις µετέπειτα εκδόσεις Windows αναφέρεται απλά ως Windows Firewall (2) (Εικόνα 1.α) και ουσιαστικά είναι ένα φίλτρο που ελέγχει τα πακέτα που διακινούνται στο δίκτυο µε βάση τις πληροφορίες κεφαλής που έχει κάθε πακέτο (IP πηγής, IP προορισµού, port) και τους κανόνες που έχουν τεθεί έχοντας τη δυνατότητα να δέχεται ή να αρνείται την κίνηση. Με αυτό τον τρόπο αποκλείει δεδοµένα που προέρχονται από οποιαδήποτε αυθαίρετη και πιθανώς επικίνδυνη πηγή. O χρήστης, µέσω ενός απλού µενού, µπορεί να ανοίγει και κλείνει όποια ports επιθυµεί και να εξουσιοδοτεί εφαρµογές (Εικόνα 1.β).

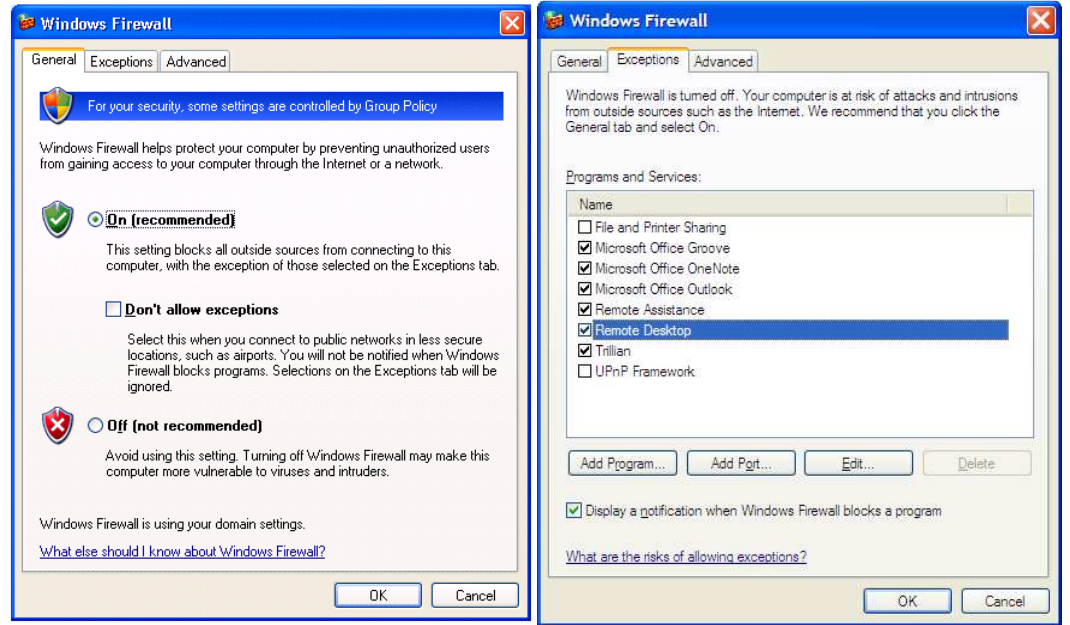

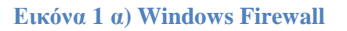

**Εικόνα 1 α) Windows Firewall β) Μενού διαχείρισης προγραµµάτων και port** 

#### **2.1.2 Windows Defender**

Στην επόµενη έκδοση του λειτουργικού συστήµατος από την Microsoft, τα Windows Vista, προστέθηκε ο Windows Defender (3) (Εικόνα 2), ένα πρόγραμμα καταπολέµησης spyware (λογισµικό κατασκόπευσης) και άλλου παρόµοιου κακόβουλου λογισµικού. Τα κύρια χαρακτηριστικά του είναι τα εξής:

- 1. Προστασία και έλεγχος σε πραγµατικό χρόνο
- 2. Σύνδεση µε την κοινότητα του SpyNet που δίνει πληροφορίες για πιστοποιηµένα από την κοινότητα προγράµµατα.
- 3. ∆υνατότητα πλήρους σάρωσης του pc για κακόβουλο λογισµικό και προγραµµατισµού για επαναλαµβανόµενες σαρώσεις ανά τακτά χρονικά διαστήµατα.

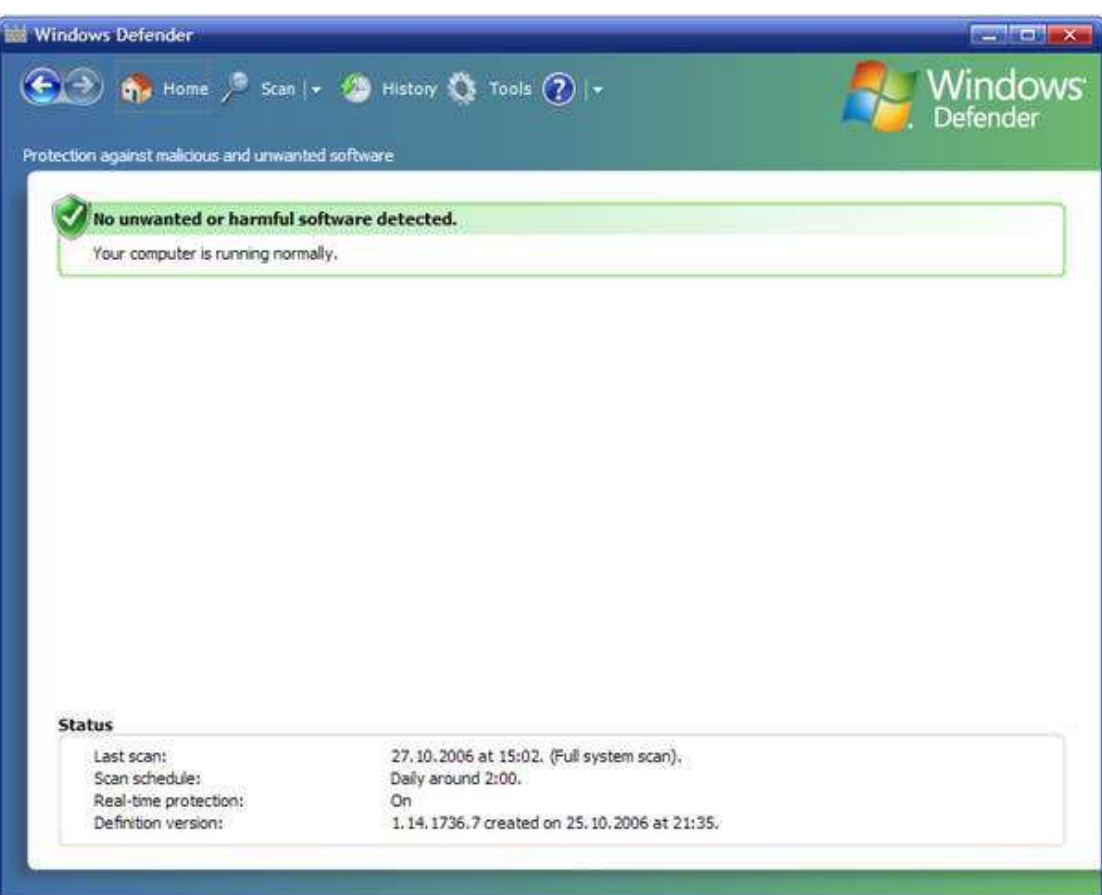

**Εικόνα 2 Windows Defender** 

#### **2.1.3 Λοιπά ενσωµατωµένα συστήµατα**

Τα Windows σε κάθε νέα έκδοση βελτιώνουν το υπάρχον λογισµικό προστασίας προσθέτοντας συνήθως και νέα µέτρα ασφάλειας. Παρακάτω θα αναφέρουµε µερικά από αυτά θεωρώντας πλέον ότι διαθέτουµε Windows 7, την πιο πρόσφατη έκδοση λειτουργικού συστήµατος της Microsoft.

- 1) Έλεγχος λογαριασµού χρήστη (UAC): Εµποδίζει µη εξουσιοδοτηµένες αλλαγές στον υπολογιστή. Ουσιαστικά δηλαδή περιορίζει τα δικαιώµατα όλων των εφαρµογών, ώστε να απαιτείται η εξουσιοδότηση τους από το χρήστη για να πραγµατοποιήσουν οποιαδήποτε ενέργεια.
- 2) Κέντρο ασφαλείας των Windows: Εµφανίζει σηµαντικές πληροφορίες για την κατάσταση ασφάλειας του pc, ελέγχοντας διάφορα στοιχεία και ρυθµίσεις ασφαλείας συµπεριλαµβανοµένων των συστηµάτων που έχουµε προαναφέρει και όχι µόνο.
- 3) Κέντρο αντιγράφων ασφαλείας και επαναφοράς των Windows: ∆ίνει στον χρήστη τη δυνατότητα να δηµιουργεί αντίγραφα ασφαλείας οποιουδήποτε αρχείου αλλά και ολόκληρου του συστήµατος. Σε περίπτωση µη αναστρέψιµης καταστροφής στο λογισµικό των Windows ο χρήστης µπορεί να επαναφέρει τον υπολογιστή του στην κατάσταση που ήταν όταν δηµιουργήθηκε το αντίγραφο ασφαλείας.
- 4) Τέλος κάποιες εκδόσεις των Windows 7 όπως η Business και η Ultimate προσφέρουν µια επιπλέον δυνατότητα ασφαλείας που ονοµάζεται κρυπτογράφηση µονάδων δίσκου BitLocker και παρέχει άλλο ένα επίπεδο προστασίας κρυπτογραφώντας όλα τα δεδοµένα που είναι αποθηκευµένα στον τόµο του λειτουργικού συστήµατος των Windows. Στο κεφάλαιο 5 θα εξηγήσουµε αναλυτικότερα πως λειτουργεί το BitLocker και γενικά κάθε τέτοιου είδους λογισµικό.

## **2.2 Συντήρηση λειτουργικού συστήµατος**

Όπως προαναφέραµε η εξέλιξη του κακόβουλου λογισµικού και η ανακάλυψη κενών ασφαλείας στα λειτουργικά συστήµατα δηµιουργούν την ανάγκη συνεχούς αναβάθµισης του λειτουργικού συστήµατος και όλων των υποσυστηµάτων ασφαλείας που βρίσκονται ενσωµατωµένα σε αυτό. Για τον λόγο αυτό υπάρχει το Windows Update (Εικόνα 3), το οποίο αναλαµβάνει να ενηµερώνει οποιοδήποτε µέρος του συστήµατος χρειάζεται αναβάθµιση.

Επιπλέον το Κέντρο Ασφάλειας (Εικόνα 4) που προαναφέραµε αναλαµβάνει να ειδοποιεί τον χρήστη σε περίπτωση κάποιου προβλήµατος ή δυσλειτουργίας στα υποσυστήµατα που ελέγχει.

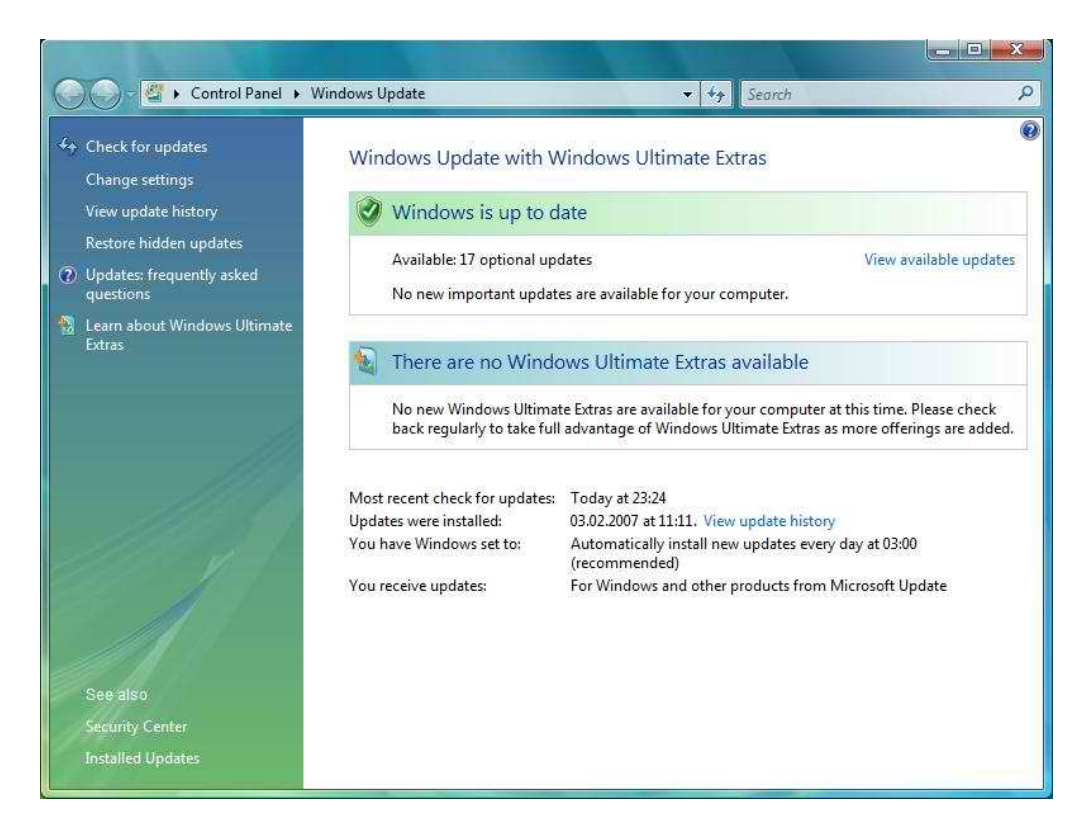

#### **Εικόνα 3 Windows Update**

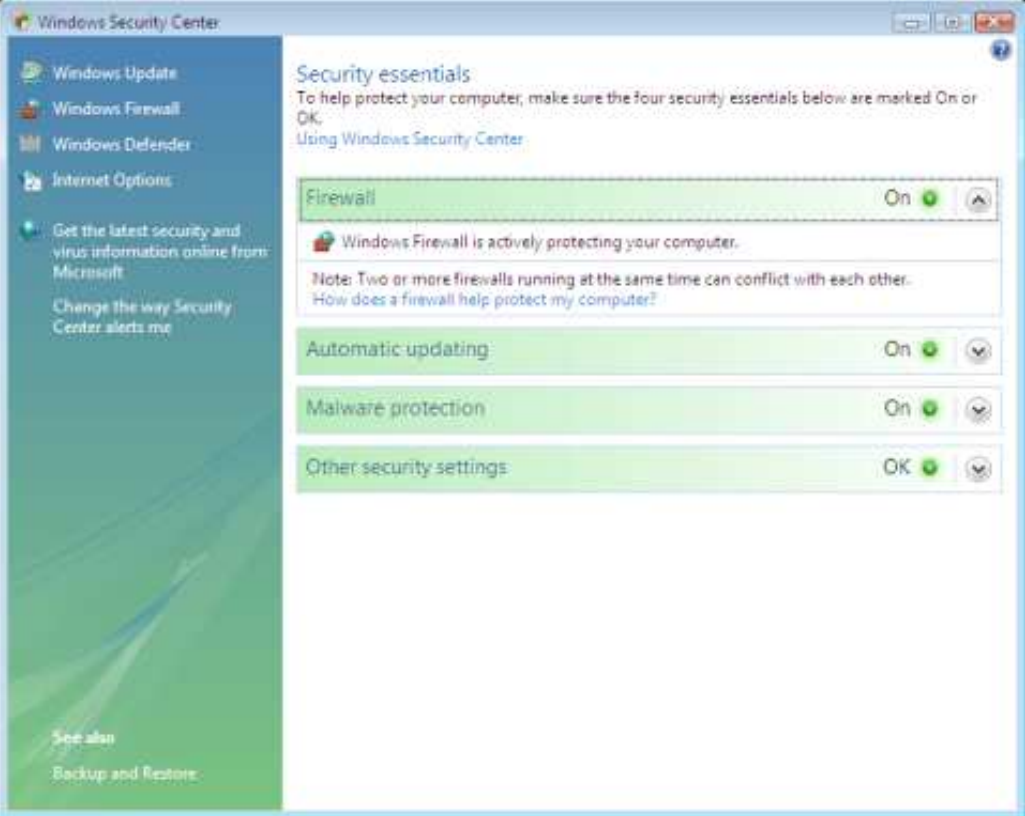

**Εικόνα 4 Κέντρο Ασφαλείας Windows** 

#### **2.3 Επιπλέον προστασία**

Για να είναι σε θέση το pc να αντιµετωπίσει οποιαδήποτε (ή σχεδόν οποιαδήποτε) απειλή συναντήσουµε στον συνεχώς µεταβαλλόµενο κόσµο του internet, είναι απαραίτητη η εγκατάσταση επιπλέον λογισμικού. Το βασικότερο από αυτά είναι το λεγόµενο αντιϊκό λογισµικό (antivirus). Όπως αναφέρει και η Βικιπαίδεια (4) «*προκειµένου να εξασφαλίσουν την απρόσκοπτη και χωρίς µολύνσεις λειτουργία ενός συστήµατος, τα αντιϊκά εκκινούν ταυτόχρονα µε το λειτουργικό σύστηµα του υπολογιστή, χωρίς εντολές από το χρήστη, και παραµένουν ως διαδικασίες στη µνήµη ώστε να είναι σε θέση να ανιχνεύουν τυχόν µολύνσεις σε πραγµατικό χρόνο.*»

Πολλές εταιρίες αναπτύσσουν αντιϊκές εφαρµογές και υπάρχει πληθώρα επιλογών για τον µέσο χρήστη που µπορεί να βρει οικονοµικές λύσεις αλλά ακόµα και δωρεάν αντιϊκό λογισµικό. Ενδεικτικά αναφέρονται οι εταιρίες Norton, Eset, Avast, AVG, από τις οποίες οι δύο τελευταίες είναι µεταξύ των εταιριών που διαθέτουν και δωρεάν έκδοση του λογισµικού τους.

## **2.4 Απλές µέθοδοι προστασίας συστήµατος**

Όλα τα παραπάνω δηµιουργούν ένα δίχτυ ασφαλείας στο pc. Για να είναι όµως αποτελεσµατικό αυτό το δίχτυ πρέπει να δοθεί προσοχή σε ορισµένα κρίσιµα σηµεία:

- 1. Συνεχής και άµεση αναβάθµιση του λειτουργικού συστήµατος και των υποσυστηµάτων του όταν είναι διαθέσιµες ενηµερωµένες εκδόσεις (Το Windows Update να έχει ρυθμιστεί για αυτόματη εγκατάσταση ενηµερώσεων).
- 2. Συνεχής αναβάθµιση του αντιϊκού λογισµικού και ενηµέρωση της βάσης δεδοµένων αντιµετώπισης ιών (Τα πιο πολλά αντιϊκά προγράµµατα κάνουν αυτόµατη ενηµέρωση αρκεί ο χρήστης να είναι συνδεµένος στο διαδίκτυο).
- 3. Το Windows Firewall και γενικά όλα τα συστήµατα ασφαλείας πρέπει να είναι πάντοτε ενεργοποιηµένα ειδικά όταν ο χρήστης είναι συνδεµένος στο διαδίκτυο.
- 4. Να έχουν οριστεί προγραµµατισµένες εργασίες (Scheduled Tasks), δηλαδή εργασίες που ρυθµίζει ο χρήστης και επαναλαµβάνονται ανά τακτά χρονικά διαστήµατα από µόνες τους. Ενδεικτικά εφαρµογές που υποστηρίζουν προγραµµατισµένες εργασίες είναι το Windows Defender, το κέντρο αντιγράφων ασφαλείας και επαναφοράς των Windows, το αντιϊκό λογισµικό αλλά και γενικότερα, οι περισσότερες εφαρµογές ασφαλείας ενδέχεται να έχουν αυτή τη δυνατότητα.

# **Κεφάλαιο 3: Κρυπτογράφηση**

## **3.1 Βασικές έννοιες**

Η έννοια της κρυπτογράφησης όπως αναφέρεται στη Βικιπαίδεια (5) είναι η εξής: «*Κρυπτογράφηση (encryption) ονοµάζεται η διαδικασία µετασχηµατισµού ενός µηνύµατος σε µία ακατανόητη µορφή µε την χρήση κάποιου κρυπτογραφικού αλγορίθµου ούτως ώστε να µην µπορεί να διαβαστεί από κανέναν εκτός του νόµιµου παραλήπτη. Η αντίστροφη διαδικασία όπου από το κρυπτογραφηµένο κείµενο παράγεται το αρχικό µήνυµα ονοµάζεται αποκρυπτογράφηση (decryption).*»

Σε γενικές γραµµές, η κρυπτογράφηση και αποκρυπτογράφηση γίνεται µε τη χρήση ενός αλγόριθµου κρυπτογράφησης και ενός κλειδιού κρυπτογράφησης. Επειδή ο αλγόριθµος κρυπτογράφησης, δηλαδή η µεθοδολογία µε την οποία κρυπτογραφούνται τα δεδοµένα µπορεί να είναι γνωστή σε οποιονδήποτε, η εµπιστευτικότητα των κρυπτογραφηµένων πληροφοριών βασίζεται στην µυστικότητα του κλειδιού κρυπτογράφησης ή ακόµα και στον συνδυασµό δηµόσιου και ιδιωτικού κλειδιού όπως θα δούµε παρακάτω σε κάποιες τεχνικές.

Το µέγεθος αυτών των κλειδιών µετριέται σε αριθµό bits και γενικά ισχύει ο εξής κανόνας: όσο µεγαλύτερο είναι το κλειδί κρυπτογράφησης, τόσο δυσκολότερα µπορεί να αποκρυπτογραφηθεί η κρυπτογραφηµένη πληροφορία από κάποιον υποκλοπέα. Πρέπει να σηµειώσουµε εδώ ότι διαφορετικοί αλγόριθµοι κρυπτογράφησης απαιτούν διαφορετικά µήκη κλειδιών για να πετύχουν το ίδιο επίπεδο ανθεκτικότητας κρυπτογράφησης.

### **3.2 Κρυπτογράφηση δεδοµένων**

Κρυπτογραφώντας πληροφορίες ή δεδοµένα που θεωρούνται εµπιστευτικά τους προσδίδουμε ακόμα ένα επίπεδο ασφάλειας. Η κρυπτογράφηση δεδομένων λοιπόν χωρίζεται σε τρείς βασικές κατηγορίες ανάλογα µε την τεχνική κρυπτογράφησης που εφαρµόζει:

- Κρυπτογράφηση συµµετρικού κλειδιού
- Κρυπτογράφηση δηµοσίου κλειδιού
- Ψηφιακή στεγανογραφία

#### **3.2.1 Κρυπτογράφηση συµµετρικού κλειδιού**

Η κρυπτογράφηση συµµετρικού κλειδιού χρησιµοποιεί ένα κοινό κλειδί κατά την διαδικασία της κρυπτογράφησης και αποκρυπτογράφησης των δεδοµένων. Η ασφάλεια αυτών των αλγορίθµων βασίζεται στην µυστικότητα του κλειδιού αυτού. Μερικοί από τους πιο διαδεδοµένους αλγόριθµους κρυπτογράφησης συµµετρικού κλειδιού είναι οι εξής:

- AES
- Blowfish
- CAST
- DES, 3DES
- Serpent
- Twofish

Ο AES (Advanced Encryption Standard) είναι ίσως ο πιο διαδεδοµένους συµµετρικός αλγόριθµος και εφαρµόζει κατά την κρυπτογράφηση τρείς διαδοχικούς αλγόριθµους τον AES-128, AES-192 και AES-256. Καθένας από αυτούς ενεργεί σε blocks (περιοχές σταθερού µήκους bit) µε µέγεθος 128, 192 και 256 bit αντίστοιχα. Ουσιαστικά χρησιµοποιεί ως «καλούπι» ένα πίνακα 4Χ4 bytes και επαναλαµβανόµενους γύρους διεργασιών, εφαρµόζοντας τους προαναφερθέντες αλγόριθµους διαδοχικά για να µετατρέψει τα δεδοµένα εισόδου σε κρυπτογραφηµένα δεδοµένα. Κατά την αποκρυπτογράφηση εφαρµόζει ανάποδα τους επαναλαµβανόµενους αυτούς γύρους διεργασιών (6).

Υπάρχουν πάρα πολλά προγράµµατα που εφαρµόζουν την κρυπτογράφηση συµµετρικού κλειδιού, ένα από αυτά που µπορεί να χρησιµοποιήσει και να εφαρµόσει τους περισσότερους από τους προαναφερόµενους αλγόριθµους, για εκπαιδευτικό κυρίως σκοπό, είναι το TrueCrypt (7).

#### **3.2.2 Κρυπτογράφηση δηµοσίου κλειδιού**

Η κρυπτογράφηση δηµοσίου κλειδιού ή κρυπτογράφηση ασύµµετρου κλειδιού έχει δυο είδη κλειδιών. Ένα δηµόσιο που χρησιµοποιείται για την κρυπτογράφηση, και ένα ιδιωτικό για την αποκρυπτογράφηση. Το δηµόσιο είναι διαθέσιµο σε όλους ενώ το ιδιωτικό είναι µυστικό. Το µήνυµα που κρυπτογραφείται µε το δηµόσιο κλειδί δεν µπορεί να αποκρυπτογραφηθεί παρά µόνο µε τη χρήση του ιδιωτικού κλειδιού που είναι συνδεµένο µε αυτό.

Η πιο διαδεδοµένη εφαρµογή κρυπτογράφησης δηµοσίου κλειδιού είναι το PGP (8). Αρχικά και όταν δηµιουργήθηκε το 1991 προσέφερε ασφαλή επικοινωνία, µεταξύ των χρηστών, σε συστήµατα που χρησιµοποιούσαν λογισµικό BBS. Σταδιακά αναπτύχθηκε και επέκτεινε την χρήση του υποστηρίζοντας και άλλες εφαρµογές µεταξύ αυτών και εφαρµογές ηλεκτρονικού ταχυδροµείου. Από το 2010 και µετά συνενώθηκε µε την εταιρία παραγωγής αντιϊκού λογισµικού Symantec και πλέον αποτελείται από µια σουίτα λογισµικού µε πληθώρα προγραµµάτων που προσφέρουν κρυπτογράφηση, προστασία δεδοµένων, αλλά και πλήρη κρυπτογράφηση σκληρού δίσκου. Τέλος υπάρχουν και δωρεάν προγράµµατα όπως το GnuPG που υποστηρίζει αρκετά λειτουργικά συστήµατα µεταξύ των οποίων και Windows.

#### **3.2.3 Ψηφιακή στεγανογραφία**

Η ψηφιακή στεγανογραφία (9) είναι ένα είδος κρυπτογράφησης και χρησιµοποιείται για την απόκρυψη δεδοµένων ή/και πληροφοριών µέσα σε άλλα δεδοµένα που δεν προδίδουν το περιεχόµενο τους, όπως αρχεία εικόνας, ήχου ή ακόµα και εκτελέσιµα αρχεία (exe). Η πιο διαδεδοµένη χρήση της ψηφιακής στενογραφίας είναι η απόκρυψη κειµένου σε εικόνες, το κείµενο συµπιέζεται συνήθως µε κωδικοποίηση Huffman (10), κρυπτογραφείται µε συµµετρικό κλειδί για περισσότερη ασφάλεια και τέλος ενσωµατώνεται στην εικόνα. Ένα δωρεάν πρόγραµµα που επιτρέπει απόκρυψη κειµένου σε αρχεία εικόνων ή ήχου και την αντίστροφη µετατροπή τους είναι το Xiao Steganography (11).

#### **3.3 Απόκρυψη πληροφοριών µε Xiao Steganography**

Αφού ο χρήστης κατεβάσει και εγκαταστήσει το δωρεάν λογισµικό, Xiao Steganography (11), εκκινεί την εφαρμογή (Screenshot 1).

Για να αποκρύψουµε πληροφορίες σε ένα αρχείο πατάµε το κουµπί "Add Files".

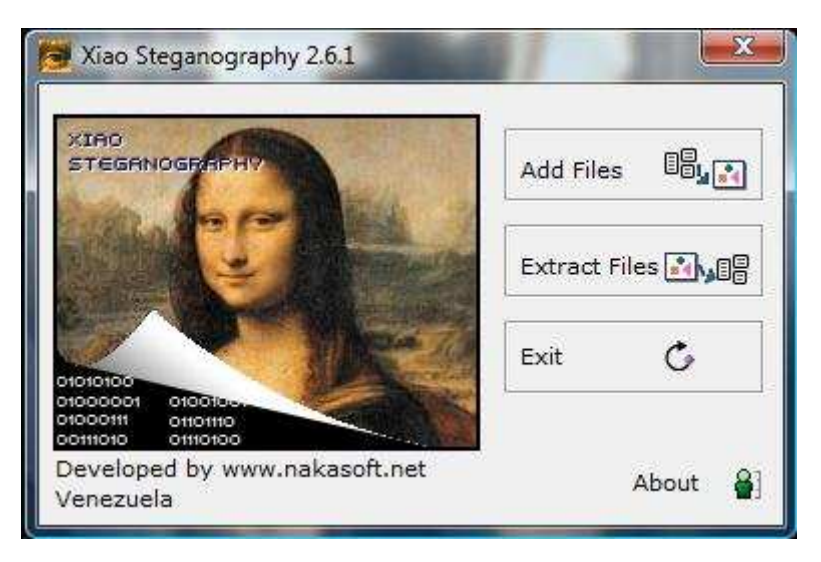

**Screenshot 1 Κυρίως Μενού Xiao Steganography** 

**Βήµα 1<sup>ο</sup>** : Στη συνέχεια και πατώντας το κουµπί "Load Target File", ο χρήστης καλείται να επιλέξει µία εικόνα (.bmp) ή ένα αρχείο ήχου (.wav), µέσα στο οποίο θα αποκρυφτούν πληροφορίες. Σε αυτή την δοκιµή επιλέξαµε την εικόνα mountains.bmp (Screenshot 2).

#### Μουντοκαλάκης Μιχάλης

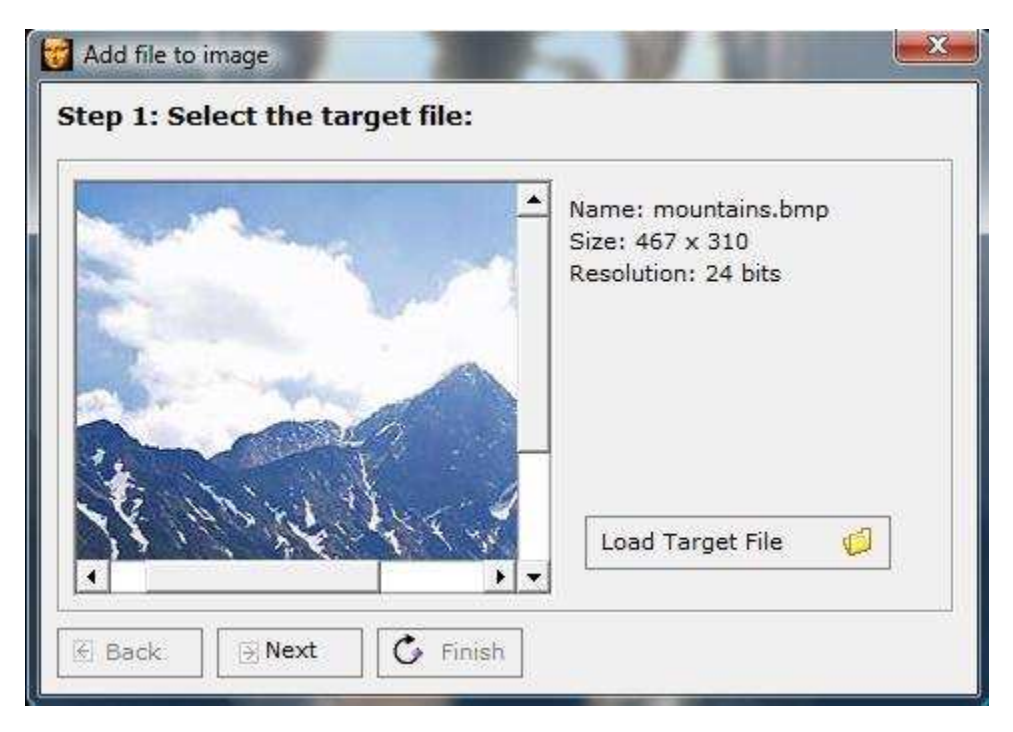

**Screenshot 2 Επιλογή αρχείου µέσα στο οποίο θα γίνε απόκρυψη της πληροφορίας**

**Βήµα 2<sup>ο</sup>** : Στο επόµενο βήµα, ο χρήστης καλείται να επιλέξει ένα ή περισσότερα αρχεία κειµένου (.txt) που περιέχουν τις πληροφορίες προς απόκρυψη και να τα φορτώσει στην εφαρµογή πατώντας το κουµπί "Add File". Ως επιπλέον πληροφορία, η εφαρµογή εµφανίζει, πόσος χώρος σε KB υπάρχει ελεύθερος (Remaining KB), στο αρχείο που επέλεξε ο χρήστης στο βήµα 1. Κατά συνέπεια το συνολικό µέγεθος των αρχείων που θα αποκρυφτούν δεν µπορεί να ξεπερνάει τον διαθέσιµο ελεύθερο χώρο. Στην περίπτωσή µας φορτώσαµε το αρχείο important info.txt (Screenshot 3).

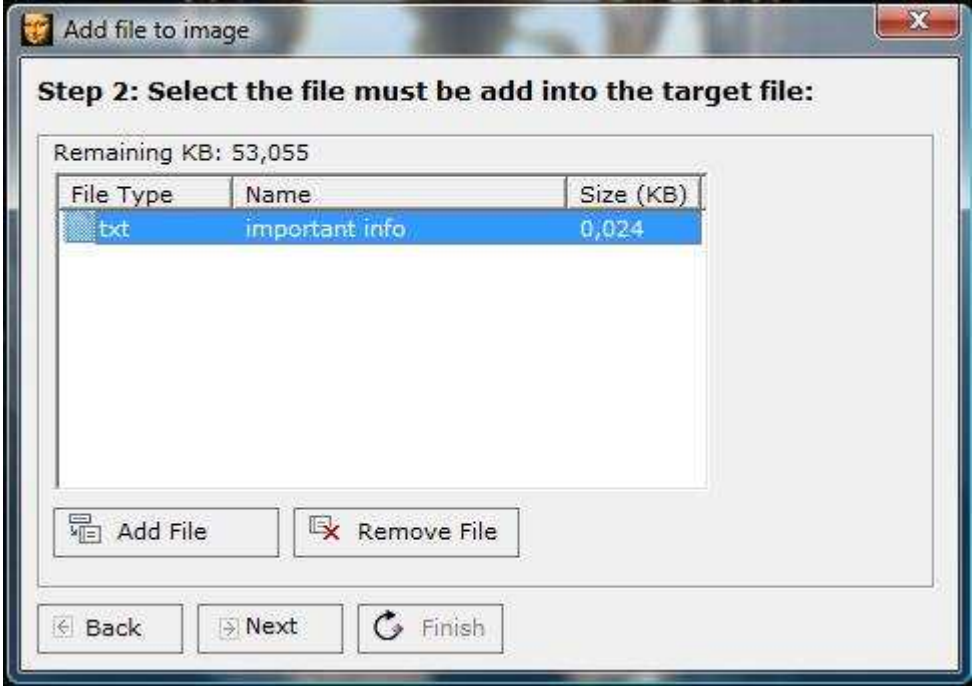

**Screenshot 3 Επιλογή αρχείου προς απόκρυψη**

**Βήµα 3<sup>ο</sup>** : Ο χρήστης καλείται να επιλέξει τον αλγόριθµο κρυπτογράφησης και τον αλγόριθµο κατακερµατισµού, που θα χρησιµοποιηθούν για την κρυπτογράφηση των πληροφοριών, καθώς και τον µυστικό κωδικό µέσω του οποίου θα γίνεται η αποκρυπτογράφηση. Εµείς επιλέξαµε 3DES και MD5 αντίστοιχα και θέσαµε ένα 5ψήφιο κωδικό (Screenshot 4).

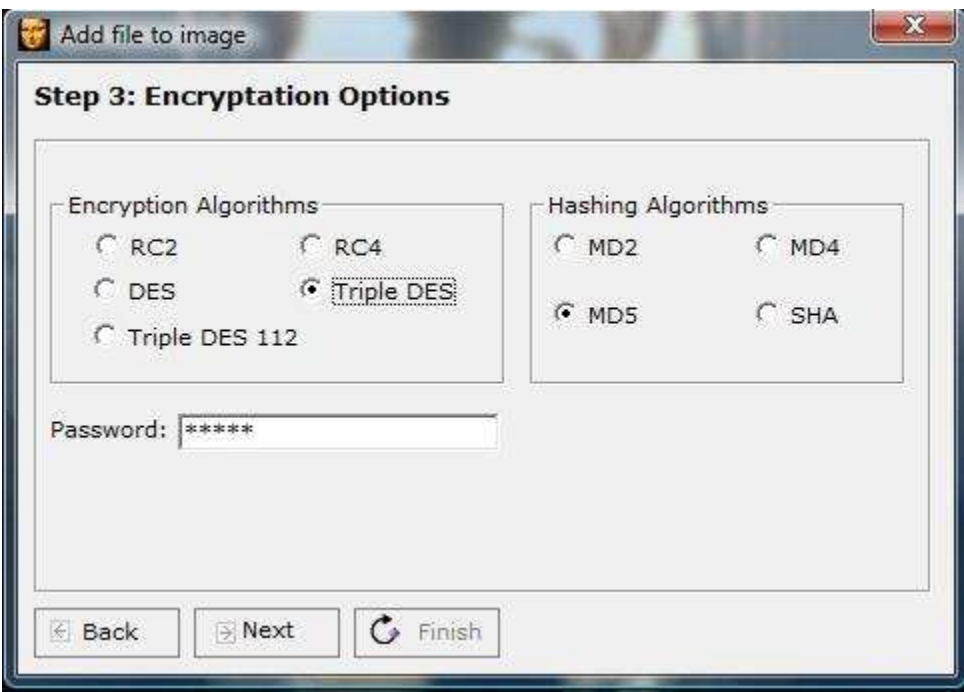

**Screenshot 4 Επιλογή αλγορίθµου κρυπτογράφησης, κατακερµατισµού και µυστικού κωδικού**

**Βήµα 4<sup>ο</sup>** : Τέλος ο χρήστης επιλέγει το όνοµα του νέου αρχείου ήχου/εικόνας που θα δηµιουργηθεί, το οποίο θα είναι εµφανισιακά ίδιο µε το αρχικό, εµπερικλείοντας και τις κρυπτογραφηµένες πληροφορίες. Η διαδικασία της απόκρυψης κρυπτογραφηµένων πληροφοριών στο αρχείο, ολοκληρώθηκε (Screenshot 5).

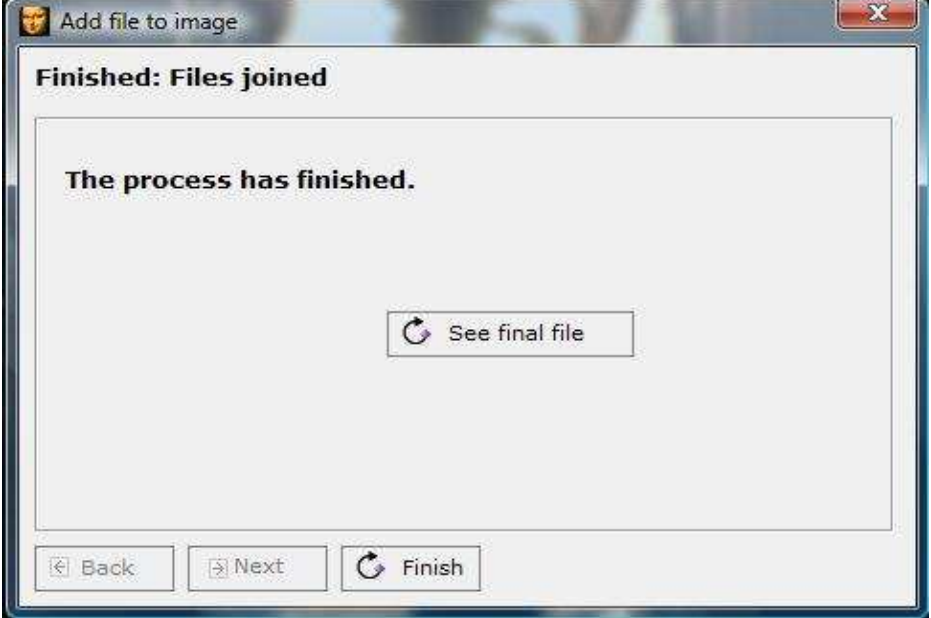

**Screenshot 5 Ολοκλήρωση της απόκρυψης πληροφοριών στο αρχείο**

Αντίστροφα, για να επανακτήσει ο χρήστης πληροφορίες που εµπεριέχονται κρυµµένες σε ένα αρχείο, επιστρέφει στο κυρίως µενού της εφαρµογής και πατάει το κουµπί "Extract File" (Screenshot 1).

**Βήµα 1<sup>ο</sup>** : Επιλέγει το αρχείο που περιέχει τις κρυµµένες πληροφορίες και το φορτώνει στην εφαρµογή πατώντας το κουµπί "Load Source File" (Screenshot 6).

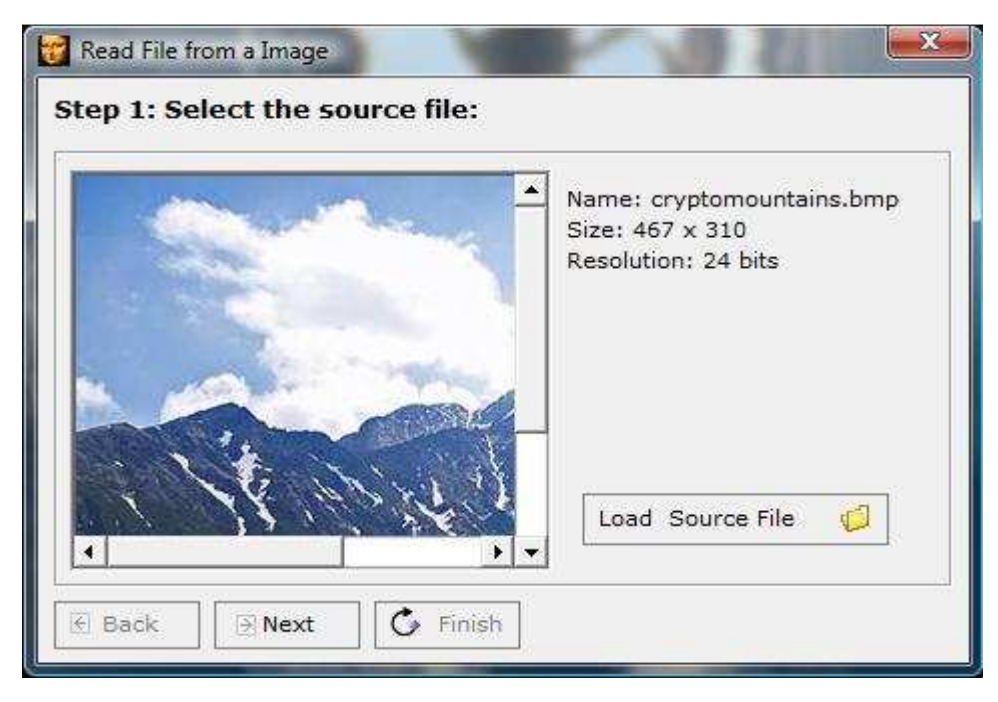

**Screenshot 6 Επιλογή αρχείου που περιέχει κρυµµένες πληροφορίες**

**Βήµα 2<sup>ο</sup>** : Η εφαρµογή εµφανίζει τα αρχεία που εµπεριέχονται κρυπτογραφηµένα, για να γίνει όµως αποκρυπτογράφηση των πληροφοριών αυτών, ο χρήστης πρέπει να εισάγει τον σωστό µυστικό κωδικό. Τέλος, αν ο κωδικός είναι σωστός, η εφαρµογή αποκρυπτογραφεί τις πληροφορίες και εξάγει το αρχείο txt πατώντας το κουµπί "Extract File" (Screenshot 7).

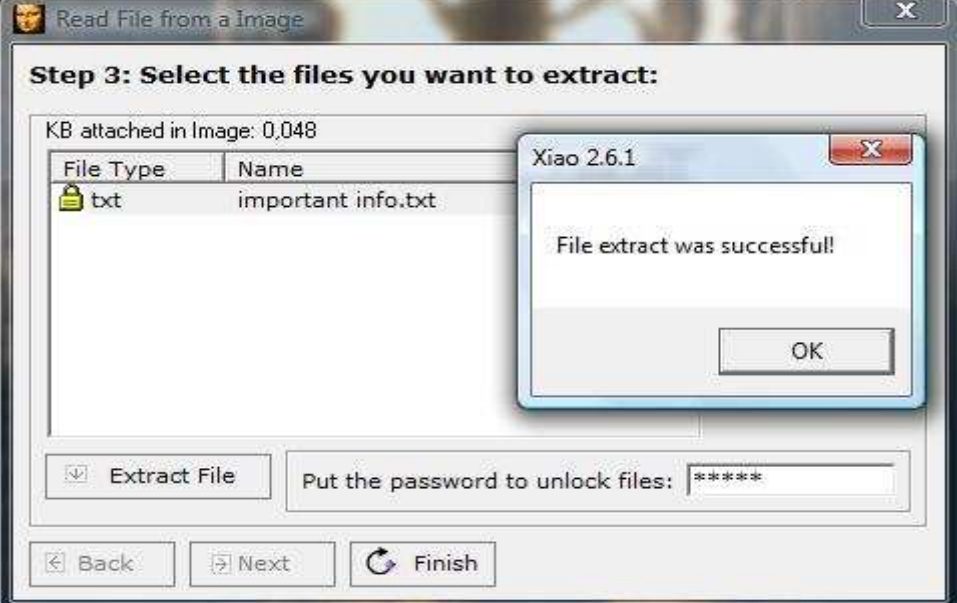

**Screenshot 7 Επιτυχής αποκρυπτογράφηση και εξαγωγή αρχείου**

## **Κεφάλαιο 4: Συσκευές ασφαλείας**

## **4.1 Εισαγωγή**

Στα προηγούµενα κεφάλαια, αναλύσαµε, πώς θωρακίζεται ένας προσωπικός υπολογιστής στο επίπεδο του λειτουργικού συστήµατος, και στη συνέχεια γνωρίσαµε τις κυριότερες τεχνικές κρυπτογράφησης δεδοµένων. Παρακάτω θα προσθέσουµε ένα επιπλέον επίπεδο ασφαλείας µε τη χρήση περιφερειακών συσκευών ασφαλείας (security tokens), οι οποίες απαιτούν την πιστοποίηση του χρήστη πριν από οποιαδήποτε ενέργεια. Η πιστοποίηση αυτή γίνεται µέσω χρήσης ή ακόµα και απλής κατοχής αυτών των φυσικών συσκευών.

Πρέπει να σηµειώσουµε εδώ, ότι όλες αυτές οι συσκευές, λειτουργούν µε το απαραίτητο συνοδευτικό λογισµικό, το οποίο και πρέπει να εγκατασταθεί στον εκάστοτε προσωπικό υπολογιστή (12).

Παρακάτω θα παρουσιάσουµε και θα εξηγήσουµε τις πιο διαδεδοµένες από αυτές, που αφορούν προσωπικούς υπολογιστές.

#### **4.2 Συσκευές κωδικού µιας χρήσης (OTP Tokens)**

Οι κωδικοί µιας χρήσης είναι έγκυροι µόνο για µια πιστοποίηση/εξουσιοδότηση χρήστη. Με αυτόν τον τρόπο ακόµα και η υποκλοπή ενός τέτοιου κωδικού δεν δηµιουργεί πρόβληµα ασφάλειας, καθώς ο κωδικός αυτός δεν θα είναι έγκυρος στην επόµενη πιστοποίηση.

Οι κωδικοί αυτοί παρέχονται στον χρήστη, από µια συσκευή ασφαλείας (Εικόνα 5), που παράγει κωδικούς µιας χρήσης µέσω ενός αλγορίθµου και τους εµφανίζει στην οθόνη της. Συνήθως οι συσκευές αυτές διαθέτουν ένα ακριβές ρολόι που είναι συγχρονισµένο µε τον ρολόι του υπολογιστή πιστοποίησης (στην περίπτωση µας το pc του χρήστη), και παρέχουν κωδικούς βάσει χρόνου. ∆ιαφορετικά µπορεί να παρέχουν κωδικούς βάσει ενός µαθηµατικού αλγορίθµου. Τέλος το συνοδευτικό λογισµικό αναλαµβάνει να πιστοποιήσει ή όχι τον χρήστη βάσει των κωδικών που εισάγει και οι οποίοι ελέγχονται µε µία εκ των προαναφερόµενων τεχνικών (13).

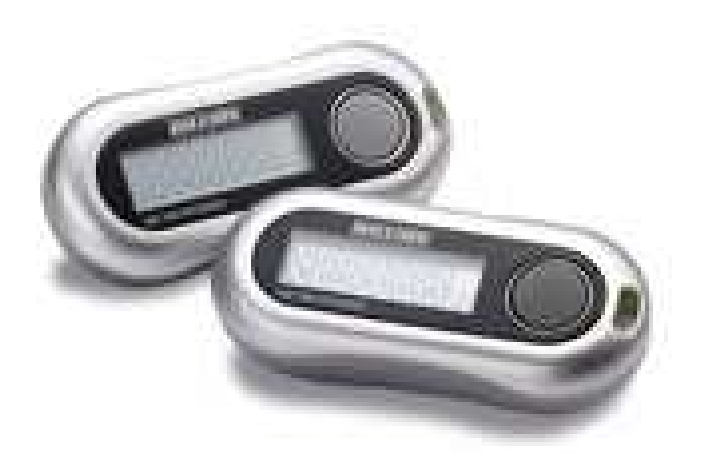

**Εικόνα 5 Συσκευή κωδικού µιας χρήσης**

Όλες οι συσκευές ασφαλείας είναι πιθανό να εµφανίσουν κάποιες αδυναµίες ή να είναι ευάλωτες σε κάποιο συγκεκριµένο είδος επιθέσεων. Οι συσκευές τύπου OTP είναι ευάλωτες σε τεχνικές ψαρέματος (τεχνική υποκλοπής πληροφοριών κατά την οποία ο εισβολέας «µεταµφιέζεται» ως αξιόπιστη οντότητα σε µια ηλεκτρονική συνοµιλία για να υποκλέψει προσωπικά δεδοµένα). Χαρακτηριστικό παράδειγµα τέτοιου είδους επίθεσης ήταν η υποκλοπή κωδικών OPT από µια Σουηδική τράπεζα το 2005 (14). Αν λοιπόν κάποιος εισβολέας καταφέρει να υποκλέψει ένα χρονοπρογραµµατιζόµενο κωδικό µιας χρήσης, υπάρχει πιθανότητα να προλάβει να τον χρησιµοποιήσει άµεσα πριν αυτός αλλάξει. Ενώ σε περίπτωση χρήσης µαθηµατικού αλγορίθµου παραγωγής κωδικών, η υποκλοπή δύο ή περισσότερων κωδικών είναι πιθανό να οδηγήσει τον υποκλοπέα σε ανακάλυψη του αλγορίθµου παραγωγής των κωδικών (νεότερες και πιο περίπλοκες υλοποιήσεις µαθηµατικών αλγόριθµων µπορεί να είναι ανθεκτικότερες).

## **4.3 Πιστοποίηση διπλού παράγοντα (2FA)**

Ένας πολύ διαδεδοµένος τρόπος πιστοποίησης χρήστη είναι η πιστοποίηση διπλού παράγοντα (Two Factor Authentication) (15), κατά την οποία η εξουσιοδότηση απαιτεί δύο διαφορετικά είδη «αποδεικτικών στοιχείων». Το ένα αποδεικτικό στοιχείο είναι κάτι που ο χρήστης γνωρίζει, και το δεύτερο κάτι που έχει στην κατοχή του. Πρακτικά δηλαδή, ο χρήστης, για να πιστοποιήσει την ταυτότητα του, χρησιμοποιεί ένα σταθερό κωδικό (1<sup>ος</sup> παράγοντας) γνωστό σε αυτόν μαζί με έναν κωδικό που προέρχεται από μια συσκευή ασφαλείας ( $2^{\circ\varsigma}$  παράγοντας).

Ο κωδικός του χρήστη ελέγχεται µαζί µε τον κωδικό της συσκευής, από το συνοδευτικό λογισµικό, και αν ο συνδυασµός τους είναι σωστός η πιστοποίηση του χρήστη είναι επιτυχής. Επιπλέον τα δεδοµένα που βρίσκονται στη συσκευή είναι κωδικοποιηµένα για περισσότερη ασφάλεια.

Ανάλογα µε το είδος τις συσκευής που παρέχει το δεύτερο κλειδί έχουµε τις παρακάτω κατηγορίες.

- 1. Συσκευές ασφαλείας USB (USB Tokens): απλά συνδέονται σε µια θύρα USB του υπολογιστή (Εικόνα 6.α).
- 2. Έξυπνες κάρτες (Smart Cards): απαιτούν σύνδεση card reader στον υπολογιστή για να είναι δυνατή η ανάγνωση τους (Εικόνα 6.β).
- 3. Ασύρµατες συσκευές ασφαλείας (Wireless Tokens): συνδέονται αυτόµατα µε τον υπολογιστή όταν ο χρήστης βρίσκεται εντός εµβέλειας δικτύου.
- 4. Εικονικές συσκευές (Virtual Tokens): ένας ακόµα τρόπος είναι το δεύτερο κλειδί να παρέχεται στον χρήστη µέσω διαδικτύου από µια εταιρία ασφαλείας. Είναι οι µόνες µη φυσικές συσκευές και απαιτούν συνεχή σύνδεση στο διαδίκτυο.

Λόγω τις ποικιλίας των συσκευών ασφαλείας διπλού παράγοντα, η ευαισθησία τους σε επιθέσεις µπορεί να διαφέρει σηµαντικά. Συσκευές τέτοιου τύπου που δεν κρυπτογραφούν τους κωδικούς που έχουν αποθηκευµένους µέσα τους, είναι εξαιρετικά ευαίσθητες σε περιπτώσεις κλοπής ή προσωρινής κατοχής της συσκευής από κάποιον υποκλοπέα. Σε διαφορετική περίπτωση αν ένας υποκλοπέας καταφέρει να έχει πρόσβαση στον υπολογιστή µέσω κάποιας αδυναµίας λειτουργικού συστήµατος ή λογισµικού, µπορεί απλά να χρησιµοποιήσει την συνδεδεµένη συσκευή µε την ιδιότητα του χρήστη και να διαβάσει τους αποθηκευµένους κωδικούς της ακόµα και αν αυτή διαθέτει κρυπτογραφηµένα δεδοµένα. Ένα πρόσφατο παράδειγµα επίθεσης, αποτελεί η υποκλοπή δεδοµένων, από την εταιρία παραγωγής προϊόντων ασφαλείας RSA, που αφορούν το σύστηµα ελέγχου διπλού παράγοντα SecureID (16).

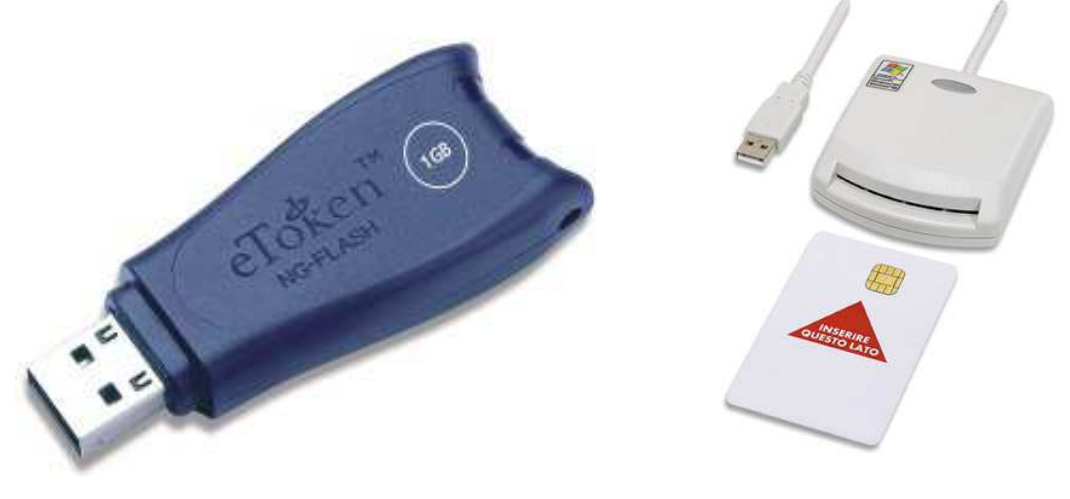

**Εικόνα 6 α) Συσκευή ασφαλείας USB β) Smart Card και Card Reader** 

#### **4.4 Βιοµετρικοί σαρωτές**

Οι Βιοµετρικοί σαρωτές είναι συσκευές πιστοποίησης χρήστη και διαθέτουν έναν ή περισσότερους αισθητήρες κάποιου τύπου (οπτικό, υπέρυθρων, υπέρηχων) που λειτουργούν ως σαρωτές και µέσω των οποίων έχουν την δυνατότητα να αναλύουν διάφορα βιοµετρικά χαρακτηριστικά του ανθρώπου. Η εξουσιοδότηση λοιπόν του χρήστη γίνεται βάση αποδεικτικών στοιχείων που δηλώνουν κάτι που ο χρήστης «είναι». Τα χαρακτηριστικά αυτά, όπως θα δούµε αναλυτικά παρακάτω, είναι συνήθως µοναδικά σε κάθε άνθρωπο καθιστώντας τέτοιου είδους µετρήσεις ιδανικές για ταυτοποίηση. Οι βιοµετρικοί αυτοί σαρωτές έχουν την δυνατότητα να λαµβάνουν, να αποθηκεύουν και να συγκρίνουν βιοµετρικές µετρήσεις σε πραγµατικό χρόνο µε σκοπό την πιστοποίηση της ταυτότητας του χρήστη που ζητάει πρόσβαση.

Ο πρώτος έλεγχος για την πιστοποίηση του χρήστη συνήθως γίνεται κατά την είσοδο στο λειτουργικό σύστηµα, αλλά µπορούµε να συνδυάσουµε τη χρήση αυτών των συσκευών και µε άλλες εφαρµογές, που καλύπτουν τις προϋποθέσεις του κατασκευαστή, µέσω του συνοδευτικού λογισµικού.

#### **4.4.1 Βιοµετρικός σαρωτής δακτυλικού αποτυπώµατος**

Ο Βιοµετρικός σαρωτής δακτυλικού αποτυπώµατος (Εικόνα 7), χρησιµοποιεί έναν οπτικό σαρωτή ή σαρωτή υπέρηχων, για να διαβάζει και να αποθηκεύει δακτυλικά αποτυπώµατα σε µια βάση δεδοµένων. Στη συνέχεια εφαρµόζει αλγόριθµο αναγνώρισης προτύπων ή ένα αλγόριθµο λεπτολογίας (µεθοδολογία αναγνώρισης αποτυπωµάτων), για να συγκρίνει το δακτυλικό αποτύπωµα στον σαρωτή µε τα αποδεκτά δακτυλικά αποτυπώµατα που είναι αποθηκευµένα στην βάση δεδοµένων και να πιστοποιήσει την ταυτότητα του χρήστη (17).

Μουντοκαλάκης Μιχάλης

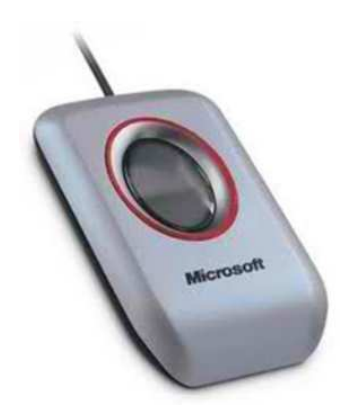

**Εικόνα 7 Βιοµετρικός σαρωτής δακτυλικού αποτυπώµατος**

Είναι το πιο διαδεδομένο είδος βιομετρικού ελέγχου σε οικιακούς χρήστες λόγω του σχετικά χαμηλού κόστους και της ευχρηστίας του. Αφού ο χρήστης συνδέσει τη συσκευή με τον υπολογιστή και εγκαταστήσει το συνοδευτικό λογισμικό, ρυθμίζει τα αποδεκτά δακτυλικά αποτυπώματα. Πολλές εταιρίες παραγωγής laptop ήδη κυκλοφορούν στην αγορά μοντέλα με ενσωματωμένο βιομετρικό σαρωτή δακτυλικού αποτυπώµατος (Εικόνα 8).

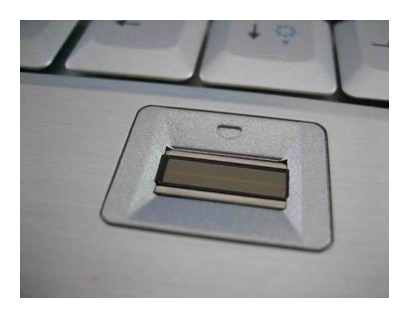

**Εικόνα 8 Σαρωτής δακτυλικού αποτυπώµατος ενσωµατωµένος σε laptop**

Οι αδυναμίες ασφαλείας τέτοιων συσκευών έχουν να κάνουν κυρίως με την αντιγραφή του δακτυλικού αποτυπώματος του χρήστη. Αν κάποιος υποκλοπέας καταφέρει να λάβει, µε κάποιον τρόπο, το κατάλληλο δακτυλικό αποτύπωµα του χρήστη τότε μπορεί εύκολα να δημιουργήσει ένα αντίγραφο σε καλούπι ή σε μια μεμβράνη ξεγελώντας έτσι την συσκευή. Επίσης σε κάποιες περιπτώσεις είναι δυνατό ο υποκλοπέας να χρησιµοποιήσει το αποτύπωµα που δηµιουργείται από τα υπολείµµατα/ακαθαρσίες που αφήνει το δάκτυλο του χρήστη πάνω στον σαρωτή της συσκευής, για να αποκτήσει πρόσβαση επαναλαµβάνοντας την σάρωση . Η µελέτη «Fooling Fingerprint Scanners Scanners - Biometric Vulnerabilities of the Precise Precise Biometrics 100 SC Scanner» (18), αναφέρεται αναλυτικά σε διάφορες αδυναμίες βιομετρικών σαρωτών δακτυλικού αποτυπώµατος .

#### **4.4.2 Βιοµετρικός σαρωτής Βιοµετρικός παλάµης**

Ο βιομετρικός σαρωτής παλάμης χρησιμοποιεί έναν οπτικό σαρωτή ή ένα σαρωτή υπέρυθρων μέσω του οποίου λαμβάνει διάφορες μετρήσεις όπως το μήκος, το πλάτος, το πάχος αλλά και την αναλογία της παλάμης για να πιστοποιήσει τον χρήστη. Επειδή όμως αυτές οι μετρήσεις μπορεί να μην είναι αποκλειστικά μοναδικές σε έναν άνθρωπο όπως το δακτυλικό όπως αποτύπωµα ή η ίριδα του µατιού , συνοδεύονταιµε ένα µοναδικό κωδικό γνωστό στο χρήστη (Εικόνα 9).

Παρόµοια µε το σαρωτή δακτυλικού αποτυπώµατος, οι αδυναµίες ασφαλείας της συσκευής απαιτούν την δημιουργία αντίγραφου της παλάμης του χρήστη από τον υποκλοπέα. Η λύση αυτή προσφέρει τα ίδια επίπεδα ασφάλειας και ευχρηστίας με τον σαρωτή δακτυλικού αποτυπώµατος µε ίσως λίγο υψηλότερο κόστος.

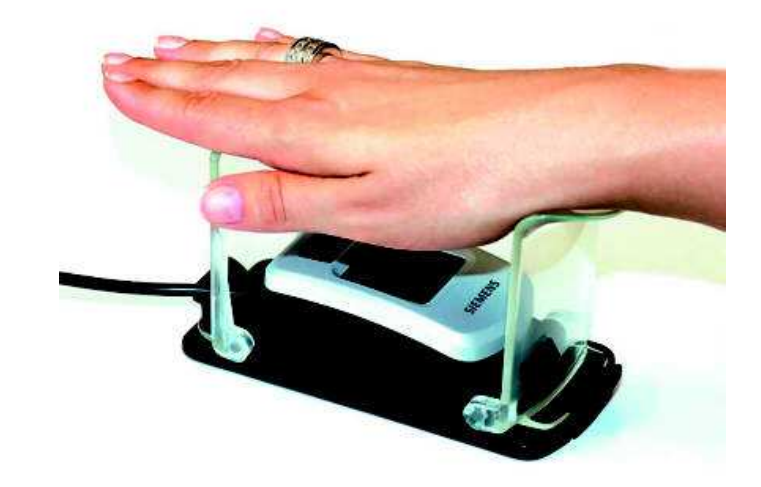

**Εικόνα 9 Βιοµετρικός σαρωτής παλάµης**

Πιο προηγμένες συσκευές τέτοιου είδους (Εικόνα 10.α) είναι εξοπλισμένες με σαρωτή παλάμης και σαρωτή δακτυλικών αποτυπωμάτων, ενώ η ακρίβεια των αισθητήρων σε κάποιες υλοποιήσεις , µπορεί να καταγράψει µέχρι και τις µέχρι φλέβες της παλάµης. Συνδυάζοντας τις µετρήσεις των δύο προαναφερόµενων σαρωτών, οι συσκευές αυτές δηµιουργούν ένα πραγµατικά µοναδικό χάρτη παλάµης για την πιστοποίηση του χρήστη (Εικόνα 10.β). Το κόστος τους όµως είναι υψηλό για τα δεδοµένα του οικιακού χρήστη ενώ απαιτούν και εγκατάσταση στον χ χώρο. Προς το παρόν χρησιμοποιούνται κυρίως από εταιρίες και σε εφαρμογές όπου η ασφάλεια θεωρείται εξαιρετικά σηµαντική .

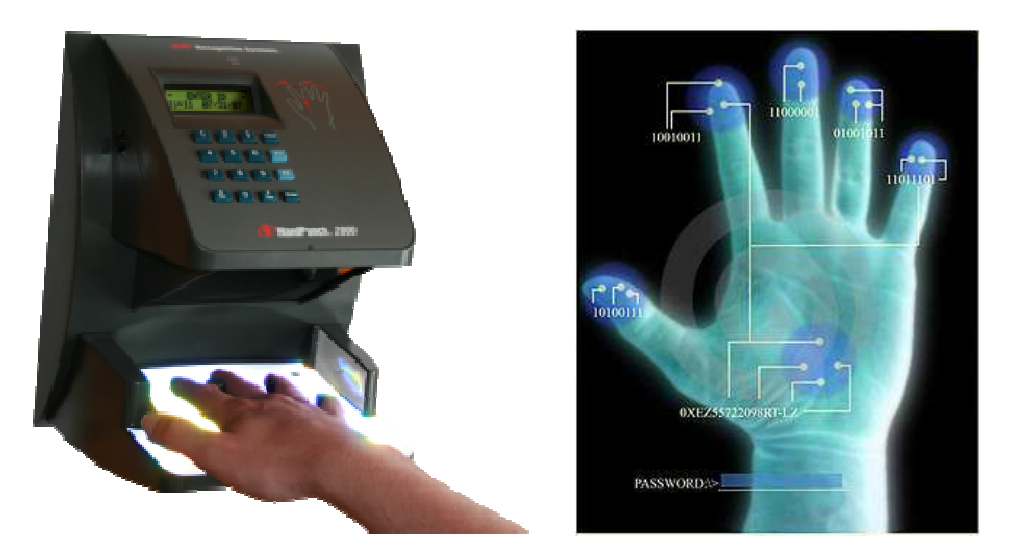

Εικόνα 10 α) Συνδυαστικός βιομετρικός σαρωτής παλάμης - β) Έλεγχος παλάμης και δακτυλικών αποτυπωμάτων

#### **4.4.3 Βιοµετρικός σαρωτής Βιοµετρικός ίριδας**

Ο βιομετρικός σαρωτής ίριδας (Εικόνα 11.α) χρησιμοποιεί μια κάμερα υψηλής ευκρίνειας με υπέρθυρο φωτισμό για να μειώσει τις αντανακλάσεις του

#### Μουντοκαλάκης Μιχάλης

φωτός στο µάτι καταγράφοντας περισσότερες πληροφορίες. Η κάµερα µε αυτόν τον τρόπο µπορεί και αποτυπώνει µε πολύ λεπτοµερείς εικόνες τις σχηµατικές δοµές της ίριδας του µατιού (Εικόνα 11.β). Το συνοδευτικό λογισµικό εφαρµόζει τεχνικές αναγνώρισης προτύπων στις εικόνες αυτές, και σε σύγκριση µε τα αποτυπώµατα ίριδας που είναι αποθηκευµένα στην βάση δεδοµένων πιστοποιεί την ταυτότητα του χρήστη (19).

Μια ευαισθησία ασφαλείας του βιοµετρικού σαρωτής ίριδας είναι η αδυναµία αναγνώρισης του είδους του υλικού πάνω στο οποίο γίνονται οι µετρήσεις. Υπάρχει δηλαδή πιθανότητα ένας υποκλοπέας να καταφέρει να ξεγελάσει την συσκευή χρησιµοποιώντας µια εικόνα υψηλής ευκρίνειας του µατιού του χρήστη. Οι συσκευές αυτές προσφέρουν υψηλό επίπεδο ασφάλειας, ευκολία εγκατάστασης και χρήσης, µε µεσαίο κόστος. Η µελέτη «Analysis of Vulnerabilities of Iris Scanning Personal Authentication» (20), αναφέρεται αναλυτικά σε διάφορες αδυναμίες βιομετρικών σαρωτών ίριδας.

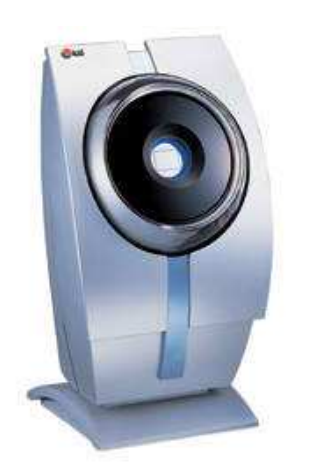

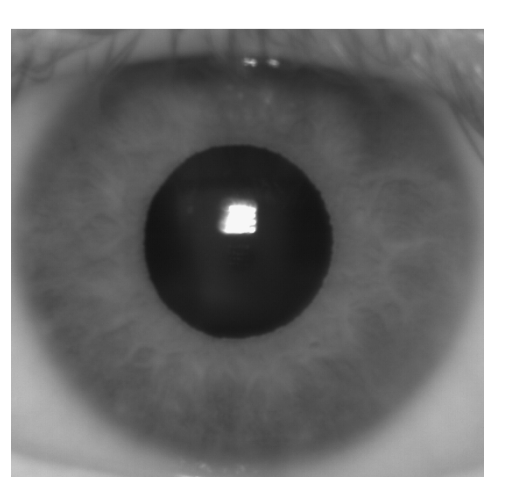

**Εικόνα 11 α) Βιοµετρικός σαρωτής ίριδας β) Αποτύπωµα ίριδας**

#### **4.4.4 Βιοµετρικός σαρωτής προσώπου**

Ο βιοµετρικός σαρωτής προσώπου (Εικόνα 12) χρησιµοποιεί µια ή περισσότερες κάµερες υψηλής ευκρίνειας για να αποτυπώσει µε λεπτοµερείς εικόνες ολόκληρο το πρόσωπο. Η πιστοποίηση γίνεται µέσω αλγορίθµων που συγκρίνουν επιλεκτικά τα χαρακτηριστικά του προσώπου, δηλαδή τη σχετική θέση, το µέγεθος και το σχήµα που έχουν τα µάτια, η µύτη και το στόµα στο πρόσωπο. Αν ο συνδυασµός των προαναφερόµενων µετρήσεων συµπίπτει µε τις µετρήσεις που προϋπάρχουν στην βάση δεδοµένων προσώπων, η πιστοποίηση είναι επιτυχής.

Όπως και στον βιοµετρικό σαρωτή ίριδας, είναι αδύνατη η αναγνώριση του υλικού που σαρώνεται από τους αισθητήρες. Ειδικότερα, υλοποιήσεις που διαθέτουν µία κάµερα, είναι πιθανό να παρακαµφθούν µε τη χρήση φωτογραφιών υψηλής ευκρίνειας του προσώπου ενός αποδεκτού χρήστη, σε συνδυασµό βέβαια µε υποκλοπή του κωδικού του. Μια αντίστοιχη περίπτωση, που αφορά φορητούς υπολογιστές, αναφέρεται στο άρθρο «Laptop face-recognition tech easy to hack, warns Black Hat researcher» (21). Η διάδοση τέτοιων συσκευών σε οικιακούς χρήστες είναι σε πρώιµα στάδια λόγω του υψηλού κόστους και των απαιτήσεων εγκατάστασης, προσφέρουν όµως ανάλογα υψηλό επίπεδο ασφάλειας.

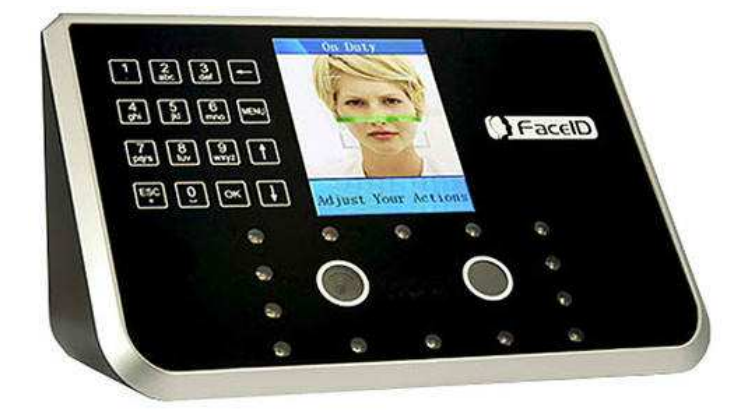

**Εικόνα 12 Βιοµετρικός σαρωτής προσώπου µε δύο κάµερες και αριθµητικό κωδικό**

Οι βιοµετρικοί σαρωτές προσώπου νέας τεχνολογίας χρησιµοποιούν αισθητήρες καταγραφής τρισδιάστατων αντικειµένων, τοποθετηµένους σε κατάλληλες θέσεις και αποστάσεις, ώστε να λαµβάνουν και να συγκρίνουν τρισδιάστατες απεικονίσεις του προσώπου (Εικόνα 13). Επίσης µια ανερχόµενη µέθοδος που τείνει να ενσωµατωθεί σε αυτές τις συσκευές είναι και η ανάλυση δερµατικής υφής που θα λαµβάνει υπόψη σηµάδια και γραµµές στο δέρµα. Ο συνδυασµός όλων αυτών των βιοµετρικών µετρήσεων προσφέρει πολύ περισσότερες λεπτοµέρειες και κατά συνέπεια πολύ µεγαλύτερο όγκο πληροφοριών για έλεγχο και αποτελεί την τελευταία λέξη της τεχνολογίας στις συσκευές πιστοποίησης χρήστη (22).

Το κόστος τέτοιων συσκευών όµως είναι εξαιρετικά υψηλό, ενώ η εγκατάσταση είναι µια πολύπλοκη διαδικασία που προϋποθέτει, µεταξύ άλλων, και µελέτη χώρου. Η χρήση τους στις µέρες µας περιορίζεται σε µεγάλες εταιρίες και οργανισµούς µόνο για εφαρµογές όπου η ασφάλεια θεωρείται εξαιρετικά σηµαντική.

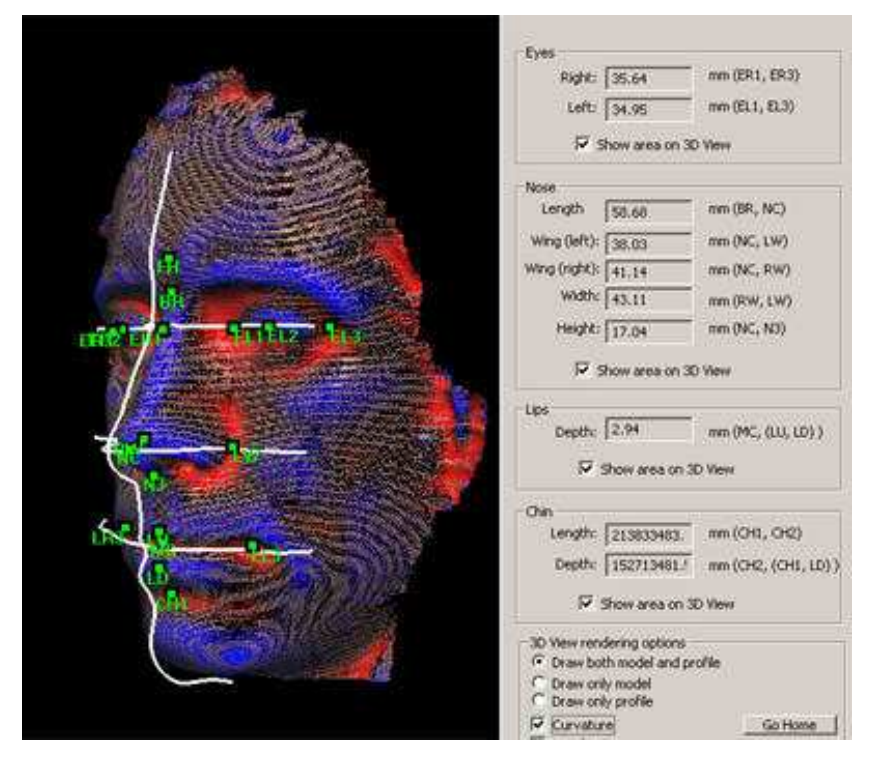

**Εικόνα 13 Αποτύπωµα προσώπου από αισθητήρες 3D** 

# **Κεφάλαιο 5: Πλήρης κρυπτογράφηση δίσκου**

Η κρυπτογράφηση δίσκου χρησιµοποιεί κατάλληλο λογισµικό ή υλικό για να κρυπτογραφήσει κάθε bit δεδοµένων που βρίσκεται σε ένα δίσκο ή έναν τόµο του, µε στόχο να αποτρέψει την πρόσβαση στα δεδοµένα αυτά από µη εξουσιοδοτηµένους χρήστες. Αλλιώς ονοµάζεται πλήρης κρυπτογράφηση δίσκου, δηλώνοντας έτσι, ότι κρυπτογραφούνται σχεδόν τα πάντα σε ένα δίσκο ο οποίος λειτουργεί ως κύριος δίσκος εκκίνησης του λειτουργικού συστήµατος (23).

Γενικά χωρίζονται σε δύο κατηγορίες µε βάση την υλοποίηση τους:

- Πλήρης κρυπτογράφηση δίσκου με λογισμικό
- Πλήρης κρυπτογράφηση δίσκου με υλικό

### **5.1 Πλήρης κρυπτογράφηση δίσκου µε λογισµικό**

Η υλοποίηση της πλήρους κρυπτογράφησης δίσκου µε λογισµικό χρησιµοποιεί έναν αλγόριθµο κρυπτογράφησης ή ένα συνδυασµό αλγορίθµων που εφαρµόζονται σταδιακά, για την κρυπτογράφηση όλων των δεδοµένων στον δίσκο µε το ίδιο κλειδί, σε επίπεδο λογισµικού. Στα µειονέκτηµα της είναι το ότι αδυνατεί να κρυπτογραφήσει το πεδίο MBR των δίσκων. Το MBR περιέχει δεδοµένα απαραίτητα για την εκκίνηση του λειτουργικού συστήµατος, και πληροφορίες που περιγράφουν τις µονάδες στις οποίες ο δίσκος είναι χωρισµένος, αφήνοντας έτσι ένα µικρό αλλά σηµαντικό κοµµάτι του δίσκου ευάλωτο.

Υπάρχει μια ποικιλία τέτοιων προγραμμάτων στην αγορά που χρησιμοποιούν διαφορετικούς αλγόριθµους. Πέρα από το BitLocker της Microsoft που έχουµε προαναφέρει, υπάρχει το Symantec Endpoint Encryption Full Disk Encryption αλλά και το δωρεάν TrueCrypt (7) που θα εφαρµόσουµε στο επόµενο κεφάλαιο.

### **5.2 Πλήρης κρυπτογράφηση δίσκου µε υλικό**

Σε αυτήν την κατηγορία η πλήρης κρυπτογράφηση δίσκου γίνεται µέσω υλικού (hardware), που σε συνδυασµό µε το συνοδευτικό του λογισµικό, υλοποιεί κάποιες τεχνικές ασφαλείας. Παρακάτω θα δούµε δύο διαφορετικές εφαρµογές πλήρους κρυπτογράφησης δίσκου µε υλικό.

#### **5.2.1 Σκληροί δίσκοι FDE**

Οι σκληροί δίσκοι FDE (Εικόνα 14) είναι διαθέσιμοι σχεδόν από όλες τις εταιρίες κατασκευής σκληρών δίσκων. Η πιστοποίηση χρήστη γίνεται κατά την ενεργοποίηση του δίσκου είτε µέσω ενός κωδικού BIOS είτε µε κάποιο λογισµικό που τρέχει σε περιβάλλον προ εκκίνησης.

Ένα πλεονέκτηµα τους είναι το ότι η διαχείριση των κλειδιών γίνεται από τον ελεγκτή του δίσκου και χρησιµοποιεί κρυπτογραφικά κλειδιά αλγορίθµου AES µε µήκος 128 ή 256 bit. Τα κλειδιά αυτά τα αποθηκεύει και διαχειρίζεται ο δίσκος, ανεξάρτητα από τον κεντρικό επεξεργαστή, εξαλείφοντας έτσι κινδύνους που µπορούν να προέλθουν από πληροφορίες αποθηκευµένες στην µνήµη του

υπολογιστή. Τέλος άλλο ένα σηµαντικό πλεονέκτηµα τους είναι ότι έχουν την δυνατότητα να κρυπτογραφούν και το MBR του δίσκου (24).

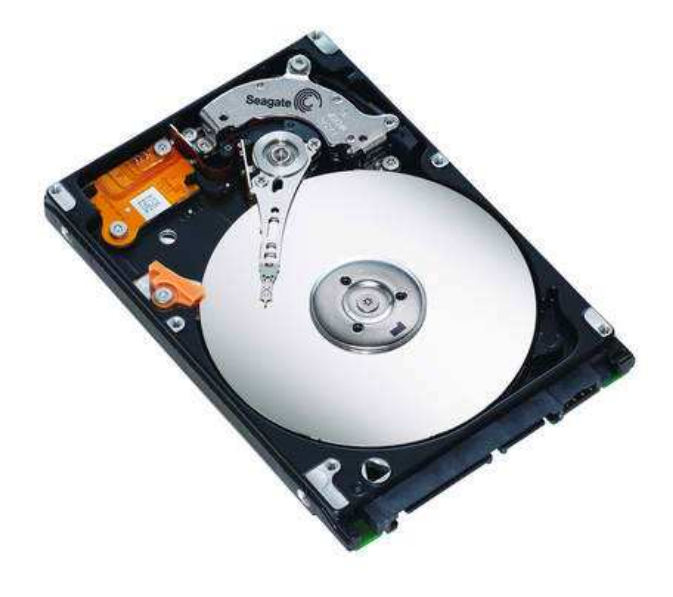

**Εικόνα 14 Σκληρός ∆ίσκος FDE από τη Seagate** 

#### **5.2.2 Κρυπτο-επεξεργαστής TPM**

Το TPM ή TPM chip (Εικόνα 15) είναι ένας ασφαλής κρυπτο-επεξεργαστής ενσωµατωµένος στην µητρική πλακέτα του υπολογιστή, χρησιµοποιεί κρυπτογράφηση δηµοσίου κλειδιού και έχει την δυνατότητα να δηµιουργεί, να αποθηκεύει αλλά και να περιορίζει την χρήση κρυπτογραφικών κλειδιών.

Κάθε TPM chip έχει ένα µοναδικό ζεύγος κλειδιών αλγόριθµου RSA µε µήκος 2048 bit που του αποδίδεται κατά την παραγωγή, και µέσω αυτού µπορεί να κρυπτογραφεί δεδοµένα αλλά και να προσφέρει πιστοποίηση υλικού ελέγχοντας, αν η συσκευή που ζητάει πρόσβαση στο σύστηµα, είναι εξουσιοδοτηµένη.

Επίσης µέσω κατάλληλων διεργασιών δηµιουργεί ένα hash key (κλειδί κατακερµατισµού) για ολόκληρο το σύστηµα, το οποίο αντιπροσωπεύει το σύνολο της σύνθεσης λογισµικού και υλικού του υπολογιστή και είναι ουσιαστικά αδύνατο να πλαστογραφηθεί. Με αυτό τον τρόπο µπορεί να πιστοποιεί την ακεραιότητα λογισµικού και υλικού, αναγνωρίζοντας οποιαδήποτε µη εξουσιοδοτηµένη τροποποίηση τους (25).

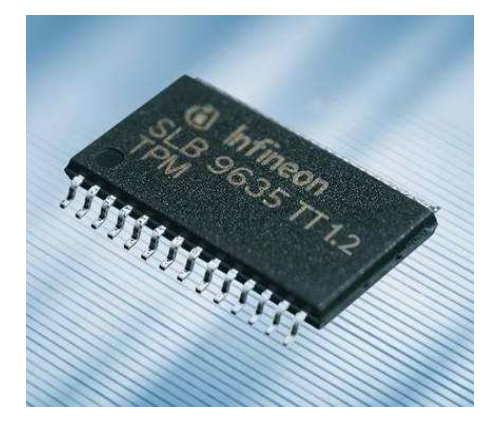

**Εικόνα 15 TPM Chip** 

## **5.3 Ανάπτυξη τεχνολογιών ασφάλειας υπολογιστών**

Αντιλαµβανόµενες την ολοένα αυξανόµενη ανάγκη για ασφάλεια, οι µεγαλύτερες εταιρίες στον χώρο της πληροφορικής, και πιο συγκεκριµένα οι AMD, Hewlett-Packard, IBM, Intel και Microsoft συνέπραξαν στην δημιουργία του Trusted Computing Group ή TCG (26), ενός μη κερδοσκοπικού οργανισμού με στόχο να αναπτύξει βιοµηχανικά πρότυπα παραγωγής ασφαλούς και έµπιστου υλικού υπολογιστών και το λογισμικό περιβάλλον για αυτά. Στην σύμπραξη αυτή εισχώρησαν πολλές ακόµα εταιρίες µε την πάροδο των χρόνων.

Ο πρώτος στόχος του TCG ήταν η δηµιουργία του TPM chip που περιγράψαµε παραπάνω. Επίσης προσφάτως το TCG κυκλοφόρησε την πρώτη έκδοση του πρωτοκόλλου προδιαγραφών TNC µε δυνατότητα να πιστοποιεί τους χρήστες ενός δικτύου µε βάση τις προδιαγραφές υλικού που έχουν.

Πιο πρόσφατα το 2009, το TCG και πιο συγκεκριµένα ένας υποκλάδος, του ονόµατι SWG, κυκλοφόρησε το Trusted Storage Architecture Core Specification, ένα σετ προδιαγραφών που περιγράφει το πρωτόκολλο επικοινωνίας µε αυτόκρυτπογραφούµενους σκληρούς δίσκους, και το SSC που περιγράφει τις απαιτήσεις κάθε κατηγορίας τέτοιων συσκευών. Το Enterprise SSC ορίζει τις ελάχιστες απαιτήσεις συσκευών για servers και data centers, ενώ το Opal SSC ορίζει τις ελάχιστες απαιτήσεις για συσκευές σε προσωπικούς υπολογιστές (27).

Οι νέοι σκληροί δίσκοι που ενσωµατώνουν αυτή την τεχνολογία του TCG υλοποιώντας το Opal SSC ονοµάζονται σκληροί δίσκοι SED (Εικόνα 16) και τα πρώτα µοντέλα ξεκίνησαν να κυκλοφορούν στην αγορά το 2010.

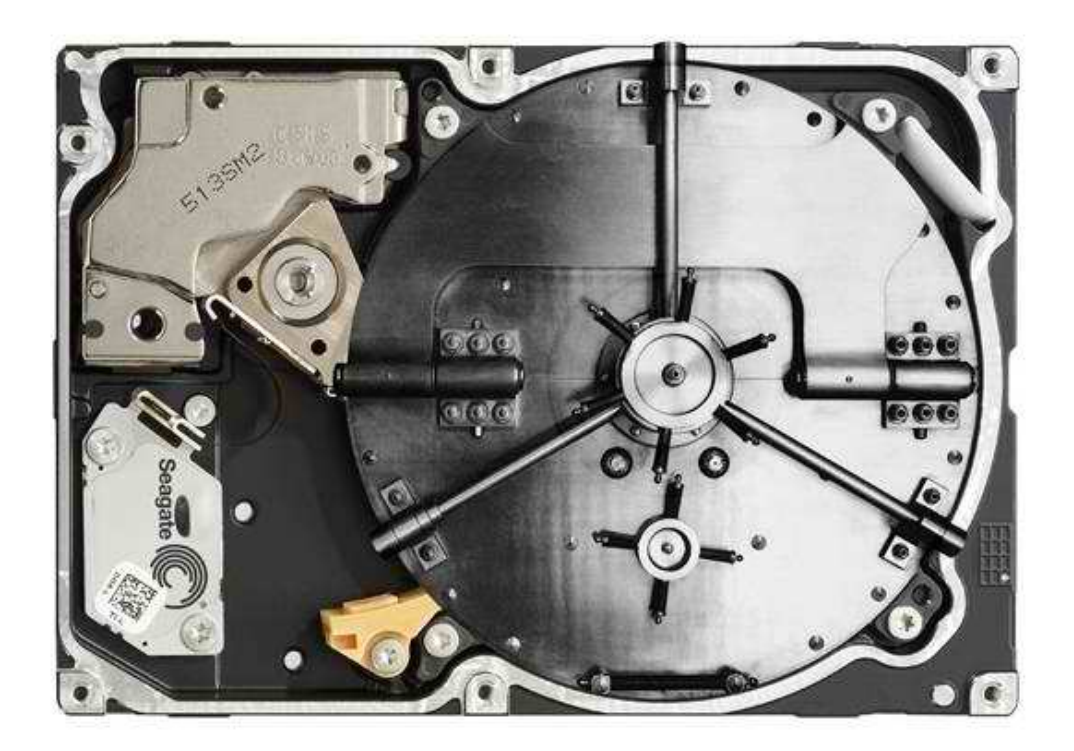

**Εικόνα 16 Σκληρός ∆ίσκος SED από την Seagate** 

Αν και η TCG είναι µη κερδοσκοπική και έχει ως στόχο, όπως δηλώνει και η ίδια, να αναπτύξει πρότυπα που προσφέρουν περισσότερη ασφάλεια στους χρήστες, έχει δεχτεί πολλή κριτική µε την πάροδο των χρόνων από την κοινότητα ελεύθερου λογισµικού αλλά και τις κοινότητες των λειτουργικών συστηµάτων Linux και FreeBSD. Οι εν λόγω κοινότητες μαζί και με άλλες εταιρίες παραγωγής λογισμικού, κατηγορούν την TCG για δόλιες πρακτικές µε απώτερο σκοπό τον πλήρη έλεγχο του λογισµικού.

Θεωρούν δηλαδή ότι οι τεχνολογίες που αναπτύσσει η TCG σε συνδυασμό με λογισµικό όπως το DRM, που χρησιµοποιείται από τις µεγαλύτερες εταιρίες παραγωγής λογισµικού και έχει τη δυνατότητα να αποτρέπει την χρήση του ψηφιακού περιεχόµενου που αγοράζει ο κάθε χρήστης, µε οποιοδήποτε τρόπο, πέραν του προβλεπόµενου, από την εταιρία παραγωγής, θα επιτρέψουν τελικά στους κατασκευαστές να αποκλείουν την εγκατάσταση οποιουδήποτε λογισµικού δεν είναι επίσημα πιστοποιημένο από τους ίδιους, καθιστώντας το άγρηστο.

Συµπερασµατικά η TCG υποστηρίζεται από τους περισσότερους κατασκευαστές υλικού ειδικά στην κατηγορία των σκληρών δίσκων, και τα προϊόντα που εφαρµόζουν τα πρότυπα της έχουν ενσωµατωµένες κρυπτογραφικές δυνατότητες που προσφέρουν ένα επιπλέον επίπεδο ασφάλειας δεδοµένων, το οποίο δεν µπορεί να επιτευχθεί µε κρυπτογράφηση λογισµικού. Το µέλλον µόνο µπορεί να δείξει πώς και προς τα πού θα εξελιχθούν τέτοιου είδους τεχνολογίες και αν τελικά η χρήση τους επιβάλει άλλους µη επιθυµητούς περιορισµούς στους χρήστες εκτός της υψηλής ασφάλειας που προσφέρουν σήµερα.

## **Κεφάλαιο 6: Εφαρµογή πλήρους κρυπτογράφησης δίσκου**

## **6.1 Επιλογή λογισµικού**

Στο κεφάλαιο αυτό θα εξετάσουµε την πρακτική εφαρµογή λογισµικού πλήρους κρυπτογράφησης δίσκου, χρησιµοποιώντας το απαραίτητο λογισµικό. Όπως έχουµε προαναφέρει υπάρχει µεγάλη ποικιλία τέτοιου είδους λογισµικού. Ενδεικτικά αναφέρονται µερικά από αυτά:

- BitLocker: Λογισµικό ενσωµατωµένο στις εκδόσεις Windows Business και Ultimate που χρησιµοποιεί αλγόριθµο AES για πλήρη κρυπτογράφηση δίσκου (28).
- CenterTools DriveLock Suite: Προσφέρει κρυπτογράφηση δεδομένων και πλήρη κρυπτογράφηση δίσκου µε χρήση αλγόριθµων συµµετρικού κλειδιού επιλογής του χρήστη (AES, 3DES, Blowfish κ.α.) (29).
- McAfee Endpoint Encryption: Εκτός από κρυπτογράφηση δεδομένων και πλήρη κρυπτογράφηση δίσκου διαθέτει ενσωµατωµένο και λογισµικό ελέγχου πρόσβασης µε δύο ή τρείς παράγοντες πιστοποίησης. Εκτός από Windows υποστηρίζει και λειτουργικό σύστηµα Mac (30).
- PGP Whole Disk Encryption  $από$  την Symantec: Προσφέρει ισχυρή κρυπτογραφία δεδοµένων και πλήρη κρυπτογράφηση σκληρού δίσκου υψηλής απόδοσης, µε τη χρήση αλγορίθµων δηµοσίου κλειδιού που ονοµάζονται PGP HCO. Υποστηρίζει λειτουργικά συστήματα Windows, Mac και Linux (31).
- TrueCrypt: ∆ωρεάν λογισµικό που προσφέρει κρυπτογράφηση δεδοµένων και πλήρη κρυπτογράφηση δίσκου, µε χρήση αλγόριθµων συµµετρικού κλειδιού επιλογής του χρήστη.

Η επιλογή µας είναι το δωρεάν λογισµικό TrueCrypt (7), ένα λογισµικό ανοιχτού πηγαίου κώδικα (open-source software), ελεύθερο προς µελέτη και τροποποίηση, που µπορεί να χρησιµοποιηθεί για εκπαιδευτικούς σκοπούς ενώ υποστηρίζει και όλες τις σύγχρονες εκδόσεις λειτουργικού συστήµατος Windows 32bit και 64bit (Windows Server 2003, Windows Server 2008, Windows Xp, Windows Vista και Windows 7).

## **6.2 Περιγραφή λειτουργίας TrueCrypt**

Το TrueCrypt είναι µια εφαρµογή που χρησιµοποιεί την τεχνική της κρυπτογράφησης/αποκρυπτογράφησης σε πραγµατικό χρόνο (On-the-fly encryption/decryption) για να κρυπτογραφεί και να διατηρεί την κρυπτογράφηση σε ένα τόµο δίσκου. Η τεχνική on-the-fly υποδηλώνει ουσιαστικά ότι τα δεδοµένα κρυπτογραφούνται αµέσως πριν αποθηκευτούν στον τόµο και αποκρυπτογραφούνται αµέσως µόλις φορτωθούν από αυτόν, χωρίς να χρειάζεται καµία ενέργεια από τον χρήστη.

Αυτό πρακτικά σηµαίνει, ότι όλα τα δεδοµένα που είναι αποθηκευµένα στον τόµο του δίσκου είναι συνεχώς και πάντα κρυπτογραφηµένα, ενώ η αποκρυπτογράφηση οποιουδήποτε εξ' αυτών είναι δυνατή µόνο µε τη χρήση του σωστού κωδικού ή κλειδιού κρυπτογράφησης. Όταν ο χρήστης ζητάει ένα αρχείο από τον κρυπτογραφηµένο τόµο, η κρυπτογραφηµένη µορφή του αρχείου φορτώνεται

στην µνήµη και µετά αποκρυπτογραφείται. Αντίστροφα όταν ο χρήστης αποθηκεύει ένα αρχείο στον κρυπτογραφηµένο τόµο, αυτό κρυπτογραφείται σε πραγµατικό χρόνο στην µνήµη και µετά αποθηκεύεται στον δίσκο.

Πρέπει να σηµειώσουµε εδώ ότι το TrueCrypt δεν απαιτεί συστήµατα µε επιπλέον µνήµη, αφού η διαδικασία της κρυπτογράφησης/αποκρυπτογράφησης ακόµα και σε µεγάλα αρχεία εφαρµόζεται τµηµατικά.

### **6.3 Περιγραφή συστήµατος**

Η πρακτική εφαρµογή πλήρους κρυπτογράφησης δίσκου µε χρήση του TrueCrypt θα γίνει σε ένα προσωπικό υπολογιστή τύπου laptop µε τα εξής χαρακτηριστικά:

- Κατασκευαστής: Hewlett Packard
- Μοντέλο: HP HDX 16
- Επεξεργαστής: Intel Core 2 Duo T9400 @ 2.53GHz
- Mνήμη: 4 GB DDR2
- $\bullet$  Σκληρός δίσκος: 320 GB 5400 rpm SATA 2
- Κάρτα γραφικών: GeForce 9600M GT
- Λειτουργικό σύστημα: Windows Vista Home Premium (SP2) 64bit

## **6.4 Εφαρµογή πλήρους κρυπτογράφησης δίσκου µε TrueCrypt**

Κατά την συγγραφή αυτής της πτυχιακής, η πιο πρόσφατη έκδοση του TrueCrypt ήταν η 7.0a σε γλώσσα αγγλική και µε ηµεροµηνία έκδοσης 6 Σεπτεµβρίου 2010. Αυτή την έκδοση χρησιµοποιούµε και στην παρακάτω εκτέλεση και ανάλυση λειτουργίας της εφαρµογής.

#### **6.4.1 Εγκατάσταση TrueCrypt**

Αφού έχουµε προµηθευθεί την τελευταία έκδοση του TrueCrypt από την επίσημη ιστοσελίδα του http://www.truecrypt.org/, τρέχουμε το αρχείο εγκατάστασης της εφαρµογής και ακολουθούµε τις οδηγίες:

**1 <sup>ο</sup> Βήµα:** ∆ιαβάζουµε τους όρους και αποδεχόµαστε την άδεια χρήσης (license agreement) της εφαρµογής (Screenshot 8).
#### Μουντοκαλάκης Μιχάλης

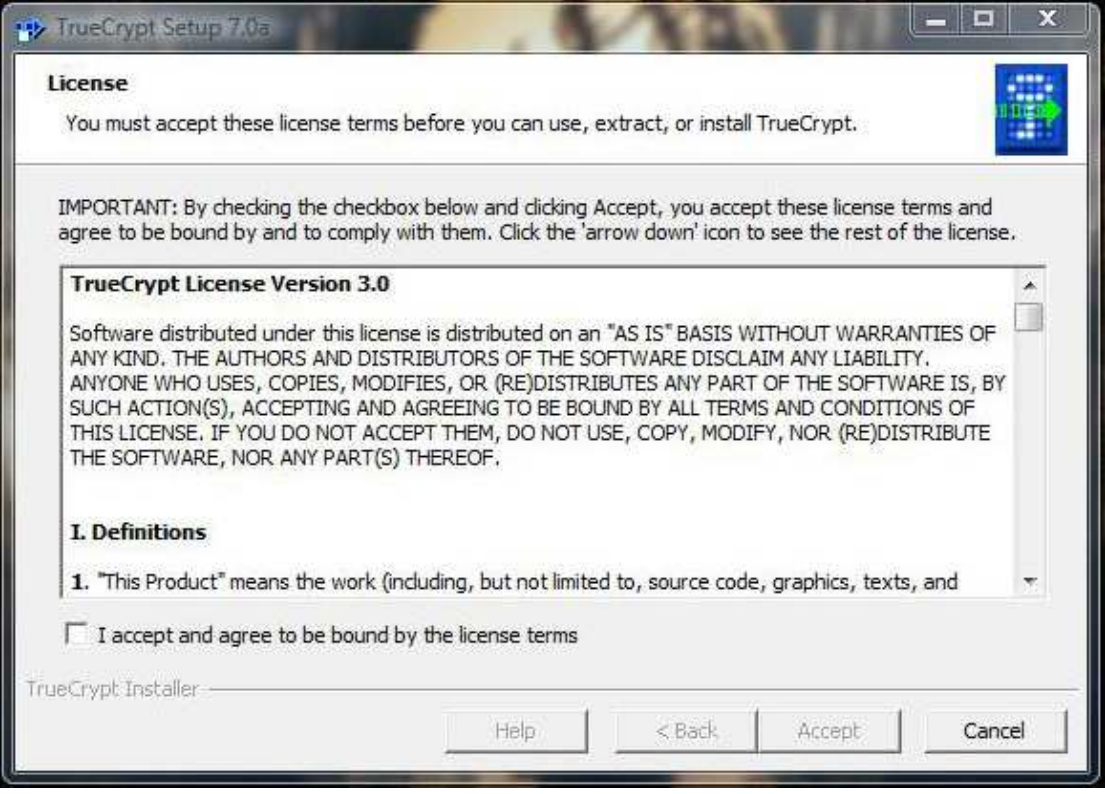

**Screenshot 8 Άδεια χρήσης**

**2 <sup>ο</sup> Βήµα:** Επιλέγουµε την κατάσταση λειτουργίας της εφαρµογής (Screenshot 9) έχοντας δύο επιλογές:

- 1) Εγκατάσταση εφαρµογής: υποστηρίζει όλες τις λειτουργίες.
- 2) Αποσυµπίεση εφαρµογής: αποσυµπιέζει όλα τα αρχεία του πακέτου αλλά δεν εγκαθιστά τίποτα. Προτείνεται µόνο για χρήση κρυπτογράφησης µεµονωµένων αρχείων ενώ δεν υποστηρίζεται πλήρης κρυπτογράφηση δίσκου.

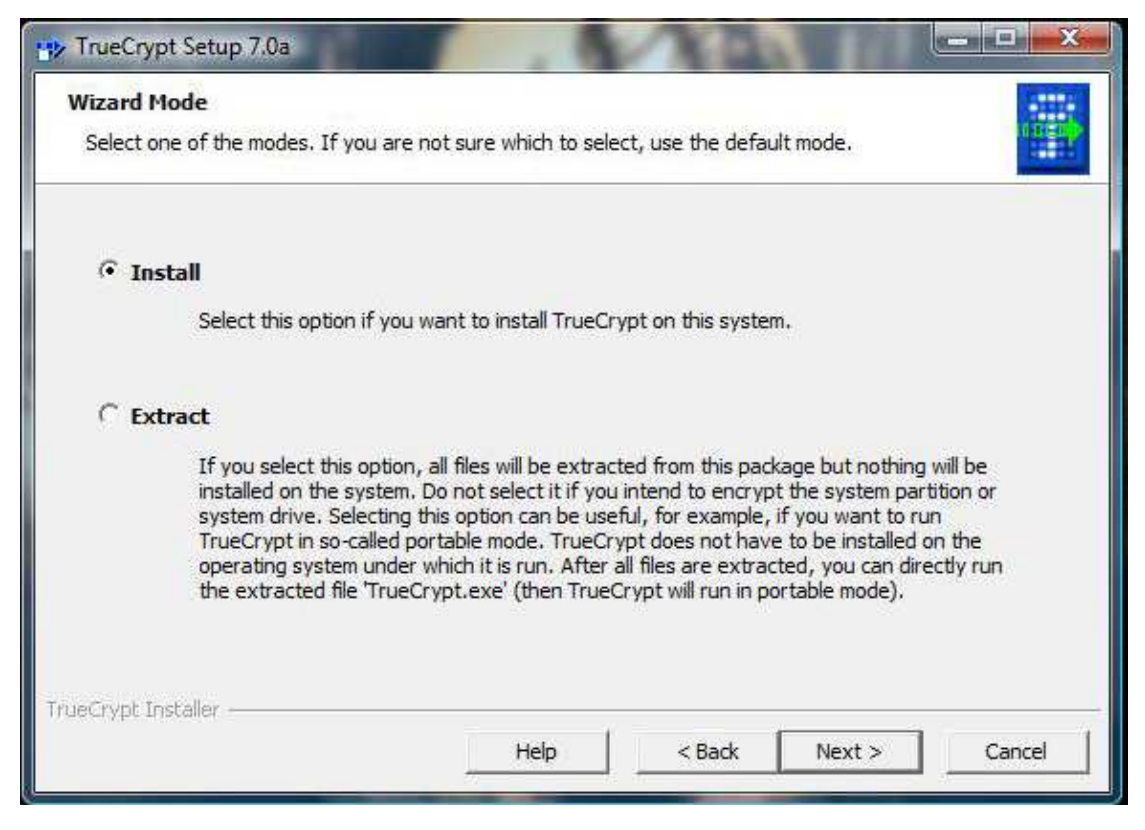

**Screenshot 9 Κατάσταση λειτουργίας**

Εµείς επιθυµούµε πλήρη κρυπτογράφηση δίσκου και επιλέγουµε εγκατάσταση.

**3 <sup>ο</sup> Βήµα:** Επιλέγουµε τον προορισµό αποθήκευσης των αρχείων της εφαρµογής, µαζί µε κάποιες µικροεπιλογές χρήσης και συντοµεύσεων (Screenshot 10). Το τελευταίο checkbox αναφέρει "Create System Restore Point" και προτείνεται να είναι επιλεγµένο καθώς δηµιουργεί ένα σηµείο ανάκτησης λειτουργικού συστήµατος για χρήση από το κέντρο επαναφοράς των Windows (αναφερθήκαµε σε αυτό στο κεφάλαιο 2). Το σηµείο ανάκτησης λειτουργεί ως δικλείδα ασφαλείας σε περίπτωση κάποιου απρόβλεπτου καταστροφικού προβλήµατος.

## Μουντοκαλάκης Μιχάλης

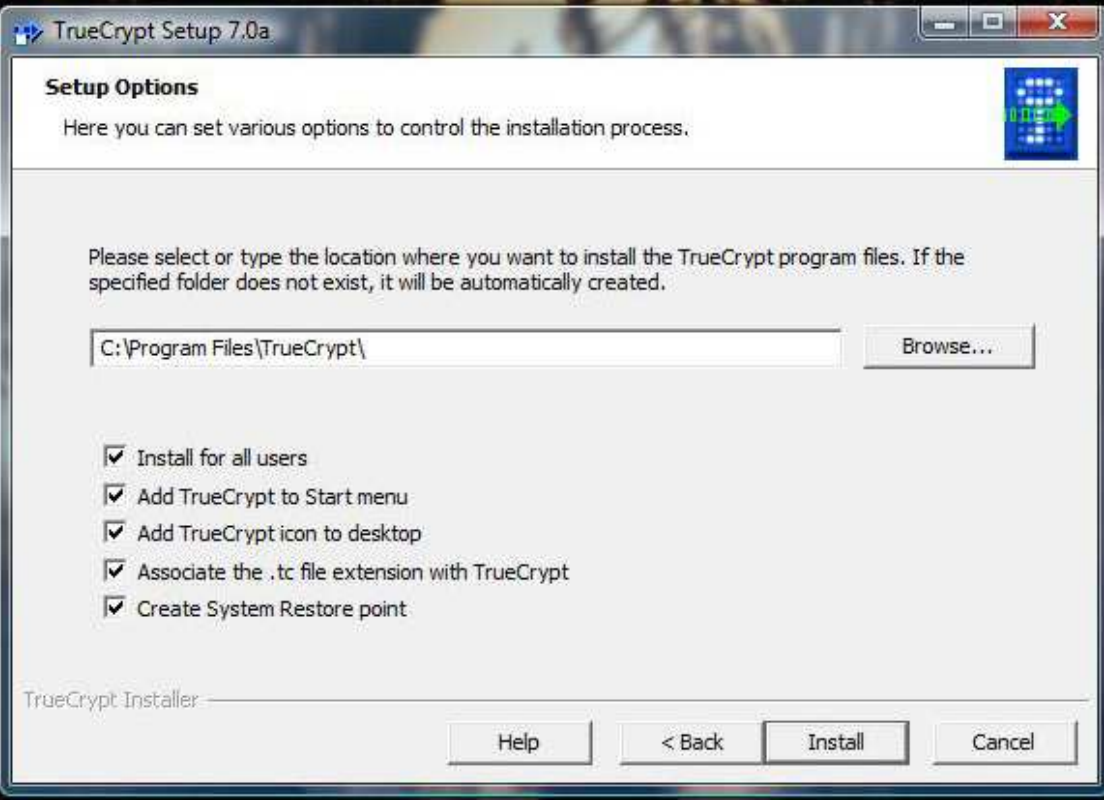

**Screenshot 10 Επιλογή προορισµού αποθήκευσης**

#### **4 <sup>ο</sup> Βήµα:** Επιτυχής ολοκλήρωση εγκατάστασης (Screenshot 11).

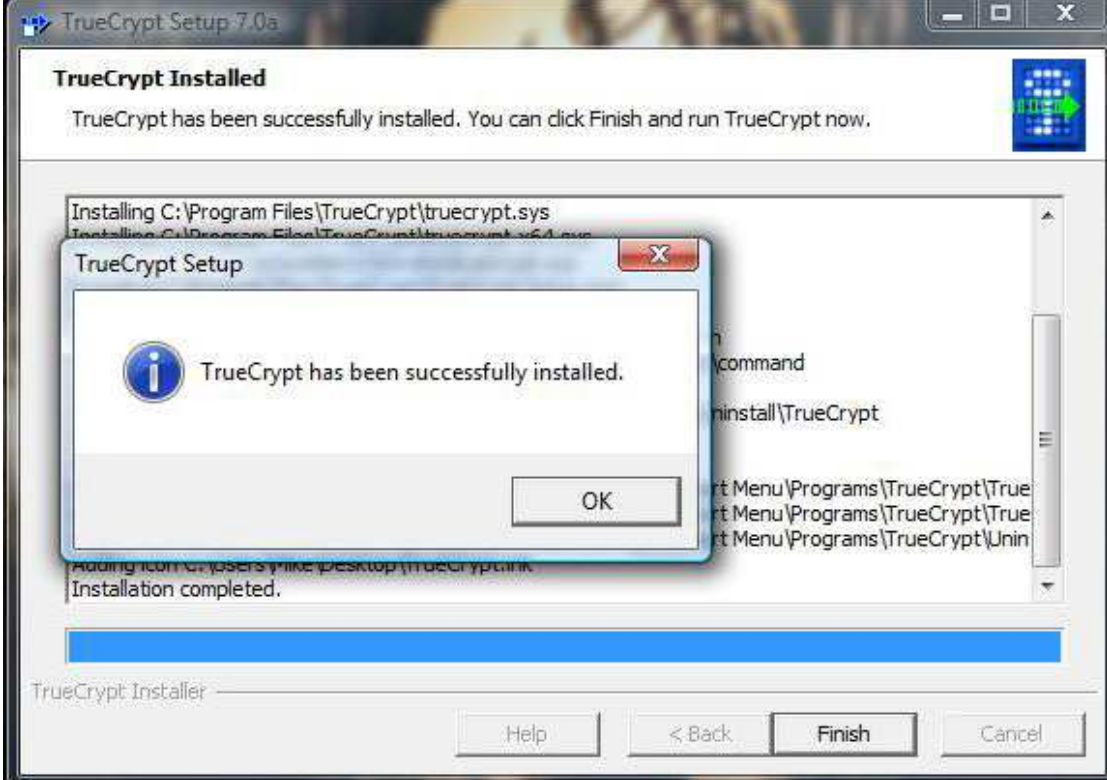

**Screenshot 11 Τέλος εγκατάστασης**

#### **6.4.2 ∆ηµιουργία κρυπτογραφηµένων τόµων και τρόποι χρήσης**

Μετά το τέλος της εγκατάστασης τρέχουµε την εφαρµογή TrueCrypt (Screenshot 12) και πατάµε το κουµπί δηµιουργίας κρυπτογραφηµένου τόµου "Create Volume".

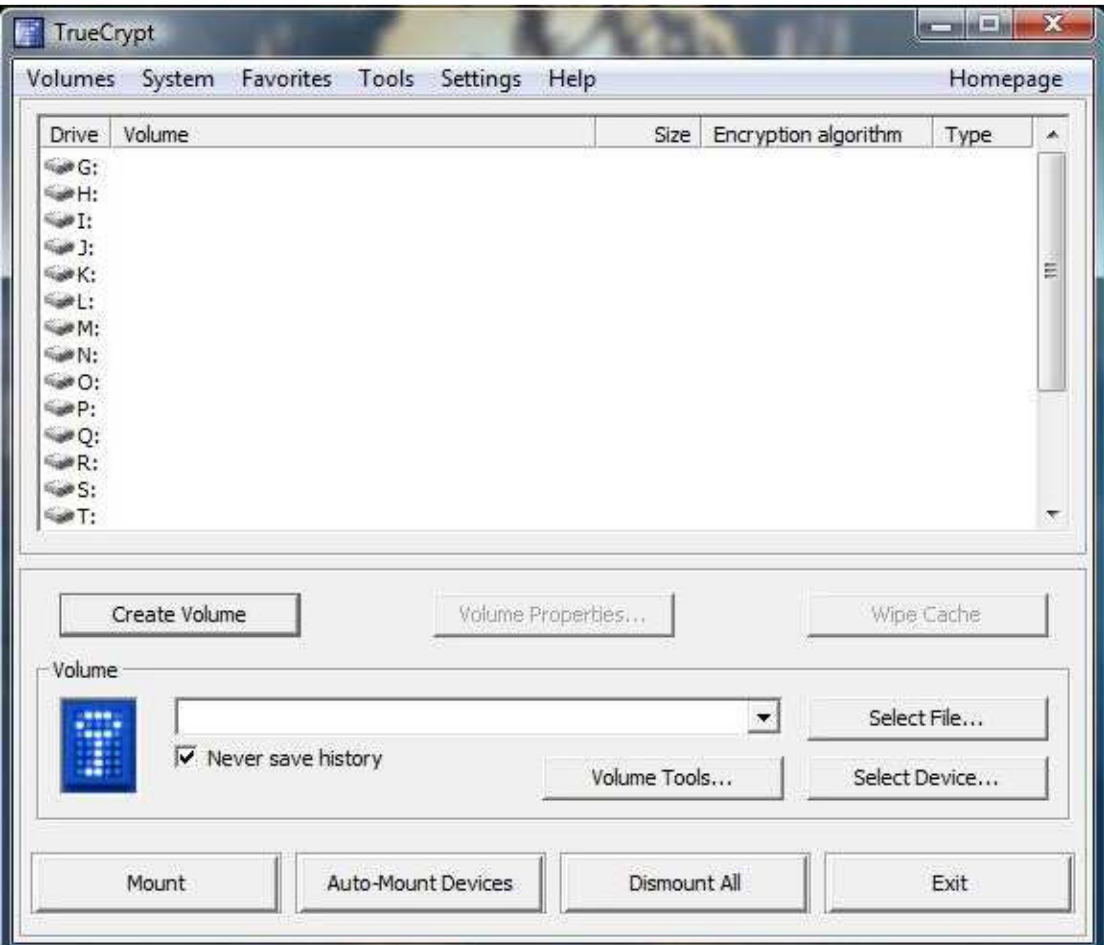

#### **Screenshot 12 Κυρίως µενού TrueCrypt**

Το TrueCrypt έχει τρείς κύριους τρόπους χρήσης και δηµιουργίας κρυπτογραφηµένων δίσκων/τόµων (Screenshot 13):

1. ∆ηµιουργία κρυπτογραφηµένης περιοχής.

Πρακτικά δηµιουργεί ένα κρυπτογραφηµένο εικονικό δίσκο στον οποίο ο χρήστης µπορεί να αποθηκεύει, οποιαδήποτε αρχεία και γενικότερα δεδοµένα, θεωρεί ο ίδιος κρίσιµα. Ουσιαστικά δηλαδή είναι ένα «θησαυροφυλάκιο» δεδοµένων, όπου όλα τα δεδοµένα που βρίσκονται µέσα του είναι κρυπτογραφηµένα.

2. Κρυπτογράφηση δίσκου/τόµου δίσκου που δεν περιέχει λειτουργικό σύστηµα. Κρυπτογραφεί όλα τα δεδοµένα σε ένα δίσκο ή κάποιον τόµο του, µε την προϋπόθεση να µην περιέχει αρχεία λειτουργικού συστήµατος. ∆ίνει επίσης τη δυνατότητα στον χρήστη να δηµιουργεί κρυφούς τόµους, δηλαδή τη δηµιουργία ενός κρυφού κρυπτογραφηµένου τόµου µέσα σε ένα ήδη κρυπτογραφηµένο τόµο.

#### Μουντοκαλάκης Μιχάλης

![](_page_40_Picture_298.jpeg)

**Screenshot 13 Επιλογή χρήσης εφαρµογής**

3. Κρυπτογράφηση δίσκου/τόµου δίσκου που περιέχει λειτουργικό σύστηµα. Κρυπτογραφεί όλα τα δεδοµένα στον δίσκο/τόµο του λειτουργικού συστήµατος που βρίσκονται τα Windows. Οποιοσδήποτε χρήστης επιθυµεί πρόσβαση και χρήση του υπολογιστή θα πρέπει να εισάγει τον σωστό κωδικό κάθε φορά που γίνεται εκκίνηση του υπολογιστή και προτού φορτώσουν τα Windows (Screenshot 14). Όπως και στον προηγούμενο τρόπο χρήσης υπάρχει η δυνατότητα δηµιουργίας κρυφού τόµου λειτουργικού συστήµατος µέσα σε ένα ήδη κρυπτογραφηµένο τόµο για περισσότερη ασφάλεια. Θα αναφερθούµε αναλυτικότερα στους κρυφούς τόµους παρακάτω.

TrueCrypt Boot Loader 7.0a

![](_page_40_Picture_5.jpeg)

**Screenshot 14 TrueCrypt Boot Loader** 

Εµείς επιλέξαµε τον τρίτο και πιο περίπλοκο τρόπο χρήσης καθώς η κρυπτογράφηση θα γίνει σε τόµο δίσκου που περιέχει λειτουργικό σύστηµα και προχωράµε. Σηµειώνουµε πάντως ότι όλες οι επιλογές που θα δούµε αναλυτικά παρακάτω ισχύουν κατά την χρήση της εφαρµογής και µε τους τρείς τρόπους.

Καθώς προχωράµε βήµα προς βήµα, η εφαρµογή θα µας επιτρέψει να κάνουµε διάφορες επιλογές που αφορούν την διαδικασία, τον τρόπο και τον τύπο της κρυπτογράφησης. Παρακάτω θα δείξουμε και θα εξηγήσουμε σταδιακά αυτές τις επιλογές κάνοντας παράλληλα κάποιες διαπιστώσεις και προτάσεις προς τον χρήστη.

#### **6.4.3 Γενικές επιλογές και δυνατότητες**

**1 <sup>ο</sup> Βήµα:** Η πρώτη επιλογή χρήστη αφορά το αν ο τόµος που θα δηµιουργήσουµε θα είναι απλός ή κρυφός (Screenshot 15). Όπως προαναφέραµε κρυφοί τόµοι µπορούν να δηµιουργηθούν µέσα σε ήδη κρυπτογραφηµένους τόµους, και προσδίδουν έτσι ένα επιπλέον επίπεδο ασφάλειας. Ακόµα και στην περίπτωση του εξαναγκασµού/εκβιασµού του χρήστη/κάτοχου των κρυπτογραφηµένων δεδοµένων σε αποκάλυψη του κωδικού της πρώτης κρυπτογράφησης, δεν υπάρχει προφανής τρόπος αναγνώρισης της ύπαρξης κρυφών τόµων παρά µόνο από τον δηµιουργό τους. Προτείνεται ο κωδικός ενός κρυφού τόµου να είναι εντελώς διαφορετικός σε σχέση µε τον κωδικό του απλού κρυπτογραφηµένου τόµου µέσα στον οποίο δηµιουργείται.

![](_page_41_Picture_547.jpeg)

**Screenshot 15 Επιλογή τύπου δηµιουργούµενου τόµου**

Εµείς επιλέγουµε απλό τύπο αφού δεν προϋπάρχει κρυπτογραφηµένος τόµος και προχωράµε.

**2 <sup>ο</sup> Βήµα:** Επόµενη επιλογή είναι η περιοχή του δίσκου στην οποία θα εφαρµοστεί η κρυπτογράφηση (Screenshot 16). Μπορούµε να επιλέξουµε µεταξύ:

- 1. Κρυπτογράφηση µόνο του τόµου στον οποίο βρίσκεται το λειτουργικό σύστηµα.
- 2. Κρυπτογράφηση του τόµου στον οποίο βρίσκεται το λειτουργικό σύστηµα και όλων των τόµων που βρίσκονται στον ίδιο δίσκο.

Σε αυτή την πρακτική εφαρµογή επιλέξαµε κρυπτογράφηση µόνο του τόµου στον οποίο βρίσκονται τα Windows λόγω του µεγάλου όγκου µη κρίσιµων δεδοµένων στους υπόλοιπους τόµους. Αν ο χρήστης επιθυµεί πλήρη ασφάλεια όλων των δεδοµένων που µπορεί να βρίσκονται αποθηκευµένα σε οποιοδήποτε τόµο του δίσκου, προτείνεται η χρήση της επιλογής β).

![](_page_42_Picture_240.jpeg)

**Screenshot 16 Επιλογή περιοχής δίσκου προς κρυπτογράφηση**

**3 <sup>ο</sup> Βήµα:** Άλλη µια σηµαντική πληροφορία αφορά το αν το σύστηµα µας έχει ένα λειτουργικό σύστηµα εγκατεστηµένο ή περισσότερα (Screenshot 17). Υπολογιστές που διαθέτουν περισσότερα από ένα λειτουργικά συστήµατα, απαιτούν ένα διαφορετικό τόµο στο δίσκο ή και διαφορετικούς δίσκους για να εγκατασταθεί καθένα από αυτά. Σε τέτοιες περιπτώσεις η εφαρµογή πρέπει να γνωρίζει ποιο λειτουργικό σύστηµα θέλουµε να κρυπτογραφήσουµε αν όχι όλα, κάνοντας και τις απαραίτητες ρυθµίσεις στον boot loader της.

![](_page_42_Picture_5.jpeg)

**Screenshot 17 Επιλογή αριθµού εγκατεστηµένων λειτουργικών συστηµάτων**

Το δικό µας σύστηµα έχει ένα λειτουργικό σύστηµα εγκατεστηµένο, οπότε κάνουµε την αντίστοιχη επιλογή και προχωράµε.

#### **6.4.4 Επιλογές κρυπτογράφησης**

**4 <sup>ο</sup> Βήµα:** Σε αυτό το βήµα θα κάνουµε ίσως τις πιο σηµαντικές επιλογές οι οποίες αφορούν την κρυπτογράφηση που θα εφαρµοστεί στον δίσκο:

#### 1. Επιλογή αλγόριθµου κρυπτογράφησης.

Το TrueCrypt µας επιτρέπει να επιλέξουµε µεταξύ τριών αλγορίθµων κρυπτογράφησης συµµετρικού κλειδιού. Τους AES, Serpent και Twofish, αλλά και συνδυασµούς δύο ή τριών από αυτούς (Screenshot 18).

![](_page_43_Picture_548.jpeg)

**Screenshot 18 Επιλογή αλγορίθµου κρυπτογράφησης**

Η επιλογή του χρήστη θα πρέπει να γίνει µε ιδιαίτερη προσοχή και µε βάση το επίπεδο ασφάλειας που επιθυµεί και την ταχύτητα εφαρµογής των αλγορίθµων σε πραγµατικό χρόνο. Για να µας βοηθήσει σε αυτή την επιλογή το TrueCrypt διαθέτει ένα µετρητή επιδόσεων ο οποίος ανοίγει πατώντας το κουµπί "Benchmark" και µας παρουσιάζει µετρήσεις της ταχύτητας κρυπτογράφησης/αποκρυπτογράφησης του κάθε αλγόριθµου και των συνδυασµών τους για το σύστηµα µας και σε σχέση µε το µέγεθος του buffer (Screenshot 19). Οι µετρήσεις αυτές δείχνουν τον µέσο όγκο δεδοµένων (σε Megabytes) που κρυπτογραφούνται και αποκρυπτογραφούνται από τον υπολογιστή ανά δευτερόλεπτο (MB/s).

Γενικά ισχύει πως ο συνδυασµός δύο ή περισσότερων αλγόριθµων προσφέρει υψηλότερα επίπεδα ασφάλειας, συνήθως όµως µε σηµαντικό κόστος στις επιδόσεις του υπολογιστή και στον αρχικό χρόνο εφαρµογής. Ενώ διαφορετικοί αλγόριθµοι και οι συνδυασµοί τους ανταποκρίνονται διαφορετικά και σε σχέση µε το µέγεθος του buffer. O πιο γρήγορος αλγόριθµος είναι ο AES όταν χρησιµοποιείται µόνος του και στο δικό µας σύστηµα απέδιδε περίπου 180 ΜΒ/s. Ο πιο αποδοτικός διπλός συνδυασµός είναι ο AES-Twofish µε 85 MB/s ενώ ο Serpent-Twofish-AES είναι ο γρηγορότερος από τους τριπλούς με την μέση ταχύτητα όµως να πέφτει κοντά στα 40 MB/s πολλαπλασιάζοντας ταυτόχρονα και τον αρχικό χρόνο εφαρµογής. Ο χρήστης καλείται να επιλέξει την ισορροπία ανάµεσα σε ασφάλεια και ταχύτητα. Σε αυτήν την πρακτική εφαρµογή επιλέξαµε απλό AES, αφού προσφέρει ικανοποιητικά επίπεδα ασφάλειας σε συνδυασµό µε γρήγορη ανταπόκριση σε πραγµατικό χρόνο και σχετικά χαµηλό αρχικό χρόνο εφαρµογής.

| <b>Benchmark</b><br>Close                                                                                       |
|----------------------------------------------------------------------------------------------------|
|                                                                                                    |
|                                                                                                    |
| Speed is affected<br>by CPU load and<br>storage device<br>characteristics.<br>These tests take<br>place in RAM. |
|                                                                                                    |

**Screenshot 19 Μετρητής επιδόσεων αλγόριθµων κρυπτογράφησης**

2. Επιλογή αλγόριθµου κατακερµατισµού (hash) (Screenshot 20).

Οι αλγόριθµοι κατακερµατισµού είναι µαθηµατικές συναρτήσεις που δέχονται ως είσοδο ένα αυθαίρετο µέγεθος δεδοµένων και δίνουν ως έξοδο µια σειρά στοιχείων (συµβολοσειρά) καθορισµένου αριθµού bit, τέτοια ώστε οποιαδήποτε αλλαγή γίνει σε αυτά τα δεδοµένα, να επηρεάζει και το αποτέλεσµα στην συµβολοσειρά (32).

Το TrueCrypt µας επιτρέπει να επιλέξουµε µεταξύ των RIPEMD-160, SHA-512 και Whirlpool. Και οι τρείς αυτοί αλγόριθµοι κατακερµατισµού χρησιµοποιούν περίπου την ίδια µεθοδολογία, µε τη διαφορά ότι ο RIPEMD-160 δίνει στην έξοδο συµβολοσειρές µε µέγεθος 160 bit ενώ οι SHA-512 και Whirlpool έχουν ως έξοδο, συμβολοσειρές των 512 bit και μπορούν να λάβουν στην είσοδο block δεδοµένων έως και διπλάσιου µεγέθους.

Ο πιο διαδεδοµένος από τους τρείς είναι ο SHA-512 ή αλλιώς SHA-2 και αποτελεί την επιλογή µας, ενώ υπό κατασκευή είναι και ο διάδοχος του ονόµατι SHA-3 που αναμένεται κάποια στιγμή το 2012.

![](_page_45_Picture_485.jpeg)

**Screenshot 20 Επιλογή αλγορίθµου κατακερµατισµού**

#### **6.4.5 Κωδικοί και κλειδιά κρυπτογράφησης**

**5 <sup>ο</sup> Βήµα:** Σε αυτό το βήµα πρέπει να ορίσουµε τον µυστικό κωδικό, µε τη χρήση του οποίου θα µπορούµε να έχουµε πρόσβαση στα δεδοµένα (Screenshot 21).

Ο µυστικός κωδικός είναι πολύ σηµαντικός και ο χρήστης πρέπει να είναι πολύ προσεγτικός στην επιλογή του, λαμβάνοντας υπόψη κάποιες σημαντικές παραµέτρους ώστε να δηµιουργήσει ένα ισχυρό κωδικό:

- 1. Ο κωδικός πρέπει να αντιστέκεται σε εικασίες και γενικά να είναι δύσκολο να τον µαντέψει κάποιος εισβολέας.
- 2. Προτείνεται ο κωδικός να µην αποτελείται από λέξεις ή συνδυασµό λέξεων που υπάρχουν σε γλωσσικά λεξικά.
- 3. ∆εν προτείνεται η χρήση ονοµάτων ή ηµεροµηνίας γέννησης.
- 4. Ένας καλός και ισχυρός κωδικός αποτελείται από ένα συνδυασµό τυχαίων χαρακτήρων (κεφαλαίων και µικρών), αριθµών και ειδικών συµβόλων  $(Q#\$\% \&^*).$
- 5. Ισχύει γενικά ο κανόνας: όσο µεγαλύτερο είναι το µήκος ενός κωδικού τόσο ισχυρότερος είναι.

Το TrueCrypt µας προτείνει ο κωδικός µας να έχει µήκος τουλάχιστον 20 χαρακτήρων και αναφέρει ότι το µέγιστο υποστηριζόµενο µήκος κωδικών είναι 64 χαρακτήρες. Σε περίπτωση που ο κωδικός είναι µικρός ή σχετικά ανίσχυρος η εφαρµογή µας εµφανίζει ένα µήνυµα προειδοποίησης, αλλά τελικά επιτρέπει την χρήση οποιουδήποτε κωδικού. Επίσης αν ο χρήστης επιθυµεί ένα επιπλέον έλεγχο ασφαλείας έχει τη δυνατότητα να συνδέσει τη χρήση του κωδικού µε κρυπτογραφηµένα αρχεία κλειδιά από µια συσκευή ασφαλείας.

#### Μουντοκαλάκης Μιχάλης

![](_page_46_Picture_446.jpeg)

**Screenshot 21 Επιλογή µυστικού κωδικού**

**6 <sup>ο</sup> Βήµα:** Στο σηµείο αυτό το TrueCrypt θα δηµιουργήσει τα διάφορα κλειδιά που θα χρησιµοποιηθούν στην κρυπτογράφηση του συστήµατος (κλειδί κεφαλής, κύριο κλειδί, δευτερεύον κλειδί, «αλάτι», αρχεία κλειδιά) µέσω µιας γεννήτριας τυχαίων αριθµών (Screenshot 22).

Για να αυξήσει την ποικιλία και την µοναδικότητα των παραγόµενων κλειδιών η γεννήτρια αυτή δηµιουργεί ένα πίνακα τυχαίων τιµών 320 byte ο οποίος γεµίζει δεδοµένα λαµβάνοντας υπόψη τους εξής παράγοντες:

- 1. Την κίνηση που διαγράφει το ποντίκι
- 2. Το πάτηµα πλήκτρων του πληκτρολογίου
- 3. ∆εδοµένα από προγράµµατα των Windows (CryptoAPI, NETAPI32) αλλά και διάφορους χειριστές, µεταβλητές χρόνου και µετρητές των Windows.

Η εφαρµογή λοιπόν καλεί τον χρήστη να κάνει τυχαίες κινήσεις µε το ποντίκι και να πληκτρολογήσει τυχαίους χαρακτήρες για να ισχυροποιήσει την µοναδικότητα των κλειδιών που θα δηµιουργηθούν από τον πίνακα τυχαίων τιµών σε συνδυασµό µε τα δεδοµένα που λαµβάνει από τα Windows. Τα περιεχόµενα της «λίµνης» τυχαίων τιµών παρουσιάζονται στο χρήστη σε πραγµατικό χρόνο καθώς µεταβάλλονται από τους παράγοντες που προαναφέραµε.

**7 <sup>ο</sup> Βήµα:** Πηγαίνοντας στο επόµενο βήµα, η εφαρµογή εµφανίζει το αρχικό κοµµάτι των δύο σηµαντικότερων κλειδιών που δηµιουργήθηκαν (Screenshot 23), ενώ αν για κάποιο λόγο ο χρήστης δεν είναι ευχαριστηµένος από το αποτέλεσµα µπορεί να γυρίσει ένα βήµα πίσω επαναλαµβάνοντας την διαδικασία και να δηµιουργήσει καινούργια κλειδιά.

![](_page_47_Picture_1.jpeg)

**Screenshot 22 Λίµνη γεννήτριας τυχαίων αριθµών**

![](_page_47_Picture_200.jpeg)

**Screenshot 23 Παραγόµενα κλειδιά**

#### **6.4.6 ∆ίσκος διάσωσης**

**8 <sup>ο</sup> Βήµα:** Πριν εκκινήσει την διαδικασία κρυπτογράφησης, το TrueCrypt απαιτεί από τον χρήστη να δηµιουργήσει ένα δίσκο διάσωσης (Rescue Disk) (Screenshot 24). Αυτός ο δίσκος είναι αρχείο µορφής .iso και αποθηκεύεται σε ένα προορισµό επιλογής του χρήστη.

Ο χρήστης µετά καλείται να φορτώσει αυτό το αρχείο σε ένα πρόγραµµα εγγραφής CD/DVD και να το αποτυπώσει σε ένα δίσκο CD ή DVD, εµείς χρησιµοποιήσαµε για αυτό το σκοπό την εφαρµογή Nero Burning Rom.

![](_page_48_Picture_181.jpeg)

**Screenshot 24 Αποθήκευση δίσκου διάσωσης**

**9 <sup>ο</sup> Βήµα:** Στη συνέχεια το TruCrypt ελέγχει τον δίσκο διάσωσης που µόλις δηµιούργησε ο χρήστης και αν επικυρωθεί επιτρέπει την µετάβαση στο επόµενο βήµα (Screenshot 25).

![](_page_48_Picture_182.jpeg)

**Screenshot 25 Επικύρωση δίσκου διάσωσης**

Ο δίσκος διάσωσης µεταξύ άλλων σηµαντικών πληροφοριών και δεδοµένων εµπεριέχει και όλα τα κλειδιά κρυπτογράφησης που δηµιουργήθηκαν στο βήµα 6. Σε οποιαδήποτε περίπτωση καταστροφής, κρίσιµου για την εφαρµογή λογισµικού (π.χ. boot loader), ο δίσκος διάσωσης δίνει την δυνατότητα επαναφοράς των κατεστραµµένων αρχείων της εφαρµογής. Σε περίπτωση καταστροφικού

προβλήµατος στο λειτουργικό σύστηµα, ο χρήστης έχει τη δυνατότητα να αποκρυπτογραφήσει όλα τα δεδοµένα του σε συνδυασµό µε τον σωστό µυστικό κωδικό.

#### **6.4.7 Wipe mode**

Είναι δυνατό σε µαγνητικούς τύπους σκληρών δίσκων να χρησιµοποιηθεί µια µέθοδος µαγνητικής µικροσκοπίας κατά την οποία επαναφέρονται δεδοµένα που έχουν καταργηθεί και αντικατασταθεί από νέα δεδοµένα. Επειδή λοιπόν κατά την κρυπτογράφηση το TrueCrypt αντικαθιστά τα µη κρυπτογραφηµένα δεδοµένα µε την κρυπτογραφηµένη µορφή τους, τα καθιστά ευαίσθητα σε σαρώσεις µαγνητικής µικροσκοπίας.

Για να προστατέψει τα δεδοµένα µας το TrueCrypt έχει την δυνατότητα να εφαρµόσει κάποιο αριθµό επαναλήψεων αντικατάστασης δεδοµένων (χρησιµοποιώντας ένα συνδυασµό τυχαίων και µη δεδοµένων) πριν κάνει την τελική εγγραφή των πραγµατικών δεδοµένων. Αυτή η διαδικασία ονοµάζεται µέθοδος «κάθαρσης» (Wipe mode) και σύµφωνα µε µελέτες εµποδίζει την ανάκτηση δεδοµένων από µεθόδους µαγνητικής µικροσκοπίας.

**10<sup>ο</sup> Βήµα:** Ως τελευταία επιλογή πριν την έναρξη κρυπτογράφησης ο χρήστης καλείται να επιλέξει τον αριθµό τον επαναλήψεων της µεθόδου «κάθαρσης» (Screenshot 26).

Πρέπει να σηµειώσουµε εδώ ότι κάθε επανάληψη αυξάνει σηµαντικά τον χρόνο της αρχικής κρυπτογράφησης του συστήµατος, ενώ ο χρήστης µπορεί και να επιλέξει να την παραλείψει εντελώς.

![](_page_49_Picture_465.jpeg)

**Screenshot 26 Επιλογή επαναλήψεων Wipe mode**

Πρακτικά δεν είναι απαραίτητη η εφαρµογή της διαδικασίας wipe παρά µόνο σε περίπτωση εξαιρετικά ευαίσθητων δεδοµένων υψίστης ασφαλείας. Η µαγνητική µικροσκοπία είναι µια επίπονη και περίπλοκη διαδικασία µε πρακτικά χαµηλή αποτελεσµατικότητα ενώ απαιτεί και την φυσική κατοχή του σκληρού δίσκου από τον επίδοξο υποκλοπέα.

#### **6.4.8 Έναρξη και ολοκλήρωση διαδικασίας κρυπτογράφησης δίσκου**

**11<sup>ο</sup> Βήµα:** Στο τελευταίο βήµα πριν την έναρξη της κρυπτογράφησης συστήµατος το TrueCrypt µας ενηµερώνει ότι θα κάνει µια δοκιµή για να επιβεβαιώσει ότι όλα τα υποσυστήµατα του θα δουλέψουν σωστά και σύµφωνα µε τις επιλογές µας (Screenshot 27).

![](_page_50_Picture_4.jpeg)

**Screenshot 27 ∆οκιµή και επανεκκίνηση συστήµατος**

Όταν ο χρήστης πατήσει το κουµπί "Test" η εφαρµογή θα εγκαταστήσει όλα τα απαραίτητα υποσυστήµατα της (το boot loader κ.α.) και θα κάνει επανεκκίνηση του υπολογιστή. Κατά την εκκίνηση και πριν φορτωθούν τα Windows ,το TrueCrypt Boot Loader θα τρέξει για πρώτη φόρα και ο χρήστης θα πρέπει να εισάγει τον µυστικό του κωδικό.

**12<sup>ο</sup> Βήµα:** Μετά την επανεκκίνηση και µόλις φορτωθούν τα Windows η εφαρµογή κρυπτογράφησης του TrueCrypt θα ανοίξει αυτόµατα ενηµερώνοντας τον χρήστη για τα αποτελέσµατα τις δοκιµής, αναφέροντας παράλληλα και µερικές προειδοποιήσεις (Screenshot 28).

Σε περίπτωση απρόσµενης διακοπής της παροχής ρεύµατος ή κατάρρευσης του υπολογιστή λόγο κάποιου υλικού ή λογισµικού προβλήµατος και ενώ το TrueCrypt κρυπτογραφεί τα υπάρχοντα δεδοµένα, υπάρχει περίπτωση ένα µέρος αυτών των δεδοµένων να διαβρωθεί ή να χαθεί. Για αυτό το λόγο προτείνει στον χρήστη πριν ξεκινήσει την διαδικασία κρυπτογράφησης να διαθέτει αντίγραφο ασφαλείας (backup) όλων των αρχείων που θα κρυπτογραφηθούν.

Όταν κρυπτογραφούµε µεγάλους δίσκους γεµάτους δεδοµένα, είναι πρακτικά αδύνατο να πάρουµε αντίγραφο ασφαλείας όλων των δεδοµένων. Σε τέτοια περίπτωση ο χρήστης µπορεί να κάνει αντίγραφα ασφαλείας µόνο για κρίσιµα και αναντικατάστατα δεδοµένα του. Επίσης προτείνεται η χρήση UPS (σταθεροποιητή ρεύµατος) συνδεµένου µε τον υπολογιστή, µειώνοντας µε αυτό τον τρόπο σηµαντικά τις πιθανότητες εµφάνισης κάποιου προβλήµατος και κατά συνέπεια, απώλειας δεδοµένων.

![](_page_51_Picture_255.jpeg)

**Screenshot 28 Εκκίνηση διαδικασίας κρυπτογράφησης συστήµατος**

Τέλος αν η δοκιµή ήταν επιτυχής ο χρήστης µπορεί να ξεκινήσει άµεσα την διαδικασία κρυπτογράφησης πατώντας το κουµπί "Encrypt".

**13<sup>ο</sup> Βήµα:** Όταν ο χρήστης εκκινήσει την διαδικασία κρυπτογράφησης δεν έχει παρά να περιµένει την ολοκλήρωση της, η οποία µπορεί να διαρκέσει αρκετές ώρες. Η εφαρµογή παρέχει ως επιπλέον πληροφορία και µια εκτίµηση του χρόνου που αποµένει, ενώ ο χρήστης διατηρεί την δυνατότητα να διακόψει και να συνεχίσει την διαδικασία όποτε ο ίδιος επιθυµεί χωρίς καµία επίπτωση (Screenshot 29).

#### Μουντοκαλάκης Μιχάλης

![](_page_52_Picture_138.jpeg)

**Screenshot 29 Κρυπτογράφηση δεδοµένων εν λειτουργία**

Ο χρόνος που χρειάζεται η διαδικασία κρυπτογράφησης διαφέρει από περίπτωση σε περίπτωση και εξαρτάται από πολλούς παράγοντες. Μεταξύ αυτών: το υλικό που διαθέτει ο προσωπικός υπολογιστής, τον όγκο των δεδοµένων που θα κρυπτογραφηθούν, τον συνδυασµό αλγορίθµων και τις επαναλήψεις της διαδικασίας Wipe που επιλέξαμε.

**14<sup>ο</sup> Βήµα:** Η διαδικασία ολοκληρώθηκε (Screenshot 30).

![](_page_52_Picture_139.jpeg)

**Screenshot 30 Ολοκλήρωση κρυπτογράφησης**

Ο τόµος του λειτουργικού συστήµατος µε όλα τα δεδοµένα που περιέχει είναι πλέον κρυπτογραφηµένος µε αλγόριθµο AES (Screenshot 31). Η εφαρµογή του TrueCrypt θα εκτελείται αυτόµατα κατά την εκκίνηση των Windows και θα είναι πάντα ενεργή. Από αυτό το σηµείο και πέρα όλα τα δεδοµένα θα κρυπτογραφούνται µε AES πριν αποθηκευθούν στον συγκεκριµένο τόµο, ενώ τα δεδοµένα που µεταφέρονται από αυτόν σε άλλους µη κρυπτογραφηµένους δίσκους, θα αποκρυπτογραφούνται πριν την µεταφορά.

![](_page_53_Picture_345.jpeg)

**Screenshot 31 Κυρίως µενού TrueCrypt** 

## **6.5 Αδυναµίες ασφαλείας TrueCrypt**

Χρησιµοποιώντας το TrueCrypt, η ασφάλεια των κρυπτογραφηµένων δεδοµένων βασίζεται στην µυστικότητα του κωδικού κρυπτογράφησης. Αν κάποιος υποκλοπέας λάβει µε οποιονδήποτε τρόπο γνώση του µυστικού κωδικού, αυτόµατα αποκτά πρόσβαση σε όλα τα δεδοµένα του χρήστη. Μια λύση σε αυτό το πρόβληµα δίνεται µε τη δηµιουργία ενός κρυφού τόµου, µέσα σε έναν ήδη κρυπτογραφηµένο τόµο, χρησιµοποιώντας διαφορετικό αλγόριθµο κρυπτογράφησης και µυστικό κωδικό.

Ακόµα και µε τη χρήση κρυφών τόµων όµως, ένας εισβολέας µε χρήση κατάλληλου λογισµικού σάρωσης δεδοµένων µπορεί τελικά να ανακαλύψει την ύπαρξη κρυφών τόµων. Ένα τέτοιο λογισµικό ελεύθερο προς χρήση είναι το TCHunt (33) το οποίο έχει την δυνατότητα να σαρώνει επιλεγµένες περιοχές και να επισηµαίνει πιθανούς κρυπτογραφηµένους τόµους (Screenshot 32,33).

![](_page_54_Picture_273.jpeg)

#### **Screenshot 32 Κυρίως Μενού TCHunt**

![](_page_54_Picture_274.jpeg)

#### **Screenshot 33 Σάρωση TCHunt**

Σε περίπτωση που ο υπολογιστής του χρήστη εµπεριείχε κακόβουλο λογισµικό πριν την κρυπτογράφηση των δεδοµένων ή προσβληθεί από κακόβουλο λογισµικό σε περιοχή του δίσκου που δεν είναι κρυπτογραφηµένη, υπάρχει δυνατότητα υποκλοπής των κωδικών από ένα πιθανό χειριστή τέτοιου είδους λογισµικού, ο οποίος θα µπορούσε να λαµβάνει πληροφορίες που εκπέµπονται προς αυτόν από το κακόβουλο λογισµικό. Ένα πρόσφατο παράδειγµα λογισµικού, που εκµεταλλεύεται µια αδυναµία του λειτουργικού συστήµατος, αναφέρεται στο ηλεκτρονικό άρθρο «BitLocker / TrueCrypt Vulnerability» (34).

Παρόµοια, αν ένας υποκλοπέας έχει φυσική πρόσβαση στον υπολογιστή του χρήστη θα µπορούσε να συνδέσει ένα keylogger (υλικό καταγραφής

πληκτρολόγησης) ή µια συσκευή καταγραφής µνήµης, λαµβάνοντας έτσι γνώση των κωδικών ή/και των κλειδιών κρυπτογράφησης.

Όπως έχουµε προαναφέρει, το TrueCrypt εφαρµόζει την κρυπτογράφηση και την αποκρυπτογράφηση των δεδοµένων σε πραγµατικό χρόνο στην µνήµη του υπολογιστή. Αν λοιπόν ένας εισβολέας καταφέρει να πάρει ένα αντίγραφο της µνήµης του συστήµατος, µπορεί να αναλύσει τις πληροφορίες που εµπεριείχε η µνήµη και κατά συνέπεια να αποκαλύψει τον µυστικό κωδικό ή/και τα κλειδιά κρυπτογράφησης. Υπάρχουν πολλές εφαρµογές καταγραφής µνήµης, µια από αυτές είναι το ελεύθερο λογισµικό MDD (35) (Screenshot 34). Στην συνέχεια και µε χρήση κατάλληλου λογισµικού ανάγνωσης δεδοµένων µνήµης, όπως το MANDIANT Audit Viewer (36), µπορεί να γίνει ανάλυση των δεδοµένων που βρίσκονταν στην µνήµη του συστήµατος και να εντοπιστούν κωδικοί, κλειδιά και γενικά κρίσιµες πληροφορίες του συστήµατος.

![](_page_55_Picture_3.jpeg)

**Screenshot 34 Καταγραφή και αποθήκευση µνήµης στο αρχείο memorydump.dd** 

Πρέπει να σηµειώσουµε εδώ, ότι η µνήµη ενός υπολογιστή περιέχει πολλές και διάφορες πληροφορίες και δεδοµένα που µπορούν να έχουν συνολικό µέγεθος έως και µερικά gigabyte, ιδιαίτερα σε σύγχρονα συστήµατα. Για το λόγο αυτό ο εντοπισµός ενός κωδικού ή κλειδιού µέσα σε ένα τόσο µεγάλο όγκο δεδοµένων είναι µια περίπλοκη και επίπονη διαδικασία µε µέτρια αποτελεσµατικότητα. Σε περίπτωση όµως που ο επίδοξος υποκλοπέας γνωρίζει ή µπορεί να αναγνωρίσει τον αλγόριθµο µε τον οποίο κρυπτογραφήθηκε το σύστηµα, έχει πολύ περισσότερες πιθανότητες να ανακαλύψει τους κωδικούς, περιορίζοντας την αναζήτηση του σε δεδοµένα που έχουν χαρακτηριστικά παρόµοια µε αυτά των κλειδιών του αλγόριθµου.

Τέλος όπως αναφέραµε στο κεφάλαιο 5, όλες οι εφαρµογές πλήρους κρυπτογράφησης δίσκου αδυνατούν να κρυπτογραφήσουν το πεδίο MBR του σκληρού δίσκου, έτσι ένας εισβολέας µε χρήση κατάλληλου λογισµικού MBR rootkit, όπως το Stoned Bootkit (37), μπορεί να παρακάμψει την κρυπτογράφηση του δίσκου. Το ηλεκτρονικό άρθρο «Bootkit bypasses hard disk encryption», αναφέρεται αναλυτικά στην λειτουργία του Stoned Bootkit.

#### **6.6 Συµπεράσµατα και προτάσεις**

Στην πτυχιακή αυτή και µε την πάροδο των κεφαλαίων, εξετάσαµε διαφορετικά επίπεδα ασφάλειας και τις εφαρµογές ή το υλικό µέσω του οποίου υλοποιούνται. Οι υλοποιήσεις αυτές, όπως είδαµε, διαφέρουν µεταξύ τους σε σχέση µε το βαθµό ασφάλειας, το κόστος, την απόδοση και την ευκολία χρήσης που προσφέρουν.

Όλες οι υλοποιήσεις ασφαλείας είναι πιθανό να είναι ευάλωτες σε κάποιο είδος επιθέσεων ή µε την πάροδο του χρόνου να παρουσιάσουν κάποια κενά ασφαλείας. Για αυτό το λόγο και για να επιτύχουµε υψηλά επίπεδα ασφάλειας σε ένα προσωπικό υπολογιστή, είναι σημαντικό να συνδυάσουμε εφαρμογές και υλικό ασφαλείας, που δρα σε διαφορετικά επίπεδα. Με αυτόν τον τρόπο ακόµα και αν κάποιος εισβολέας καταφέρει να περάσει ένα επίπεδο ελέγχου θα βρεθεί αντιµέτωπος µε ένα άλλο εντελώς διαφορετικό.

Ένας καλός συνδυασµός λογισµικού και υλικού ασφαλείας µε χαµηλό κόστος επιτυγχάνεται µε χρήση λογισµικού πλήρους κρυπτογράφησης δίσκου, αντιϊκού λογισµικού και µιας συσκευής ασφαλείας.

Π.χ. Στο σύστηµα µας, που εφαρµόσαµε την πλήρη κρυπτογράφηση και περιγράψαµε στο 6.3 χρησιµοποιήσαµε: ως αντιϊκό λογισµικό το Eset Smart Security (38), ως λογισµικό πλήρους κρυπτογράφησης δίσκου το TrueCrypt και ως συσκευή ασφαλείας τον ενσωµατωµένο βιοµετρικό σαρωτή δακτυλικού αποτυπώµατος που διαθέτει το laptop.

Το TrueCrypt υποστηρίζει συνεργασία µε οποιαδήποτε συσκευή ασφαλείας υλοποιεί το πρωτόκολλο PKCS#11 αλλά και νεότερες εκδόσεις του. Παρακάτω αναφέρουµε ενδεικτικά µερικές συσκευές ασφαλείας που µπορεί ο χρήστης να συνδυάσει µε το TrueCrypt και το αντίστοιχο κόστος τους:

- ASEKey Crypto USB Token (39): συσκευή ασφαλείας USB µε ενσωµατωµένους αλγόριθµους RSA 2048, 3DES, DES, AES και κόστος 55 ευρώ.
- ePass1000 USB (40): συσκευή ασφαλείας USB µε ενσωµατωµένους αλγόριθµους RSA 1024-bit / 2048-bit, DES, 3DES, SHA1 και κόστος 25 ευρώ.
- IDProtect Smart Card (41) και ASEDrive IIIe USB V2 Smart Card Reader (42): Έξυπνη κάρτα µε υποστηριζόµενη κρυπτογραφία RSA 2048, 3DES, DES, AES, SHA-1, SHA-256 και κόστος 25 ευρώ. Συσκευή ανάγνωσης έξυπνων καρτών κόστους 27 ευρώ.
- Eikon Digital Privacy Manager USB fingerprint reader (43): βιοµετρικός σαρωτής δακτυλικού αποτυπώµατος από την εταιρία Upek. Υποστηρίζει λειτουργικά συστήµατα Windows, Mac και Unix και έχει κόστος 30 ευρώ. (Αυτή η συσκευή συνεργάζεται µε το λειτουργικό σύστηµα του χρήστη και όχι µε το TrueCrypt)

## **Βιβλιογραφία**

1. **Microsoft.** Windows. *Microsoft.* [Online] http://windows.microsoft.com/.

2. —. Windows Firewall . *Microsoft TechNet.* [Online] Microsoft Corporation, 2011. http://technet.microsoft.com/en-us/network/bb545423.

3. —. Windows Defender. *Microsoft.* [Online] http://www.microsoft.com/windows/products/winfamily/defender/.

4. **Βικιπαίδεια.** Ιός (υπολογιστές). *Βικιπαίδεια.* [Ηλεκτρονικό] 2011. http://el.wikipedia.org/wiki/Ιός\_υπολογιστές.

5. —. Κρυπτογραφία. *Βικιπαίδεια.* [Ηλεκτρονικό] 2011. http://el.wikipedia.org/wiki/Κρυπτογραφία.

6. **Wikipedia.** Advanced Encryption Standard. *Wikipedia.* [Online] 2011. http://en.wikipedia.org/wiki/Advanced\_Encryption\_Standard.

7. **TrueCrypt.** Free open-source disk encryption software for Windows 7/Vista/XP, Mac OS X, and Linux. *TrueCrypt*. [Online] http://www.truecrypt.org/.

8. **Wikipedia.** PGP Corporation. *Wikipedia.* [Online] 2011. http://en.wikipedia.org/wiki/PGP\_Corporation.

9. **Wikipedia.** Steganography. *Wikipedia.* [Online] 2011. http://en.wikipedia.org/wiki/Steganography.

10. —. Huffman coding. *Wikipedia.* [Online] 2011. http://en.wikipedia.org/wiki/Huffman\_encoding.

11. **Nakasoft.** Xiao Steganography. *Cnet Downloads.* [Online] http://download.cnet.com/Xiao-Steganography/3000-2092\_4-10541494.html.

12. **Wikipedia.** Security token. *Wikipedia.* [Online] 2011. http://en.wikipedia.org/wiki/Security\_token.

13. —. One-time password. *Wikipedia.* [Online] 2011. http://en.wikipedia.org/wiki/One-time\_password.

14. **OUT-LAW.COM.** Phishing attack targets one-time passwords. *TheRegister.co.uk.* [Online] http://www.theregister.co.uk/2005/10/12/outlaw\_phishing/.

15. **Wikipedia.** Two-factor authentication. *Wikipedia.* [Online] 2011. http://en.wikipedia.org/wiki/Two-factor\_authentication.

16. **Finextra.** RSA hacked: SecurID two factor authentication data leaked. *Finextra.com.* [Online] http://www.finextra.com/news/fullstory.aspx?newsitemid=22375.

17. **Wikipedia.** Fingerprint recognition. *Wikipedia.* [Online] 2011. http://en.wikipedia.org/wiki/Fingerprint\_recognition.

18. **Antti Stén, Antti Kaseva, Teemupekka Virtanen.** Fooling Fingerprint Scanners - Biometric Vulnerabilities of the Precise Biometrics 100 SC Scanner. [Online] http://stdot.com/pub/ffs\_article\_asten\_akaseva.pdf.

19. **Wikipedia.** Iris recognition. *Wikipedia.* [Online] 2011. http://en.wikipedia.org/wiki/Iris\_recognition.

20. **Michael J.S. Kang, Oscar T. Plag.** Analysis of Vulnerabilities of Iris Scanning Personal Authentication. Conlinel http://courses.ece.ubc.ca/412/previous\_years/2007\_1\_spring/modules/term\_project/re ports/2007/vulnerabilities\_of\_iris\_scanning.pdf.

21. **Vijayan, Jaikumar.** Laptop face-recognition tech easy to hack, warns Black Hat researcher. *ComputerWorld.com.* [Online] http://www.computerworld.com/s/article/9128264/Laptop\_face\_recognition\_tech\_eas y to hack warns Black Hat researcher.

22. **Wikipedia.** Facial recognition system. *Wikipedia.* [Online] 2011. http://en.wikipedia.org/wiki/Facial\_recognition\_system.

23. —. Disk encryption. *Wikipedia.* [Online] 2011. http://en.wikipedia.org/wiki/Disk\_encryption.

24. —. Hardware-based full disk encryption. *Wikipedia.* [Online] 2011. http://en.wikipedia.org/wiki/Hardware-based\_full\_disk\_encryption.

25. —. Trusted Platform Module. *Wikipedia.* [Online] 2011. http://en.wikipedia.org/wiki/Trusted\_Platform\_Module.

26. **TCG.** *Trusted Computing Group.* [Online] http://www.trustedcomputinggroup.org/.

27. **Wikipedia.** Trusted Computing Group. *Wikipedia.* [Online] 2011. http://en.wikipedia.org/wiki/Trusted\_Computing\_Group.

28. **Microsoft.** BitLocker Drive Encryption. *Microsoft Windows.* [Online] http://windows.microsoft.com/en-US/windows7/products/features/bitlocker.

29. **CenterTools.** DriveLock. *CenterTools DriveLock.* [Online] http://www.drivelock.com/.

30. **McAfee.** McAfee Endpoint Encryption. *McAfee.* [Online] http://www.mcafee.com/us/products/endpoint-encryption.aspx.

31. **Symantec.** PGP Whole Disk Encryption. *Symantec.* [Online] http://www.symantec.com/business/whole-disk-encryption.

32. **Wikipedia.** Cryptographic hash function. *Wikipedia.* [Online] 2011. http://en.wikipedia.org/wiki/Cryptographic\_hash\_function.

33. **Systems, 16.** TCHunt. *16 Systems.* [Online] http://16s.us/TCHunt/.

34. **WiredPig.** BitLocker / TrueCrypt Vulnerability. *http://pgp.wiredpig.us/.* [Online] http://pgp.wiredpig.us/2010/bitlocker-truecrypt-vulnerability/.

35. **benstotts.** MDD. *MDD.* [Online] http://sourceforge.net/projects/mdd/.

36. **MANDIANT.** MANDIANT Audit Viewer. *MANDIANT.* [Online] http://www.mandiant.com/products/free\_software/mandiant\_audit\_viewer/download.

37. **Kleissner, Peter.** Stoned Bootkit. *Stoned Bootkit.* [Online] http://www.stonedvienna.com/.

38. **ESET.** ESET - Antivirus Software with Spyware and Malware Protection. *ESET.*  [Online] http://www.eset.com/.

39. **Athena Smartcard Solutions.** ASEKey Crypto USB Token. *Athena Smartcard Solutions.* [Online] http://www.athena-scs.com/product.asp?pid=34.

40. **Feitain.** ePass1000 USB Key. *Feitain.* [Online] http://www.ftsafe.com/products/epass1000.html.

41. **Athena Smartcard Solutions.** IDProtect Smart Card. *Athena Smartcard Solutions.* [Online] http://www.athena-scs.com/product.asp?pid=22.

42. —. ASEDrive IIIe USB V2 Smart Card Reader. *Athena Smartcard Solutions.*  [Online] http://www.athena-scs.com/product.asp?pid=1.

43. **Upek.** Eikon Solutions. *Upek.* [Online] http://www.upek.com/solutions/eikon/default.asp.

44. **Walker-Morgan, Dj.** Bootkit bypasses hard disk encryption. *H-online.com.*  [Online] http://www.h-online.com/security/news/item/Bootkit-bypasses-hard-diskencryption-742721.html.

# **Παράρτηµα Α Ακρωνύµια - Συντοµογραφίες**

![](_page_60_Picture_168.jpeg)

![](_page_61_Picture_100.jpeg)

![](_page_61_Picture_101.jpeg)

![](_page_61_Picture_102.jpeg)

# **Παράρτηµα Β Παρουσίαση**

#### **Slide 1:**

# Παρουσίαση Πτυχιακής Εργασίας Προστασία δεδομένων σε προσωπικούς υπολογιστές Μουντοκαλάκης Μιχάλης

#### **Slide 2:**

# Προστασία δεδομένων σε προσωπικούς υπολογιστές

#### Στόχοι Πτυχιακής:

- □ Να παρουσιάσουμε και εξηγήσουμε την προστασία που προσφέρει το λειτουργικό σύστημα των Windows.
- □ Να παρουσιάσουμε και εξηγήσουμε τις βασικές μεθόδους κρυπτογράφησης δεδομένων.
- □ Να εξηγήσουμε τα είδη και την χρησιμότητα των συσκευών ασφαλείας για προσωπικούς υπολογιστές.
- □ Να αναλύσουμε την έννοια και τις υλοποιήσεις, της πλήρους κρυπτογράφησης σκληρού δίσκου.
- □ Τέλος να εφαρμόσουμε πρακτικά ένα παράδειγμα πλήρους κρυπτογράφησης σκληρού δίσκου, να το αναλύσουμε και να παρουσιάσουμε μερικές αδυναμίες του.

#### **Slide 3:**

## Θωράκιση λειτουργικού συστήματος

Συστήματα ασφάλειας ενσωματωμένα στο λειτουργικό σύστημα

- **u Windows Firewall:** Τείχος προστασίας δικτύου.
- Windows Defender: Πρόνραμμα καταπολέμησης κακόβουλου λογισμικού.
- **Ελεγχος λογαριασμού χρήστη:** περιορίζει τα δικαιώματα όλων των εφαρμογών.
- **□ Κέντρο ασφαλείας:** Εμφανίζει σημαντικές πληροφορίες για την κατάσταση ασφάλειας του pc.
- □ Κέντρο αντιγράφων ασφαλείας και επαναφοράς: Δημιουργεί αντίγραφα ασφαλείας και επαναφέρει τον υπολογιστή σε προ-αποθηκευμένες καταστάσεις.
- Κρυπτογράφηση μονάδων δίσκου BitLocker: Λογισμικό πλήρους κρυπτογράφησης δίσκου διαθέσιμο μόνο στις εκδόσεις Business και Ultimate των Windows

**Slide 4:** 

## Θωράκιση λειτουργικού συστήματος

Επιπλέον προστασία - Απλές μέθοδοι προστασίας συστήματος

- □ Ιδιαίτερα σημαντική η εγκατάσταση επιπλέον αντιϊκού λογισμικού (π.χ. Norton, Eset, Avast, AVG).
- □ Συνεχής και άμεση αναβάθμιση του λειτουργικού συστήματος, των υποσυστημάτων του, αλλά και του αντιϊκού λογισμικού.
- · To Windows Firewall και γενικά όλα τα συστήματα ασφαλείας πρέπει να είναι πάντοτε ενεργοποιημένα.
- **-** Ορισμός προγραμματισμένων εργασιών ανά τακτά χρονικά διαστήματα, σε όλες της εφαρμογές ασφαλείας που υποστηρίζουν αυτή την δυνατότητα (π.χ. Windows Defender, κέντρο αντιγράφων ασφαλείας και επαναφοράς, αντιϊκό λογισμικό).

#### **Slide 5:**

## Κουπτονοάφηση δεδομένων

Κρυπτονραφώντας δεδομένα που θεωρούνται εμπιστευτικά τους προσδίδουμε ακόμα ένα επίπεδο ασφάλειας.

Η κρυπτογράφηση και αποκρυπτογράφηση δεδομένων γίνεται με τη χρήση ενός αλγόριθμου κρυπτογράφησης και ενός κλειδιού κρυπτογράφησης.

Η κρυπτογράφηση δεδομένων χωρίζεται σε τρείς βασικές κατηγορίες ανάλογα με την τεχνική κρυπτογράφησης που εφαρμόζει:

**□ Κρυπτογράφηση συμμετρικού κλειδιού: γρησιμοποιεί ένα** κοινό κλειδί κατά την διαδικασία της κρυπτογράφησης και αποκρυπτογράφησης των δεδομένων. Η ασφάλεια αυτών των αλγορίθμων βασίζεται στην μυστικότητα του κλειδιού αυτού. Διαδεδομένοι αλγόριθμοι κρυπτογράφησης συμμετρικού κλειδιού: AES, Blowfish, 3DES, Serpent, Twofish.

**Slide 6:** 

## Κρυπτογράφηση δεδομένων

- □ Κρυπτογράφηση δημοσίου κλειδιού: έχει δυο είδη κλειδιών ένα δημόσιο που χρησιμοποιείται για την κρυπτογράφηση και ένα ιδιωτικό για την αποκρυπτογράφηση. Το μήνυμα που<br>κρυπτογραφείται με το δημόσιο κλειδί δεν μπορεί να αποκρυπτογραφηθεί παρά μόνο με τη χρήση του ιδιωτικού κλειδιού που είναι συνδεμένο με αυτό. Η πιο διαδεδομένη εφαρμογή κρυπτογράφησης, δημοσίου κλειδιού είναι το PGP.
- **□ Ψηφιακή στεγανογραφία:** χρησιμοποιείται για απόκρυψη δεδομένων μέσα σε άλλα δεδομένα που δεν προδίδουν το περιεχόμενο τους όπως αρχεία εικόνας, ήχου ή εκτελέσιμα.
- ≻ Η πιο διαδεδομένη χρήση της ψηφιακής στεγανογραφίας είναι η απόκρυψη κειμένου σε εικόνες, το κείμενο συμπιέζεται συνήθως με κωδικοποίηση Huffman, κρυπτογραφείται με συμμετρικό κλειδί για περισσότερη ασφάλεια και τέλος ενσωματώνεται στην εικόνα.

**Slide 7:** 

## Συσκευές ασφαλείας

Συσκευές κωδικού μιας χρήσης (OTP Tokens)

Προσθέτουμε ένα επιπλέον επίπεδο ασφαλείας με τη χρήση περιφερειακών συσκευών ασφαλείας (security tokens), οι οποίες απαιτούν την πιστοποίηση του χρήστη πριν από οποιαδήποτε ενέργεια. Η πιστοποίηση αυτή γίνεται μέσω χρήσης ή ακόμα και απλής κατογής αυτών των φυσικών συσκευών.

**□ Συσκευές κωδικού μιας χρήσης (OTP Tokens):** Οι κωδικοί είναι έγκυροι μόνο μιας χρήσης για  $\mathbf{u}\mathbf{u}$ πιστοποίηση/εξουσιοδότηση χρήστη. Παρέχουν κωδικούς βάσει χρόνου ή βάσει ενός μαθηματικού αλγορίθμου. Ακόμα και η υποκλοπή ενός τέτοιου κωδικού δεν δημιουργεί πρόβλημα ασφάλειας, καθώς ο κωδικός αυτός δεν θα είναι έγκυρος στην επόμενη πιστοποίηση.

**Slide 8:** 

## Συσκευές ασφαλείας

Πιστοποίηση διπλού παράγοντα (2FA)

- **□ Πιστοποίηση διπλού παράγοντα (2FA):** η εζουσιοδότηση απαιτεί δύο διαφορετικά είδη «αποδεικτικών στοιχείων». Το ένα αποδεικτικό στοιχείο είναι κάτι που ο χρήστης γνωρίζει (μυστικός κωδικός), και το δεύτερο κάτι που έχει στην κατοχή του (συσκευή ασφαλείας). Ανάλογα με το είδος τις συσκευής που παρέχει το δεύτερο κλειδί έχουμε τις εξής κατηγορίες:
	- > Συσκευές ασφαλείας USB (USB Tokens)
	- > Έζυπνες κάρτες (Smart Cards)
	- > Ασύρματες συσκευές ασφαλείας (Wireless Tokens)
	- > Εικονικές συσκευές (Virtual Tokens)

#### Μουντοκαλάκης Μιχάλης

#### **Slide 9:**

![](_page_66_Figure_2.jpeg)

**Slide 10:** 

#### Συσκευές ασφαλείας Βιομετρικοί σαρωτές

Οι Βιομετρικοί σαρωτές είναι συσκευές πιστοποίησης χρήστη και διαθέτουν έναν ή περισσότερους αισθητήρες κάποιου τύπου (οπτικό, υπέρυθρων, υπέρηχων) που λειτουργούν ως σαρωτές και μέσω των οποίων έχουν την δυνατότητα να αναλύουν διάφορα βιομετρικά χαρακτηριστικά του ανθρώπου. Η εζουσιοδότηση του χρήστη γίνεται βάση αποδεικτικών στοιχείων που δηλώνουν κάτι που ο χρήστης «είναι».

**B**ιομετρικός σαρωτής δακτυλικού αποτυπώματος: χρησιμοποιεί έναν οπτικό σαρωτή ή σαρωτή υπέρηχων, για να διαβάζει και να αποθηκεύει δακτυλικά αποτυπώματα σε μια βάση δεδομένων. Εφαρμόζει αλγόριθμο αναγνώρισης προτύπων ή αλγόριθμο λεπτολογίας στα δακτυλικά αποτυπώματα, για να πιστοποιήσει την ταυτότητα του χρήστη

#### **Slide 11:**

## Συσκευές ασφαλείας Βιομετρικοί σαρωτές

- **Βιομετρικός σαρωτής παλάμης:** χρησιμοποιεί έναν οπτικό σαρωτή ή ένα σαρωτή υπέρυθρων μέσω του οποίου λαμβάνει διάφορες μετρήσεις όπως το μήκος, το πλάτος, το πάχος αλλά και την αναλογία της παλάμης για να πιστοποιήσει τον γρήστη. Συνοδεύονται με ένα μοναδικό κωδικό.
- **Bιομετρικός σαρωτής ίριδας**: χρησιμοποιεί μια κάμερα υψηλής ευκρίνειας με υπέρθυρο φωτισμό (μειώνει τις αντανακλάσεις) και αποτυπώνει με πολύ λεπτομερείς εικόνες τις σχηματικές δομές της ίριδας του ματιού.
- **Bιομετρικός σαρωτής προσώπου**: χρησιμοποιεί μια ή περισσότερες κάμερες υψηλής ευκρίνειας για να αποτυπώσει με λεπτομερείς εικόνες την σχετική θέση, μέγεθος και σχήμα που έχουν τα μάτια, η μύτη και το στόμα στο πρόσωπο.

**Slide 12:** 

![](_page_67_Picture_7.jpeg)

Συσκευές ασφαλείας

#### **Slide 13:**

# Πλήρης κρυπτογράφηση δίσκου

με υλοποίηση λονισμικού

Η πλήρης κρυπτονράφηση δίσκου γρησιμοποιεί κατάλληλο λογισμικό ή υλικό για να κρυπτογραφήσει κάθε bit δεδομένων που βρίσκεται σε ένα δίσκο ή έναν τόμο του.

#### **η Πλήρης κρυπτογράφηση δίσκου με λογισμικό:**

- ≻ Χρησιμοποιεί έναν αλγόριθμο κρυπτογράφησης ή ένα συνδυασμό αλγορίθμων που εφαρμόζονται σταδιακά, για να κρυπτογραφήσει όλα τα δεδομένα στον δίσκο, με το ίδιο κλειδί, σε επίπεδο λονισμικού.
- ≻ Μειονέκτημα της, το γεγονός ότι αδυνατεί να κρυπτογραφήσει το πεδίο MBR των δίσκων. Το MBR περιέγει δεδομένα απαραίτητα για την εκκίνηση του λειτουργικού συστήματος, και πληροφορίες  $\pi$ ov περιγράφουν τις μονάδες στις οποίες ο δίσκος είναι γωρισμένος, αφήνοντας έτσι ένα μικρό αλλά σημαντικό κομμάτι του δίσκου ευάλωτο.

**Slide 14:** 

## Πλήρης κρυπτογράφηση δίσκου

με υλοποίηση υλικού

#### $\Box$  Πλήρης κρυπτογράφηση δίσκου με υλικό:

- > Σκληροί δίσκοι FDE: είναι διαθέσιμοι σχεδόν από όλες τις εταιρίες κατασκευής σκληρών δίσκων. Η πιστοποίηση χρήστη γίνεται κατά την ενεργοποίηση του δίσκου σε περιβάλλον προ εκκίνησης. Η διαχείριση των κλειδιών γίνεται από τον ελεγκτή του δίσκου και χρησιμοποιεί κρυπτογραφικά κλειδιά αλγορίθμου AES.
- > Κρυπτο-επεξεργαστής ΤΡΜ: ασφαλής κρυπτοεπεξεργαστής ενσωματωμένος στην μητρική πλακέτα του υπολογιστή, ο οποίος χρησιμοποιεί κρυπτογράφηση δημοσίου κλειδιού και έχει την δυνατότητα να δημιουργεί, να αποθηκεύει και να περιορίζει την γρήση κρυπτογραφικών κλειδιών.

**Slide 15:** 

![](_page_69_Picture_2.jpeg)

Σκληρός δίσκος FDE

TPM Chip

λειτουργικά συστήματα.

**Slide 16:** 

## Εφαρμογή πλήρους κρυπτογράφησης δίσκου με TrueCrypt

![](_page_69_Picture_48.jpeg)

#### **Slide 17:**

## Εφαρμογή πλήρους κρυπτογράφησης δίσκου με TrueCrypt

![](_page_70_Picture_84.jpeg)

#### Επιλογές κρυπτογράφησης:

- **Αλγόριθμοι** κρυπτογράφησης συμμετρικού κλειδιού: AES. Serpent, Twofish, Kat συνδυασμούς δύο ή τριών.
- **Aλγόριθμοι** κατακερματισμού: RIPEMD-160, SHA-512 και Whirlpool

#### **Slide 18:**

## Εφαρμογή πλήρους κρυπτογράφησης δίσκου με TrueCrypt

![](_page_70_Picture_85.jpeg)

#### Απόδοση συστήματος (Benchmark):

- **Συσχετισμός επιθυμητού** επιπέδου ασφάλειας, με απόδοση αλγορίθμων σε πραγματικό χρόνο.
- **□** Ο συνδυασμός δύο ή περισσότερων αλγόριθμων προσφέρει υψηλότερα επίπεδα ασφάλειας, με κόστος όμως στις επιδόσεις του υπολογιστή και στον αρχικό χρόνο εφαρμογής.

#### **Slide 19:**

## Εφαρμογή πλήρους κρυπτογράφησης δίσκου με TrueCrypt

![](_page_71_Picture_106.jpeg)

#### Επιλογή κωδικού κρυπτογράφησης:

- <sup>1</sup> Ο κωδικός πρέπει να αντιστέκεται σε εικασίες.
- <sup>1</sup> Να μην αποτελείται από λέξεις ή συνδυασμό λέξεων που υπάρχουν σε γλωσσικά λεξικά.
- <sup>1</sup> Να αποτελείται από ένα συνδυασμό τυγαίων χαρακτήρων, αριθμών και ειδικών συμβόλων.
- **Δ** Όσο μεγαλύτερος τόσο ισχυρότερος.

**Slide 20:** 

## Εφαρμογή πλήρους κρυπτογράφησης δίσκου με TrueCrypt

![](_page_71_Picture_107.jpeg)

Υποχρεωτική δημιουργία και εγγραφή δίσκου διάσωσης πριν την κρυπτογράφηση συστήματος.

Εμπεριέχει όλα τα κλειδιά κρυπτογράφησης.

Σε περίπτωση καταστροφής κρίσιμου λογισμικού της εφαρμογής, ή καταστροφικού προβλήματος στο λειτουργικό σύστημα, ο δίσκος διάσωσης μπορεί να επαναφέρει ή και να αποκρυπτογραφήσει πλήρως το σύστημα.
### **Slide 21:**

## Εφαρμογή πλήρους κρυπτογράφησης δίσκου με TrueCrypt

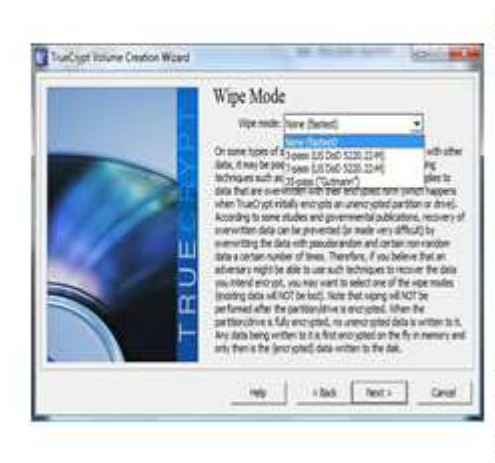

#### Προαιρετικές επιλογές:

- **Σύνδεση κωδικού χρήστη με** κρυπτογραφημένα αρχεία κλειδιά συσκευών ασφαλείας.
- **Εφαρμογή αριθμού** επαναλήψεων μεθόδου «κάθαρσης» στο δίσκο.
- Η διαδικασία «κάθαρσης». εμποδίζει την ανάκτηση δεδομένων από μεθόδους μαγνητικής μικροσκοπίας.

#### **Slide 22:**

### Αδυναμίες ασφαλείας TrueCrypt

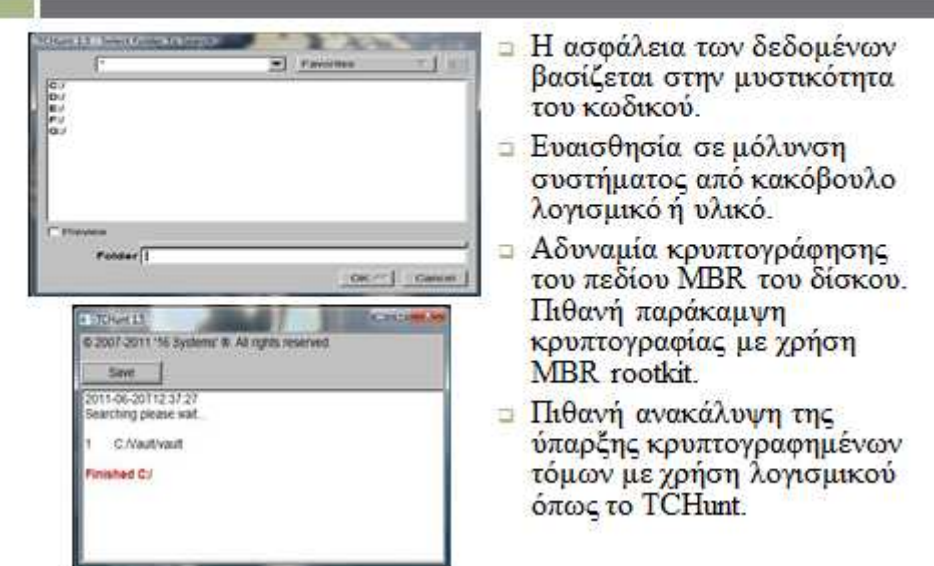

### **Slide 23:**

# Αδυναμίες ασφαλείας TrueCrypt

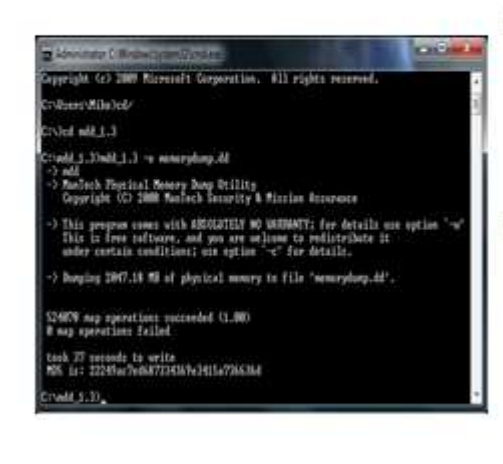

- D To TrueCrypt εφαρμόζει την κουπτονοάφηση και αποκρυπτογράφηση των δεδομένων στην μνήμη του υπολογιστή.
- **□ Με τη γρήση κατάλληλου** λογισμικού, όπως το MDD. μπορεί ληφθεί ένα αντίγραφο μνήμης συστήματος και μέσω διαδικασιών ανάλυσης δεδομένων, είναι δυνατό να αποκαλυφθούν οι κωδικοί και τα κλειδιά κρυπτογράφησης.

**Slide 24:** 

### Συμπεράσματα και προτάσεις

- □ Όλες οι υλοποιήσεις ασφαλείας είναι πιθανό να είναι ευάλωτες.
- □ Για να επιτύχουμε υψηλά επίπεδα ασφάλειας σε ένα pc, είναι σημαντικό να συνδυάσουμε εφαρμογές και υλικό ασφαλείας, που δρα σε διαφορετικά επίπεδα.
- □ Ένας καλός συνδυασμός λογισμικού και υλικού ασφαλείας με χαμηλό κόστος επιτυγχάνεται με χρήση λογισμικού πλήρους κρυπτογράφησης δίσκου, αντιϊκού λογισμικού και μιας συσκευής ασφαλείας.
- □ To TrueCrypt υποστηρίζει συνεργασία με συσκευές ασφαλείας που υλοποιούν το πρωτόκολλο PKCS#11 και νεότερες εκδόσεις του. Ενδεικτικά:
	- > ASEKey Crypto USB Token, ePass1000 USB
	- > IDProtect Smart Card Kai ASEDrive IIIe USB V2 Smart Card Reader
	- > Eikon Digital Privacy Manager USB fingerprint reader (\*)

Μουντοκαλάκης Μιχάλης

**Slide 25:** 

Προστασία δεδομένων σε προσωπικούς υπολογιστές

# Ευχαριστώ για τον χρόνο σας.

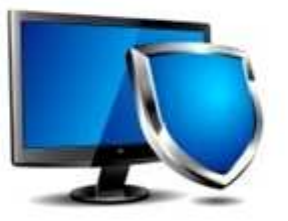

Ερωτήσεις;